# The MTPF

**A Guide for the Preparation of Medium Term Development & Operational Priorities and Financial Framework** by Local Authorities in Sri Lanka

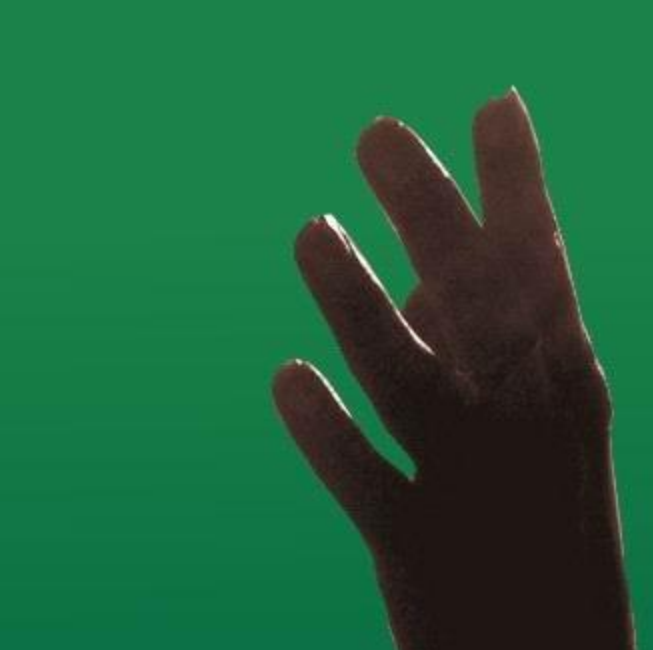

**Volume III - Financial Manual** 

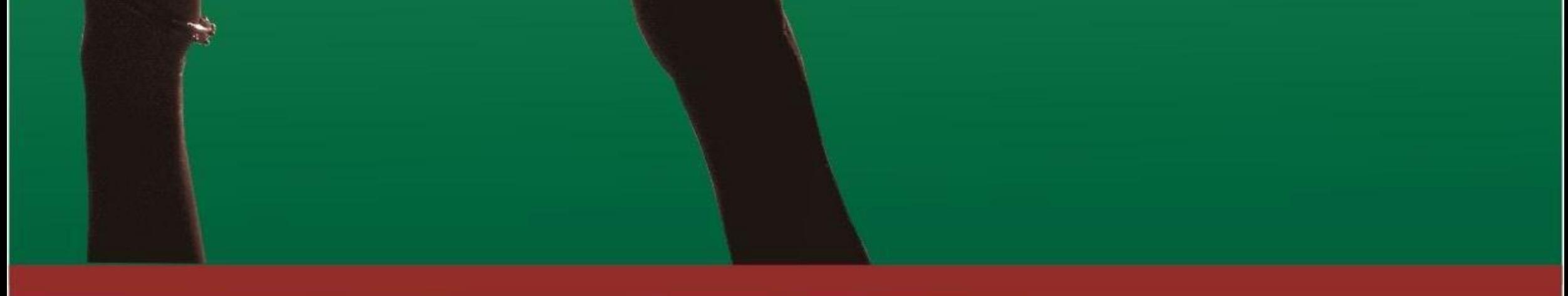

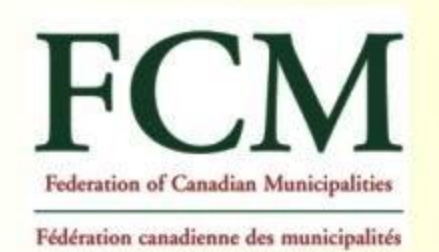

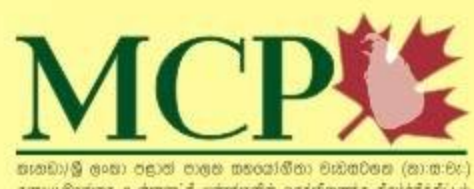

raqo§suns c.irgoif ciptanà gztałnach jajółhili Canada/Sri Lanka Municipal Cooperation Program

The Canada/Sri Lanka Municipal Cooperation Program is undertaken with the financial support of the Government of Canada provided through the Canadian International **Development Agency (CIDA).** 

## **The MTPF Guide**

**A Guide for the Preparation of Medium Term Development & Operational Priorities and Financial Framework by Local Authorities in Sri Lanka** 

**February 2008** 

# **Volume 3 – Medium Term Financial Planning Workbook**

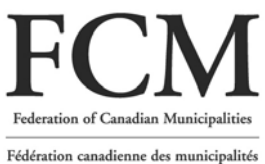

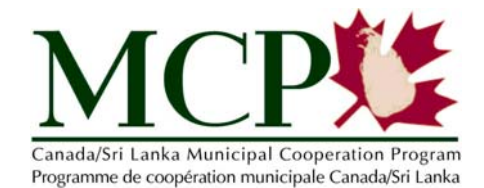

## **The MTPF Guide**

The MTPF Guide was designed to assist local authorities (LAs) in Sri Lanka in formulating their Medium Term Development & Operational Priorities and Financial Frameworks (MTPF). The MTPF will set out the LA's priorities and actions to be implemented within a financial framework over the period 2008-2012.

The Guide is presented in three volumes.

- Volume 1 The MTPF Manual provides guidance to LAs on how to prepare the MTPF. The Manual sets out the key phases in the preparation of the MTPF, the steps within each phase, and the specific activities and tasks to be completed in each step.
- Volume 2 The MTPF Workbook provides sample tools to support the execution of activities and formats for documenting information. The Workbook was designed to be used in conjunction with the MTPF Manual.
- Volume 3 The Medium Term Financial Planning Workbook provides directions, formats and tables to support the execution of the financial components of the MTPF.

The MTPF Guide is intended to serve as a resource for preparing the MTPF rather than as a prescription that has to be followed rigidly. LAs can and should adapt the tools and formats to suit their local conditions.

#### **Acknowledgements**

The preparation of this MTPF Guide would not have been possible without the active support of a large number of Canadian and Sri Lankan participants who contributed their time and shared their knowledge. The Federation of Canadian Municipalities and the International Centre for Municipal Development would like to acknowledge the contributions of: Mr. D. P. Hettiarachchi, the Ministry of Local Governments and Provincial Councils; Dr. Brijesh Mathur, Consultant; Mr. Bruce Anderson, Town of Ladysmith; Ms. Chandra Budhu, Consultant; Mr. S. L. Ranasinghe, Local Resource Provider; Ms, Emily Chu, Consultant; Mr. Gus Stahlmann, City of Guelph; Mr. Michel Crowley; Ms. Linda Moffat; Mr. Brian Smith; the Urban Council Trincomalee; the Municipal Council of Batticaloa; the Municipal Council of Kalmunai; the Municipal Council of Galle; and MTPF team members

The Canada/Sri Lanka Municipal Cooperation Program is undertaken with the financial support of the Government of Canada provided through the Canadian International Development Agency (CIDA).

## **Contents**

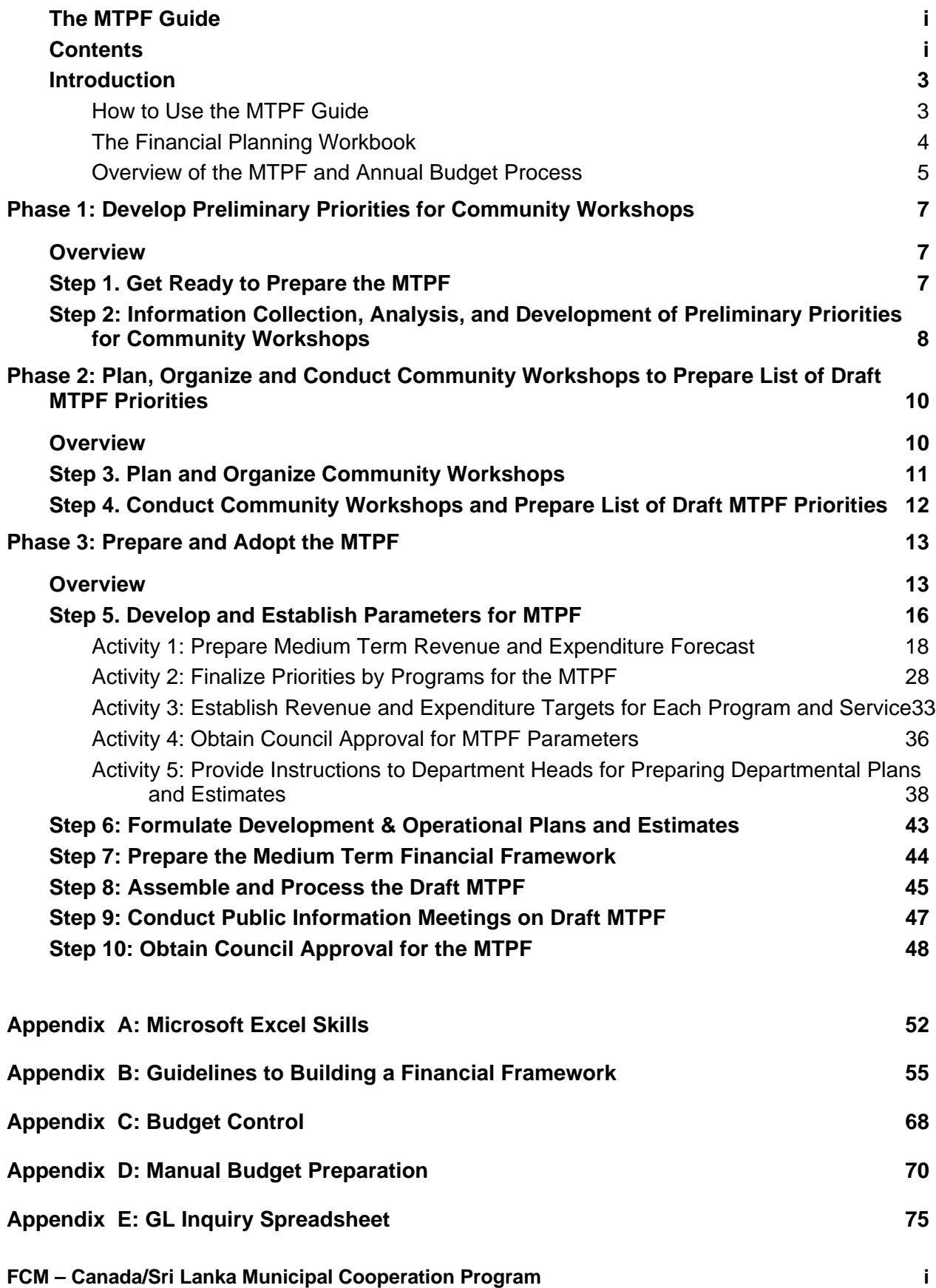

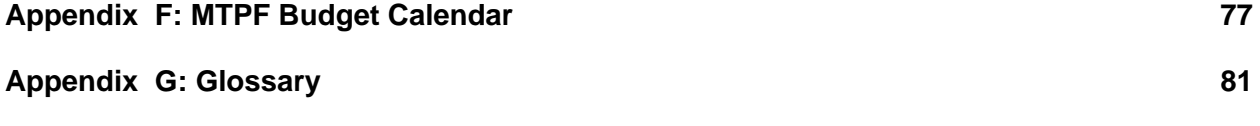

## **Introduction**

### **How to Use the MTPF Guide**

All three volumes of the MTPF Guide are organized according to 10 steps that are grouped into three key phases in the preparation of the MTPF.

- Phase 1: Develop Preliminary Priorities for Community Workshops (Steps 1 and 2)
- Phase 2: Plan, Organize and Conduct Community Workshops to Prepare List of Draft MTPF Priorities (Steps 3 and 4)
- Phase 3: Prepare and Adopt the MTPF (Steps 5 to 10)

For easy navigation, the heading of each page in the Manual and the Workbooks indicates the Step, Activity and Task number.

This symbol in the MTPF Financial Planning Workbook (Volume 3) indicates that there is relevant reference material or further information available in the MTPF Manual (Volume 1) or the MTPF Workbook (Volume 2).

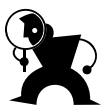

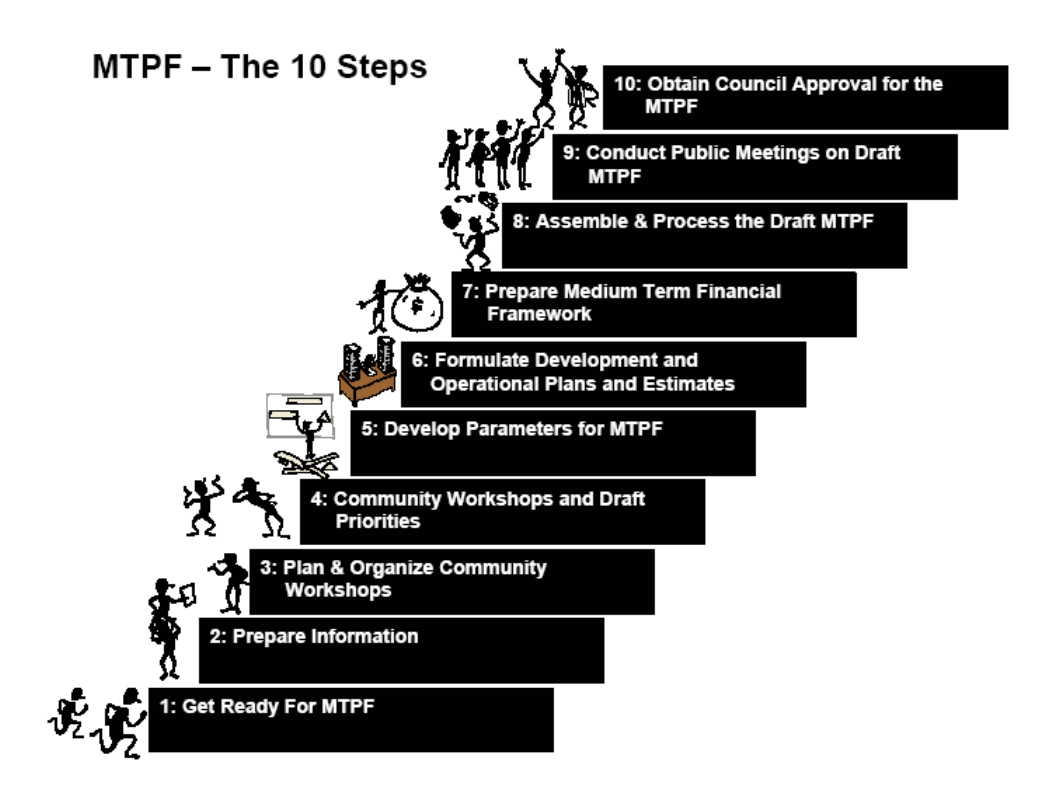

## **The Financial Planning Workbook**

The Financial Planning Workbook (Volume 3 of the MTPF Guide) focuses on Phase 3: Prepare and Adopt the MTPF (Steps  $5 - 10$ ). It provides a method for the Chief Accountant to build a financial framework using spreadsheets that will produce a 5-year financial plan for Council's approval. The requisite skills in Microsoft Excel are outlined in Appendix A and it is recommended that training commence early for individuals with Financial Services directly involved in the preparation of the budget documents, monthly trial balances (account balances) and/or providing computer software support for the budget accountant.

In the event the local authority Finance department does not have access to personal computers, Appendix D outlines a manual approach to preparing a 5-year financial plan.

This workbook covers:

- An overview of MTPF Phase 1 (steps  $1 \& 2$ ) and Phase 2 (Steps  $3 \& 4$ )
- A financial framework using electronic spreadsheets to capture financial accounting information and produce the financial reports required in Phase 3 (Steps 5-10)
- Further details on steps  $5 10$  are provided in the appendices.

#### **Phase 3**

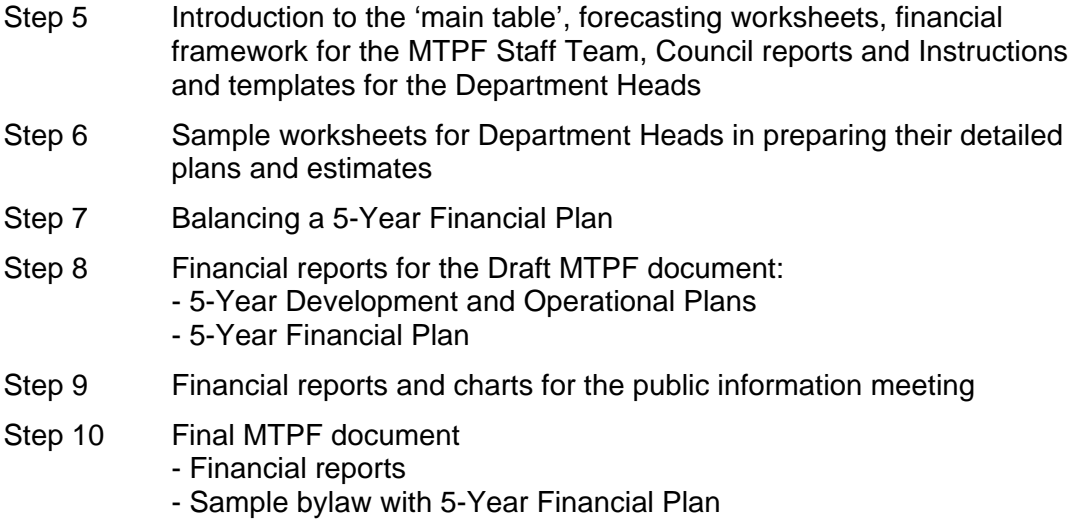

## **Overview of the MTPF and Annual Budget Process**

The MTPF sets out the LAs' priorities and actions to be implemented within a financial framework over a five year period. These priorities are linked to specific deliverables that are to be achieved through phased activities over firm timelines which are determined in the financial plan. These priorities, deliverables, activities and timelines are established through People's Participation and cannot be radically altered unless there are compelling reasons to do so. Thus, the MTPF is an accountability tool for LAs.

The financial plan also contains other financial and asset management planning requirements that can affect the financial outlook and ability to operate programs in both current and future budget periods. Accordingly, it is highly recommended that the 5-year financial plan used in the MTPF process be continued in the annual budget process (see diagram at the end of this section).

Some examples of financial and asset management planning requirements that support a fiveyear plan in the annual budget process, include:

- Assessment of one time and unpredictable revenue sources planned to sustain programs and services over multiple years;
- Verifying the revenue sources for services and capital acquisitions to determine that the services can be sustained and highlight future financial issues to be addressed;
- Verifying the benefits of projects and services to determine whether current and future costs remain feasible;
- Continual planning for the acquisition, maintenance, replacement, and retirement of capital assets;
- Evaluation of delivery alternatives for services and programs to ensure the best approach is selected for delivering a service over multiple years;
- Encourage 5-year outlooks by management and other decision makers in each and every annual budget process to give them an understanding of the future financial implications of the revenue and spending options;
- Development of management strategies to facilitate the continuation of planned program and financial goals effectively;
- The 5-year financial plan considers influences on future budgets and plans for the continual maintenance of the infrastructure and for planning betterments, even beyond the final year in the MTPF period;
- Subsequent MTPF plans will use the 5-Year Financial Plan provided in the previous annual budget process in lieu of an initial forecast.

Governments allocate scarce resources to programs and services through the budget process. As a result, it is one of the most important activities undertaken by governments. As the focal point for allocation of key resources, the budget process is a powerful tool. The quality of decisions resulting from the budget process and the level of their acceptance depends on the characteristics of the budget process that is used.

#### **5-Year Financial Plans within the MTPF document and the Annual Budgets Illustrated**

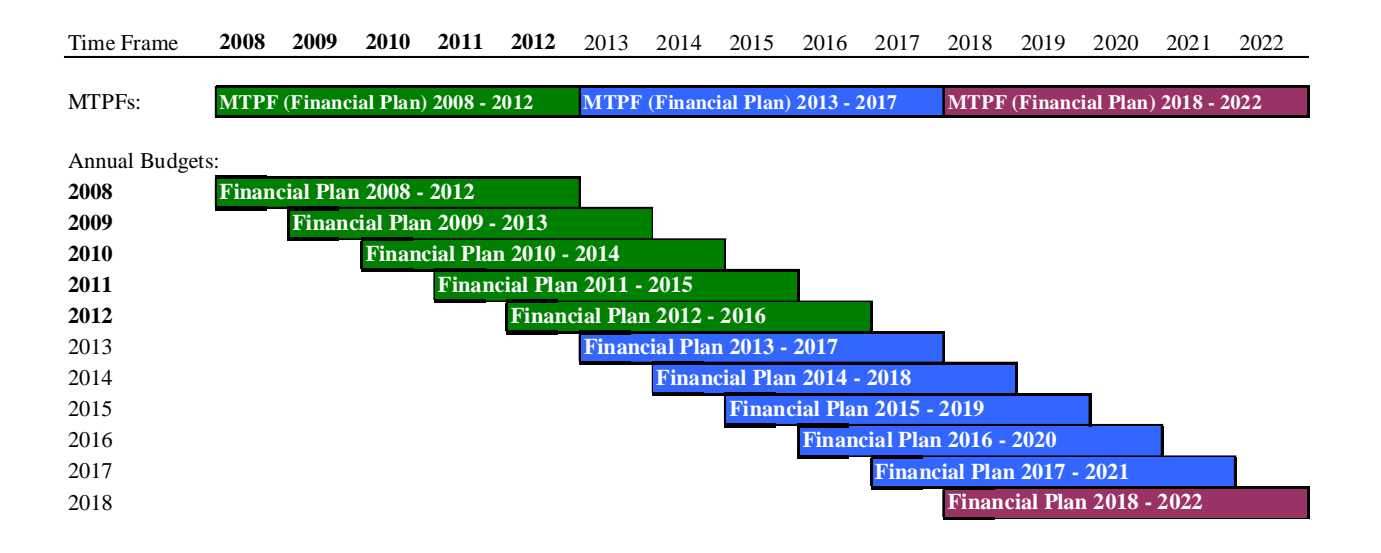

The MTPF sets out the community's priorities and a financial plan over a 5-year period. In each of the successive calendar years a new 5-Year Financial Plan should be adopted by council that embraces the priorities established under the MTPF document and which more closely reflects the current situations, funding opportunities and that provides a new 5-year outlook. As the MTPF document is established for a fixed 5-year period, the adoption of 5-Year Financial Plans annually (starting in the second year) will extend beyond the MTPF period.

The portion of the annual 5-Year Financial Plan that extends beyond the fixed MTPF period is essential as it ensures the continued development of management strategies to facilitate the continuation of planned program and financial goals effectively.

## **Phase 1: Develop Preliminary Priorities for Community Workshops**

## **Overview**

The priorities in the MTPF are set through People's Participation. The MTPF provides the local authority a framework within which it can set out targets for improving its operations, services and the mobilization of local revenues and external funding.

The MTPF is a firm Perspective Plan, and its priorities are reviewed every five years. Minor adjustments may be made each year as part of the annual budget consultation processes of the LA. It is important that any significant adjustments be made only for demonstrated compelling reasons and after due consultations.

Phase 1 of the MTPF includes Steps 1 and 2.

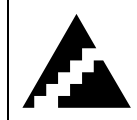

## **Step 1. Get Ready to Prepare the MTPF**

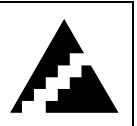

The purpose of Step 1 is to get organized to prepare the MTPF.

The five activities are:

- Appoint the MTPF Staff Team
- Constitute the MTPF Activity Team
- Develop the MTPF Work Schedule
- Establish Communications Protocols
- Finalize the Logistical Arrangements

See the MTPF Manual (Volume 1) for further information on Step1 activities.

The department head positions form the core of the MTPF Staff Team and perform the role of a project steering committee. Senior technical supervisory staff from each department forms the MTPF Activity Team and are required to carry out the main activities and tasks.

#### **Role of the Financial Services Department [Phase 1, Step 1]**

- Chief Accountant will be appointed to the MTPF Staff Team
- Chief Accountant may appoint a finance staff representative to the MTPF Activity Team
- It is critical for the development of a financial framework in MS Excel, that the Chief Accountant seek out options for training in MS Excel for the finance team assigned to work on the budget spreadsheets. As a minimum, the budget accountant and one computer operator should ensure they have the requisite MS Excel skills outlined in Appendix A [Level I  $&$  II] for the next step.

It is suggested that a larger group of finance team members also receive Excel Level I training described in Appendix A as permitted by scheduling and budget constraints.

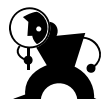

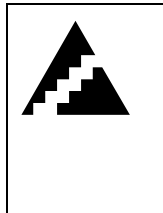

**Step 2: Information Collection, Analysis, and Development of Preliminary Priorities for Community Workshops** 

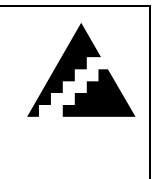

The purpose of Step 2 is to describe the key characteristics of the LA and provide a status report on the public infrastructure and services delivered.

The four activities are:

- Prepare Local Authority Profile and Trends
- Assess the Implications of Other Initiatives on the MTPF
- Obtain or Prepare Population Forecasts and Assess Implications for Services
- Select Preliminary Priorities for Community Workshops

See the MTPF Manual (Volume 1) for further information on Step 2 activities.

#### **Role of the Financial Services Department [Phase 1, Step 2]**

- In describing the economic base of the local authority [Step 2, Activity 1 Task 4], the Chief Accountant may provide an update on the top 10 revenue contributors to the local authority. If the Chief accountant is not already keeping watch on these key contributors, it should be noted as a suggested practice. A significant change in activities of major contributors to the local authority may adversely affect the local authority's operations.
- The Chief Accountant may provide an overview of Local Revenues and Expenditures [Step 2, Activity 1 Task 8] using either a manual or the prescribed spreadsheet approach.

#### 1. Manual Approach

Gather the prior year annual budget books and prepare the tables 1 through 12 provided in the MTPF Workbook (Volume 2) as specified under Step 2, Activity 1, Task 8.

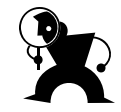

#### 2. Spreadsheet Approach [Requires Level I & II skills – See Appendix A]

- a) Record prior years' trial balances (account balances) into the 'main table' found in the spreadsheet 'GL.xls', which serves as the base for the preparation of a financial framework and all subsequent financial reporting [see Appendix A for Excel level 1 training skills required].
- b) Prepare the tables 1 through 12 specified under Step 2, Activity 1 Task 8 in the Volume 2 Workbook in a spreadsheet using a data link and dsum() functions to return values in the different reporting worksheets. [see Appendix A for Excel level 2 training skills required].
- If the prescribed spreadsheet method is adopted, the Chief Accountant would assign the task of recording monthly trial balance (account balances) into the main table in the file 'GL.xls'. The data required for recording into the 'main table' is found in the local authority's manually prepared revenue and expenditure ledgers for the period.
- The Chief Accountant may provide an update of initiatives from senior governments, foreign aid and other agencies that impact the local authority [Step 2, Activity 2 Tasks 1- 4]. If records to facilitate this are not already kept and an active file system, the Chief Accountant may wish to initiate a system by which files on each contributing organization are maintained in a brought forward file system. The object is to stay abreast of funding opportunities and the requirements of the local authority for these funds.
- Priorities are classified by the existing account groupings of programs and services provided in the chart of accounts. The Chief Accountant can clarify these divisions for the tables referred to in the Volume 2 Workbook - Step 2, Activity 4 'Preliminary Priorities by Program Area'.
- The Chief Accountant may be engaged in the selection of the preliminary priorities for the community workshop to ensure senior organizational perspectives and concerns are taken into account in the selection of priorities [Step 2, Activity 4, Task 3].
- The Chief Accountant may be involved when applying criteria to the initial priorities for each service; particularly, with regard to the economic and fiscal sustainability criteria [Step 2, Activity 4, Task 3].
- Chief Accountant may establish the appropriate account codes with an estimate for tracking the cost of community workshops (a detailed budget will be provided in Step 3) and any other costs related to the MTPF project.
- Chief Accountant may review additional training opportunities for the Budget Accountant and Computer Operator as it pertains to in MS Excel Level II & III, described in Appendix A.

The training of a larger group of finance team members is also suggested– particularly those involved in entering trial balance (account balance) information into the main table found in the spreadsheet 'GL.xls' [Appendix A: Level I training].

## **Phase 2: Plan, Organize and Conduct Community Workshops to Prepare List of Draft MTPF Priorities**

## **Overview**

Phase 2 includes steps 3 and 4.

See MTPF Manual (Volume 1, Phase 2, Steps 3 and 4) for further details on the guiding principles for successful community engagement.

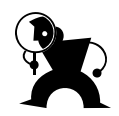

#### **Guiding Principles for Community Engagement**

- Inclusive not Exclusive Participation
- Participant Support
- Purpose Driven
- Time and Financial Constraints
- Communication
- Accessibility and Adaptability
- Access to Information
- Access to Decision Making
- Appreciation and Respect for Diverse Interests

#### **Role of the Financial Services Department [Phase 2, Steps 3 & 4]**

- The Chief Accountant reviews the detail budget provided for conducting the workshops and verifies the funding sources proposed with the draft MTPF priorities [Step 3, Activity 1]; Council's approval is required before proceeding with the next steps [Step 3, Activity 3]
- The Chief Accountant will require a list of Draft MTPF Priorities [Step 4, Activity 2] following the Community Workshops for the involvement required in Step 5 activities.
- Additionally, the Chief Accountant can:
	- monitor the work on recording prior years' trial balances into the 'main table'
	- review progress on the MS Excel training initiative required to build the financial framework, and
	- consider the medium term revenue and expenditure forecasts specifically, the ten questions proposed in Step 5, Activity 1.

The purpose of Step 3 is to plan for conducting Community Workshops, obtain Council Approval for the Plan, and then organize and schedule the Community Workshops. The four activities are:

**Step 3. Plan and Organize** 

**Community Workshops** 

- Prepare a Plan for Conducting Community Workshops
- Prepare Display and Presentation Materials for the Community Workshop
- Obtain Council Approval for Plan and Materials
- Organize and Schedule the Workshops

See details on Community Workshops in MTPF Manual (Volume 1, Step 3) and MTPF Workbook (Volume 2, Step 3).

#### **Role of the Financial Services Department [Phase 2, Step 3]**

- The Chief Accountant will review the budget estimates received for conducting the workshops and the funding sources proposed with the draft MTPF priorities [Step 3, Activity 1] and ensure Council's approval of the same [Step 3, Activity 3].
- Additionally, the Chief Accountant may:
	- monitor the work on recording prior years' trial balances into the spreadsheet 'GL.xls'
	- review the progress of the MS Excel training initiatives
	- consider the ten questions for preparing the revenue and expenditure forecast, and become familiarized with the budget forecast templates provided for Step 5, Activity 1.

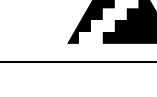

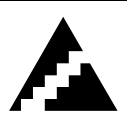

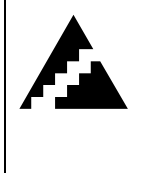

**Step 4. Conduct Community Workshops and Prepare List of Draft MTPF Priorities** 

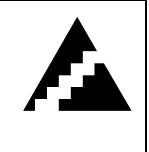

In Step 4, the two activities are:

- Conduct the Community Workshops
- Prepare a List of Draft MTPF Priorities

See MTPF Workbook (Volume 2) for the templates for both activities in Step 4.

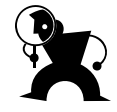

#### **Role of Financial Services Department [Phase 2, Step 4]**

- The Chief Accountant requires a copy of the Draft MTPF priorities from the Community Workshops with respect to working with the MTPF Staff team in selecting final priorities and establishing their targets in Step 5 activities.
- Additionally, the Chief Accountant may:
	- review the work in recording prior years' trial balances into the spreadsheet 'GL.xls'
	- review the progress of the MS Excel training initiatives
	- plan to engage senior staff in discussion with regard to the ten questions used in preparing the revenue and expenditure forecasts [Step 5, Activity 1].

## **Phase 3: Prepare and Adopt the MTPF Overview**

Phase 3 (Steps 5-10) focuses on the preparation and presentation of the 5-Year Financial Plan which supports established Community Priorities.

The MTPF Volume 3 Financial Planning Workbook presents an Excel spreadsheet model to develop a financial framework that provides financial reports, including a 5-Year Financial Plan to stakeholders. Please refer to the CD for the model spreadsheets.

There are four aspects to building a financial framework using this spreadsheet model, namely:

- 1. Record Historic Account Balance Information [Step 3 and 5; Appendix B.1] The first phase requires past account balance information (revenue and expenditure trial balances) to be recorded into the main table found in the spreadsheet GL.xls [Step 5, Activity 1] – see Appendix B. Although only the annual final account balances with budgets are required for forecasting and in developing the annual budgets, the monthly account balances are required for the monthly budget variance reports used for budget control
- 2. Record Current Monthly Account Balance Information [Appendix B.2] The current accounting records are maintained by updating the monthly account balances (revenue and expenditure trial balances) from the ledgers into the main table found in the spreadsheet GL.xls. The purpose of recording monthly account balance information is 'budget control', which is explained and illustrated in Appendix C.
- 3. Prepare 5-Year Forecasts [Step 5; Appendix B.3 ]

The 5-Year Forecasts prepared by the Chief Accountant in the forecast worksheets found in the spreadsheet GL.xls, captures the community priorities with revenue and expenditure targets established by the local authority. The 5-Year Forecast is transformed into a formal 5-Year Financial Plan adopted by the Council for the final MTPF document presented in Step 10. The 5-year financial plan must balance the priorities of the community with scarce resources to optimize service delivery. The forecast is used in the initial MTPF to provide a financial framework in which to finalize priorities and to provide parameters to the departments for their 5-year plans and estimates. Explanatory notes are added to the forecast worksheets at each stage in its transformation into the 5- Year Financial Plan. These notes authenticate the plan; other supporting documents can be indexed and kept in a binder and/or hyperlinked where applicable inside the forecast worksheets.

4. Prepare and Present Financial Reports [Steps 5 - 10; Appendix B.4] Summary financial reports can be automatically prepared for the Council and other stakeholders through the use of additional spreadsheets.

#### **Financial Planning Program (Spreadsheets, Reports, Documents and Instructions)**

The model spreadsheet listed below (available on CD) provide summary financial information at the program, project and object header levels suitable for the requirements of this MTPF, budget control, published budget reports, and most other stakeholder reports.

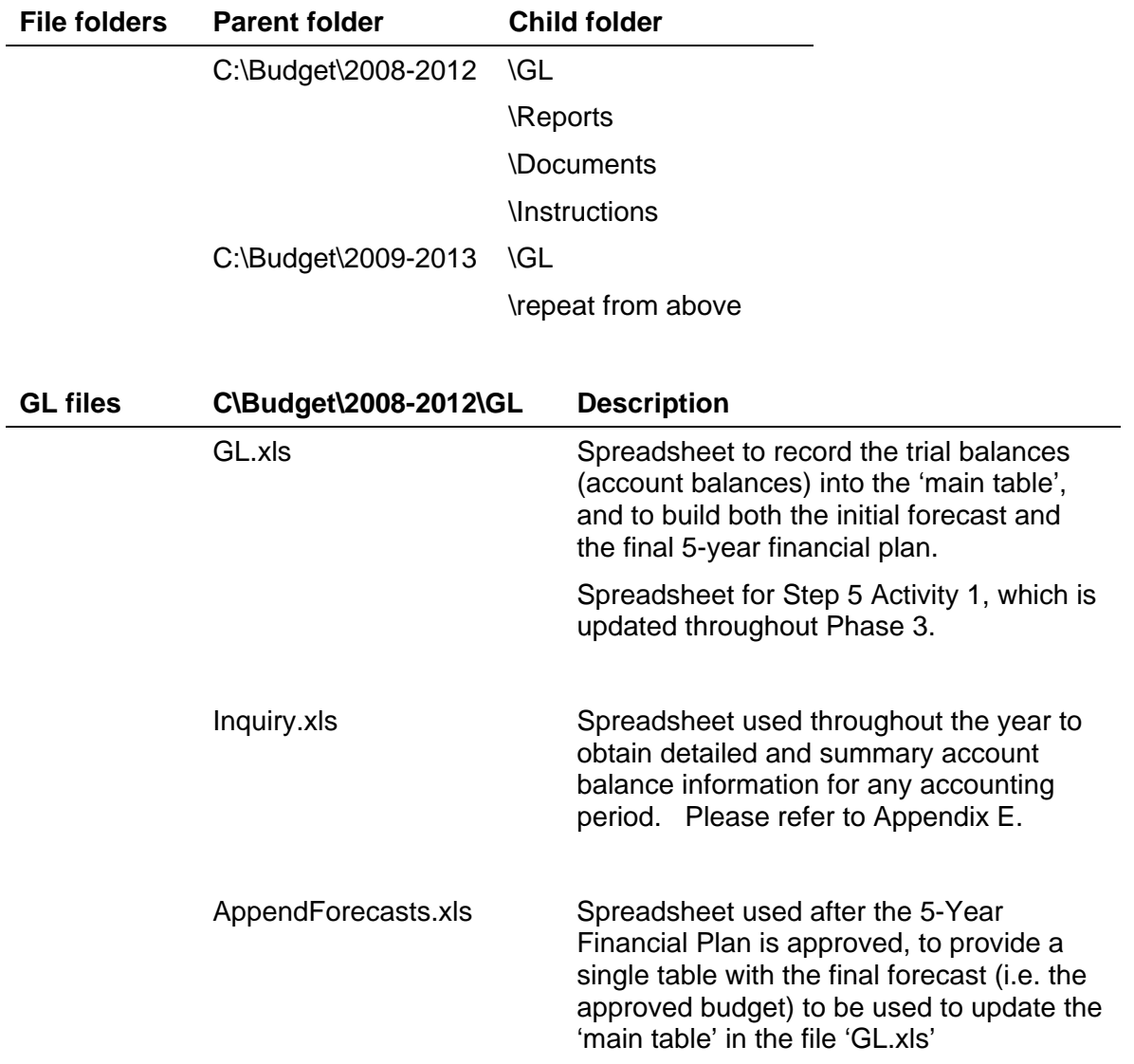

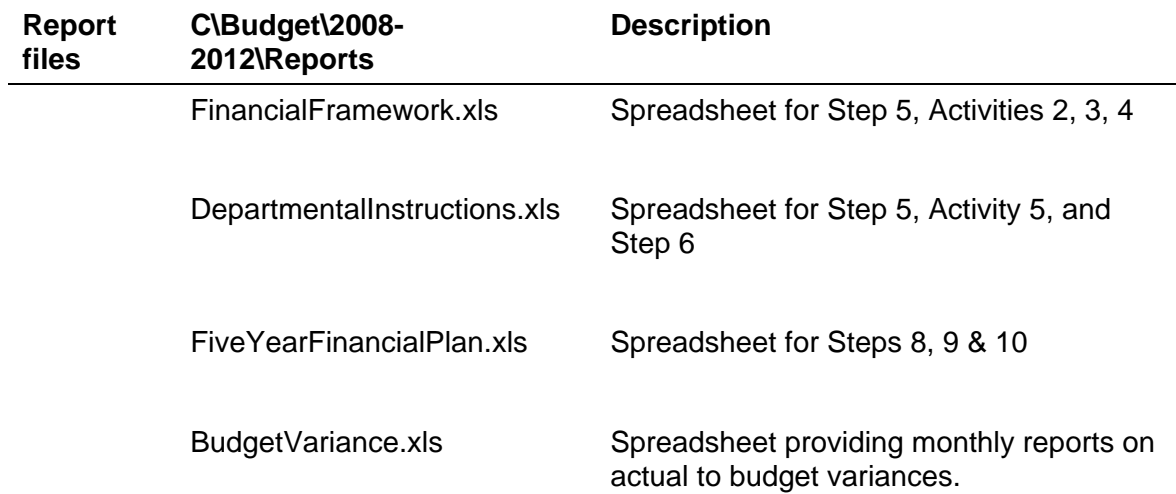

#### **Software**

A report writer such as the one found in MS Access works well with this spreadsheet model and is an appropriate tool for preparing account object detailed reports on a monthly basis. Accounting software designed and supported for local governments is required for transaction level reporting within account objects, which is beyond the scope of this workbook. The spreadsheets functions presented in this workbook increase productivity and complement accounting software solutions.

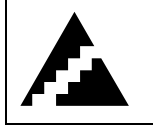

## **Step 5. Develop and Establish Parameters for MTPF**

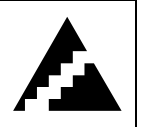

In step 5 of the MTPF process it is required to develop and establish the parameters for the MTPF. The parameters include the following,

- Revenue and Expenditure Forecast for the Local Authority
- Finalize Priorities by Program and Service
- Revenue and Expenditure Targets for each Program and Service
- Instructions to Department Heads for preparing Medium Term Operational Plans and Cost Estimates
- Instructions for preparing the Supplementary Estimates

This section introduces the spreadsheets to be used to complete the activities described in Volume 1, Step 5. In addition, it describes roles, timing, and gives further examples of what each of the five activities should achieve.

For further details on setting up the above mentioned parameters please refer to the MTPF Manual (Volume 1, Step 5).

An important aspect of Step 5 involve the creation of three spreadsheets namely,

- 1) GL.xls
- 2) FinancialFramework.xls
- 3) DepartmentalInstructions.xls

The purpose of setting up the above three spreadsheets is illustrated in the table below.

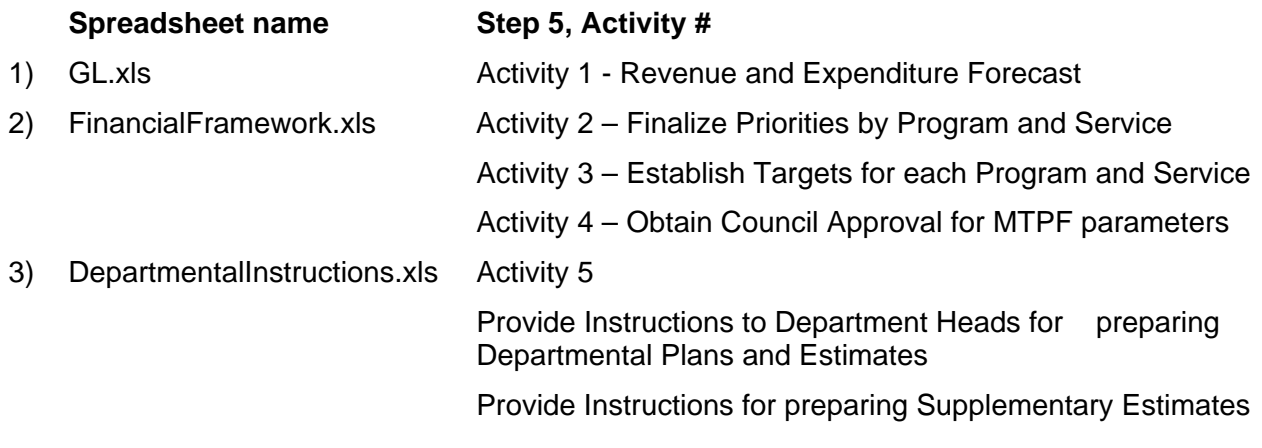

It is imperative that all the stakeholders have an understanding about the time frames in which key budget tasks, events and decisions will occur. It is useful to have a budget calendar prepared so that it will ensure all aspects of the budget process be taken into consideration and adequate timelines be provided to complete the tasks. (Please refer Appendix F on sample budget calendars).

## **Activity 1: Prepare Medium Term Revenue and Expenditure Forecast**

The first step in preparing the Medium term Revenue and Expenditure Forecast involves the setting up of the GL.xls file. The stages in which this is done are stated below.

#### **Step I – Setup the spreadsheet GL.xls for Activity 1**

The letters GL in the file name 'GL.xls' stands for the General Ledger. The information in this file includes: chart of accounts, trial balances (monthly account balances), five-year forecast and approved annual budgets for all accounts. Only revenue and expenditure accounts are required in this spreadsheet.

The chart of accounts should be setup in the "Program Name", "Project Name" and "Object Name" worksheets of the GL.xls file.

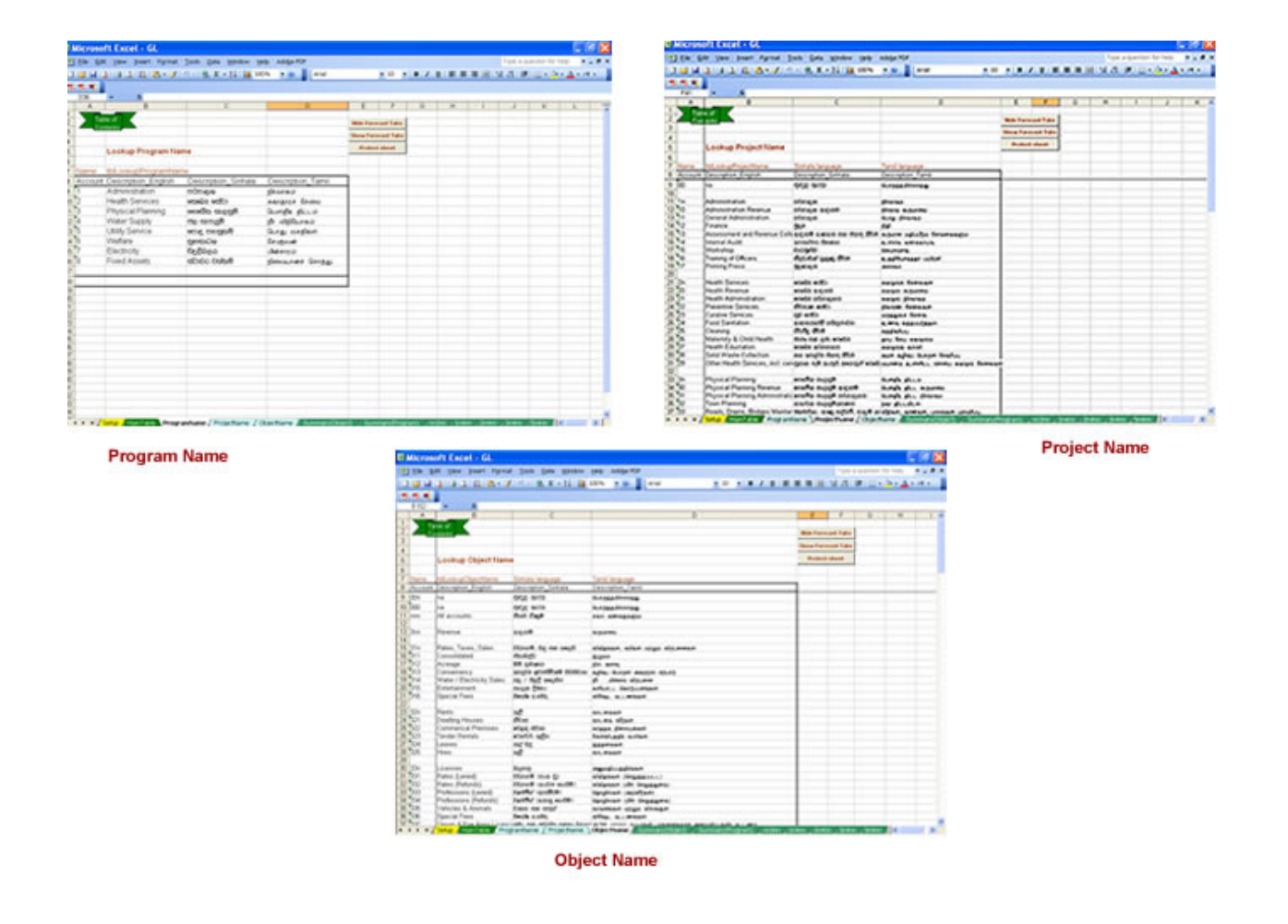

In the GL.xls model spreadsheet provided, the above worksheets can be accessed by clicking on the light blue colour tabs located at the bottom of the window.

For further details on this step please refer Appendix B: Guidelines to Building a Financial Framework:

Appendix B1. Record Historic Account Balance Information

- a) Setup accounts in the 'Program Name', 'Project Name' and 'Object Name' worksheets
- b) Record prior years revenue & expenditure account balances into the 'main table'

#### **Step II – Populate the "Main Table" with the historical account balances**

After the accounts have been setup as mentioned in the previous step, the next step is to populate the columns in the 'main table' with historic monthly account balances (trial balances).

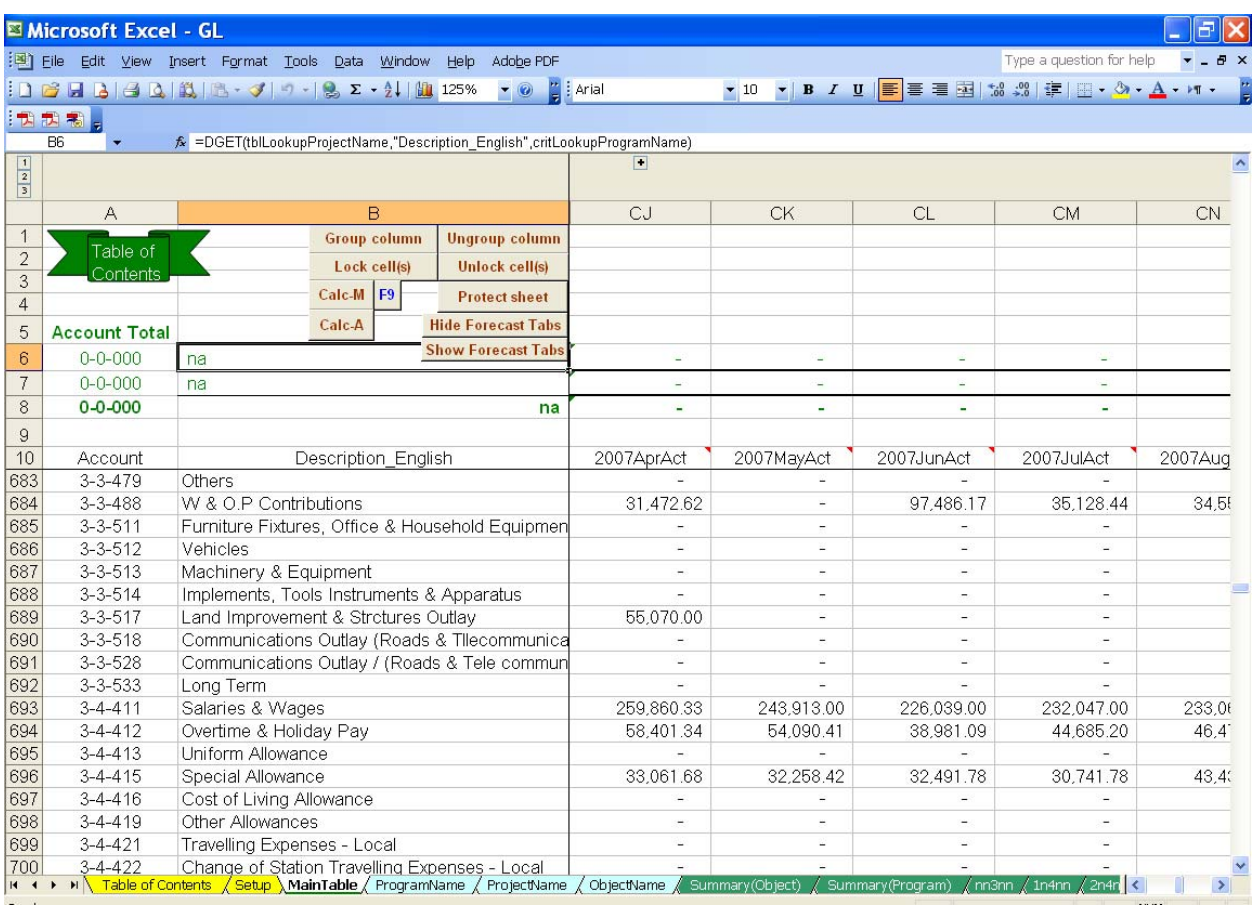

GL.xls

#### Main Table

## **Activity 1**

Rather than recording only final account balances (year end amounts) for each of the 3 previous years in the 'main table', the monthly account balances are recorded to accommodate budget variance reporting, which is covered in Appendix C. 'Budget Controls'. Appendix B2 'Record Current Monthly Accounting Records' explains the ongoing nature and the method of recording monthly account balances for each new accounting period.

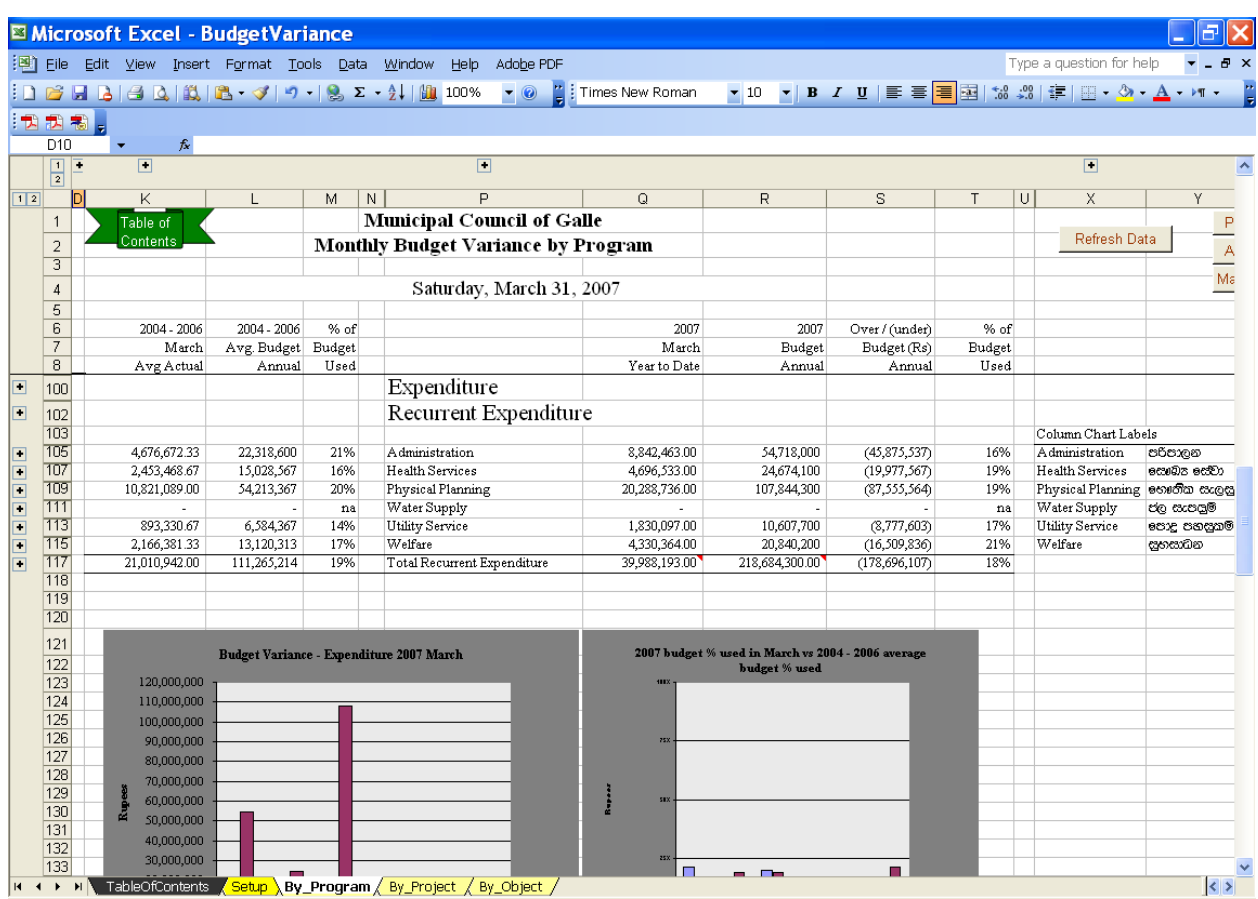

BudgetVariance.xls

The accounting information for a 5-year financial plan is built in the GL.xls (general ledger) spreadsheet. For the accountant, familiarization with this spreadsheet is required early in the MTPF process.

#### **An alternative method of setting up the GL.xls**

Instead of creating the GL.xls file from scratch in a new Excel workbook, the Local Authorities are encouraged to use the model spreadsheets provided. This will greatly reduce the time and effort needed to setup the forecast tabs in the GL.xls file (The forecast tabs will be introduced later in this documentation).

Please follow the procedure below to incorporate your Local Authority's chart of accounts to the Main Table worksheet of the GL.xls model spreadsheet.

#### Step 1

Open a new Excel workbook and paste the chart of accounts from the Main Table in the model GL.xls file into column B of the new workbook. In column A, type 'template' in front of all the account numbers copied from the GL.xls model spreadsheet. Place column headers 'Source' and 'Account' for columns A and B respectively.

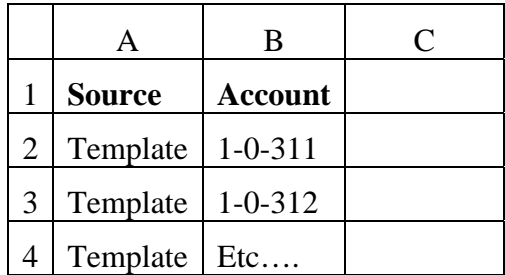

#### Step 2

Beneath the array of data in step 1, paste your own chart of accounts in column B and type 'New' in front of each account in column A.

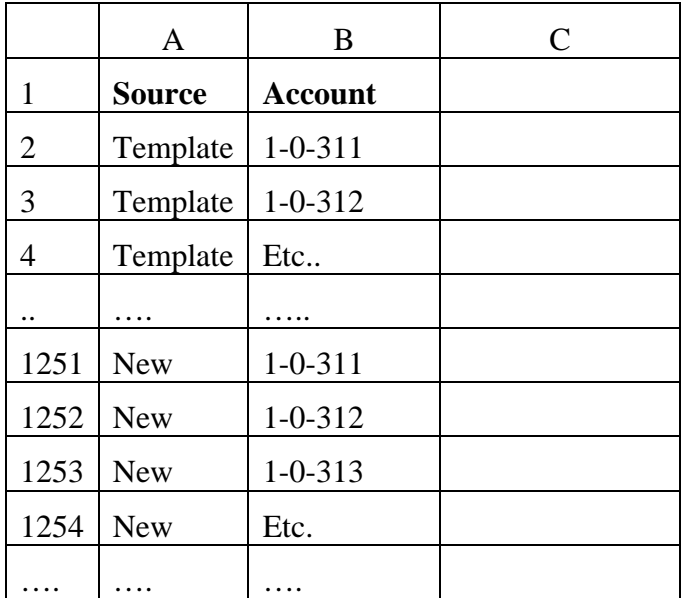

#### Step 3

In cell C2 enter the =countif() function to identify the accounts that are unique to each set of data. Make sure all the account numbers are selected for the range in the 'Countif' function. After the Countif function is setup in the cell C2, double click on the small square at the bottom right corner of cell C2 to copy the function down to the rest of the array of data. You will get values 1 and 2 in column C. The number 1 represent unique accounts in each data set and 2 represent accounts that have been repeated in both data sets.

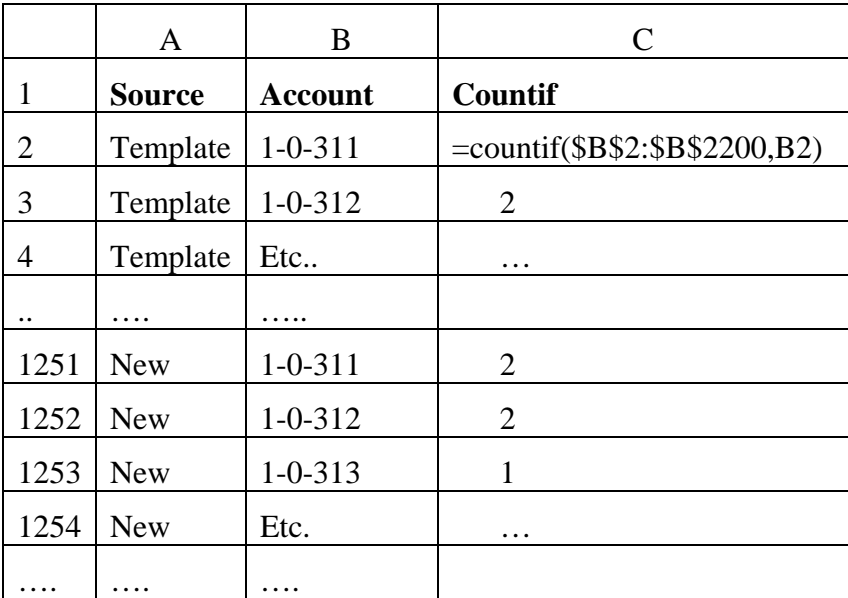

#### Step 4

Move into cell A1 and from the Menu, click on Data  $\rightarrow$  Filter  $\rightarrow$  AutoFilter. Then from the list box in column C select 1. This will list the account numbers that are unique to each data set ('template' and 'New' datasets).

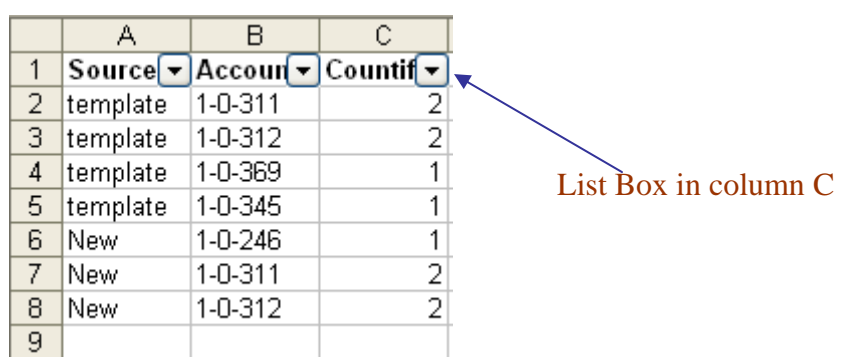

#### Step 5

From the 'New' data set select the account numbers in column B and copy those account numbers. Go to Sheet 2 on the same workbook (Sheet 2 tab is located at the bottom of the page) and paste the copied accounts into column A.

#### Step 6

Go to Sheet 1 again and from the list box in column C select value 2. This will list the accounts that are included in both data sets. Select the account numbers from the template accounts and copy and paste those accounts below the data array in sheet 2.

#### Step 7

In sheet 2 select the accounts in column A and then go to the Menu Data  $\rightarrow$  Sort. Sort the accounts in ascending order. Make sure revenue accounts are at the top. Then you can go to the Main table tab in GL.xls model spreadsheet and delete the account numbers starting from cell A11. Do not delete the account numbers in green near the top of the page.

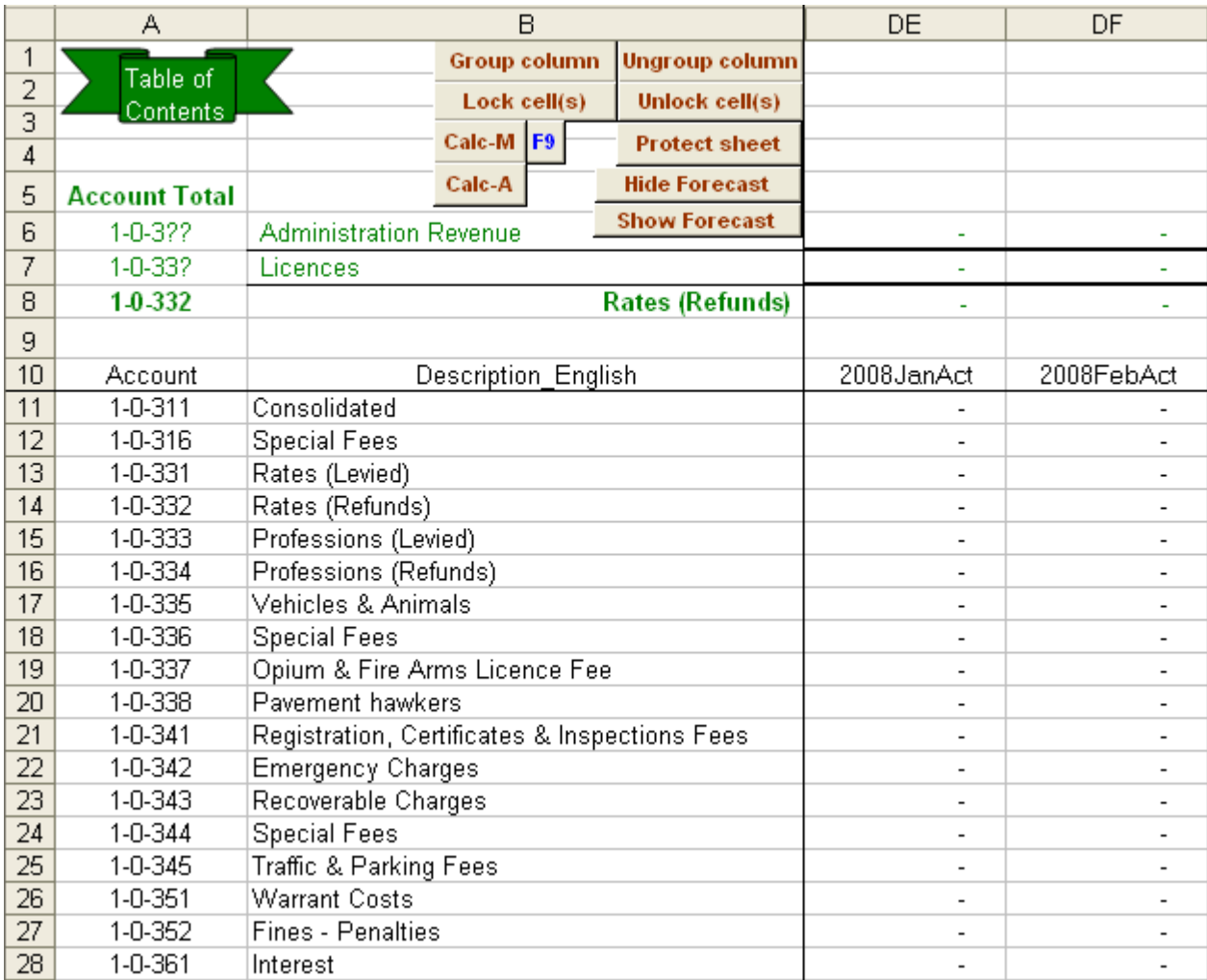

GL.xls

#### Step 8

After you have deleted the accounts in the Main table in GL.xls, copy the list of accounts in Sheet 2 of the new workbook and paste it in the Main table starting from cell A11. When you are pasting the array of accounts make sure that the number of accounts does not go over the row highlighted in Gray colour.

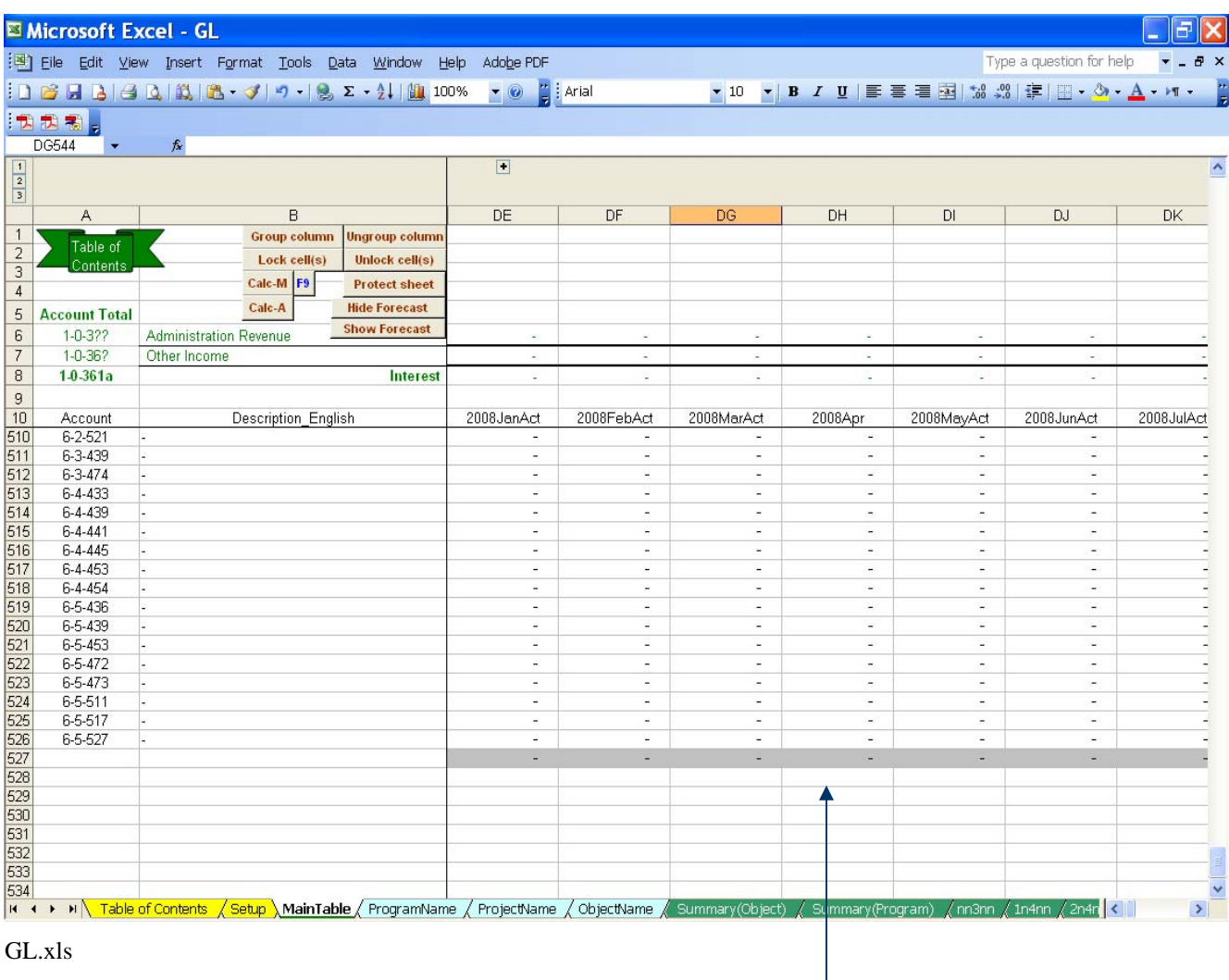

#### Row highlighted in Gray

If your list of accounts does go over the Gray highlighted row, insert sufficient rows above the Gray row and paste the list of accounts from sheet 2.

You can now use the GL.xls model spreadsheet to enter account balances.

#### **Forecast tabs in GL.xls**

The spreadsheet file 'GL.xls' contains seven forecast worksheets (starting from nn3nn tab to nn5nn tab in the GL.xls workbook). These worksheets can be hidden to allow an assistant to update the main table (see Appendix B2) and not interfere with the accountant's work in building the 5-year financial plan. Buttons to hide/show the forecast worksheets are located inside the setup, main table, ProgramName, ProjectName and ObjectName worksheets.

#### **Forecast Worksheet showing the tabs and columns included in the model spreadsheet is illustrated in the below screen capture**

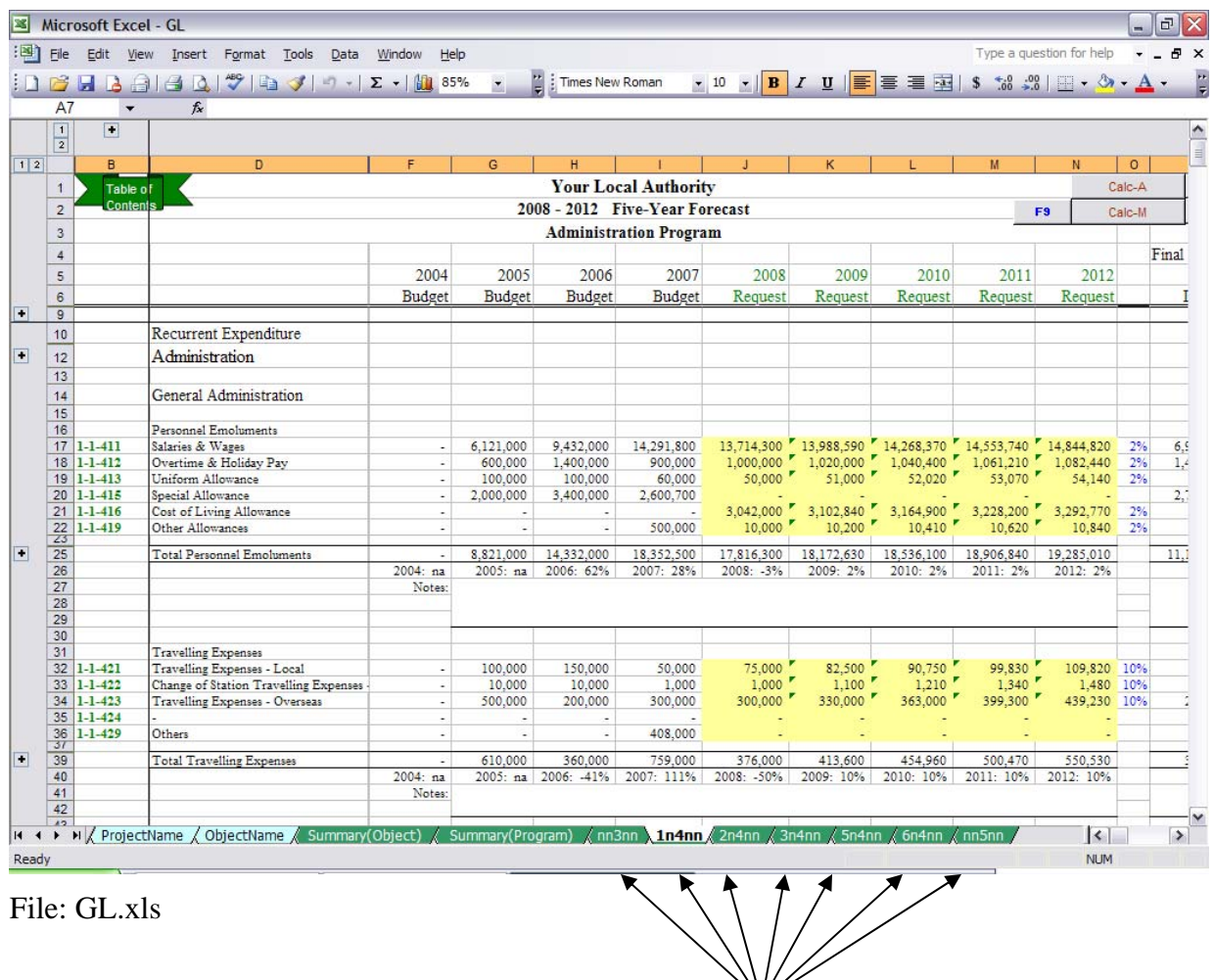

Forecast Worksheets

## **Activity 1**

The tab names describe the accounts that are contained in the forecast worksheets. For example the tab 1n4nn, includes all recurrent expenditures (1n**4**nn) for the Administration program (**1**n4nn). The worksheet can be used with only MS Excel Level 1 knowledge, but to understand the functions and to add new accounts a Level 2 knowledge is desirable. Appendix B3 describes the functions used in the forecast worksheets.

All descriptions and historic account balances are automatically updated from the 'main table', using the Excel functions described in Appendix A. Four prior years budget figures and two prior years final account balances are provided for each account. The forecast worksheets are protected to prevent accidental changes to these values. In the event the main table contains an account with a balance which is not included in the forecast worksheet, a red light will appear in the subtotal line of the column affected in the forecast worksheet. The response is to unprotect the worksheet, insert a row for the new account number, copy/paste from the row above, record the new account number and press the Protect command button to protect the sheet.

The 5-year forecasts (requests) are highlighted in yellow and those cells are unlocked so the accountant can enter values into these cells. For each subtotal (account object header) there is a notes section. The size of the notes field can be increased by inserting rows under the Notes label.

The responsibility of the accountant is to go through every revenue and expenditure account (line by line) and provide the initial 5-year forecast following the guidelines provided in the Volume 3 Workbook: Phase 3 Activity 1. The accountant will watch the summary worksheets as the forecasts are entered to ensure the budget balances and the trends for each program and service are within acceptable ranges.

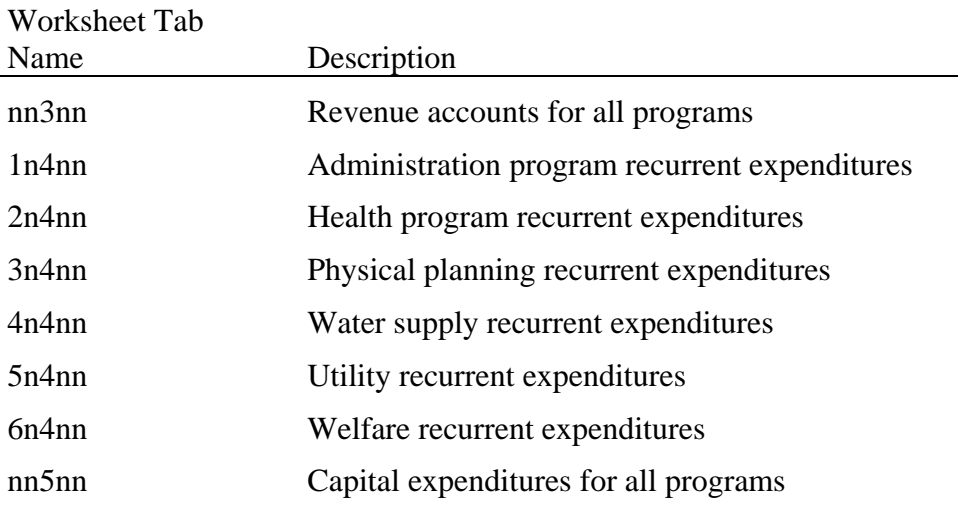

The following lists the contents of the worksheet tabs:

Two additional summary worksheets are automatically generated based on the value entered into the forecast worksheets:

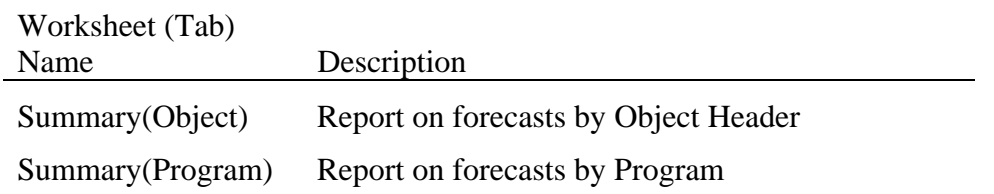

At the end of each project/service there are additional note sections, which follow the MTPF activities in transforming the forecast into a 5-Year Financial Plan. The Accountant should add comments in the  $1<sup>st</sup>$  notes box with regard to the questions asked and answered in preparing the forecast. To increase the size of the notes box, insert additional rows.

#### **The bar charts and the notes sections in the forecast worksheets are to be used throughout the MTPF process in transforming the Forecast into the final 5-Year Financial Plan.**

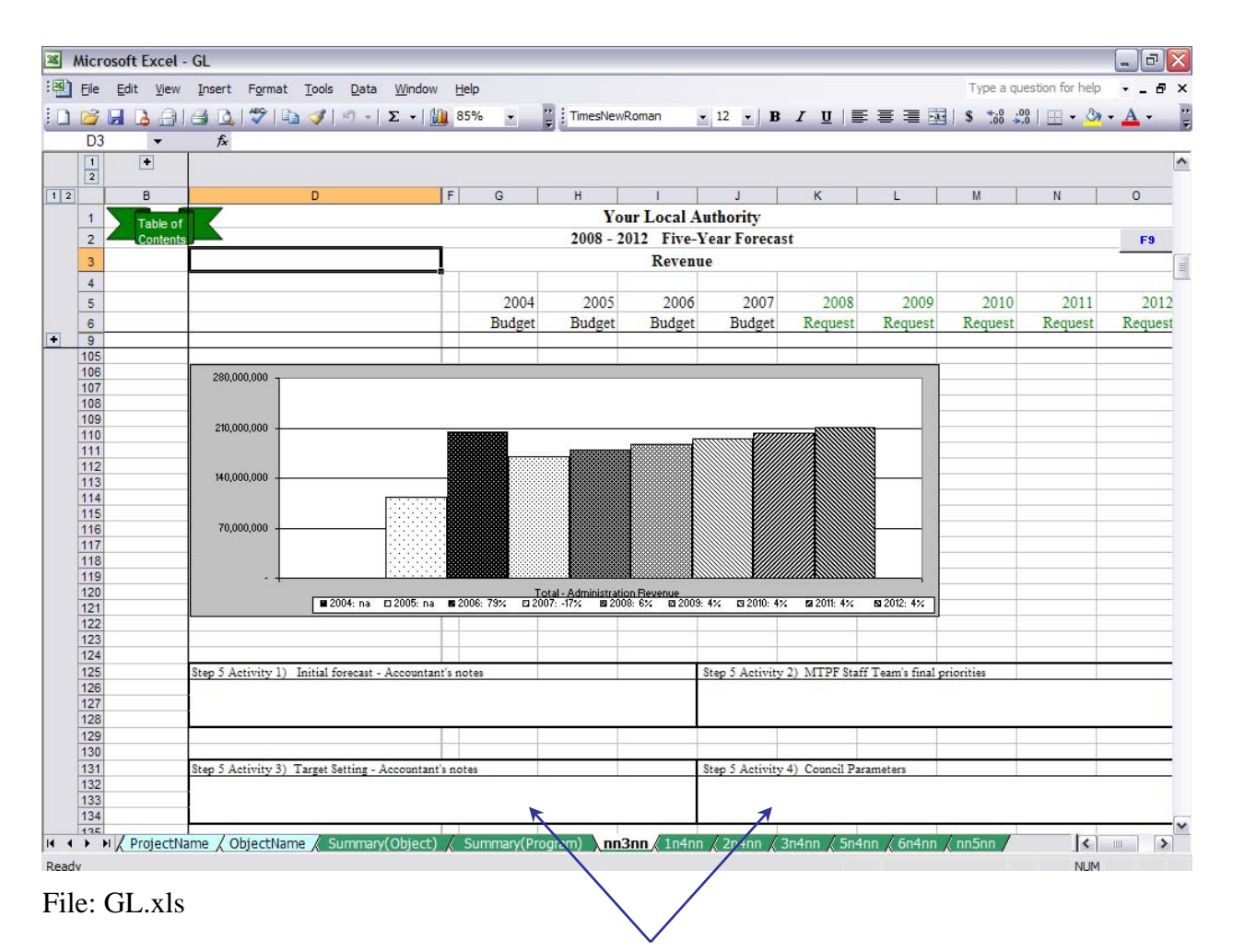

Notes Section

#### **Role of Financial Services Department [Step 5, Activity 1]**

• Chief Accountant completes the 5-Year Forecast for the initial MTPF period. For subsequent MTPF cycles, the five-Year Financial Plan from the previous Annual Budget may serve as the initial forecast. The timing for this activity is January to March.

## **Activity 2: Finalize Priorities by Programs for the MTPF**

The purpose of this activity is to review the list of Draft MTPF Priorities that were prepared following the Community Workshop (Step 4, Activity 2) against the Financial Forecast.

The MTPF Staff Team are to prepare the final MTPF Priorities and Targets in the context of the financial framework presented in the worksheets provided by the Chief Accountant established by the forecasts prepared in Step 5, Activity 1.

The file 'FinancialFramework.xls' includes four worksheets (produced below) to divide the task of setting Final Priorities into the following groups:

- Operating Accounts by Project
- Operating Accounts by Program
- Capital Accounts by Project
- Capital Account by Program

When completing the lists of final priorities, targets (Step 5, Activity 3) can also be identified.

#### **Role of Financial Services Department [Step 5, Activity 2]**

• Chief Accountant submits a financial framework in which the MTPF Staff Team can establish final priorities. The timing for this activity is in the month of May.

#### **Operating Expenditure by Project – Final Priorities and Targets**

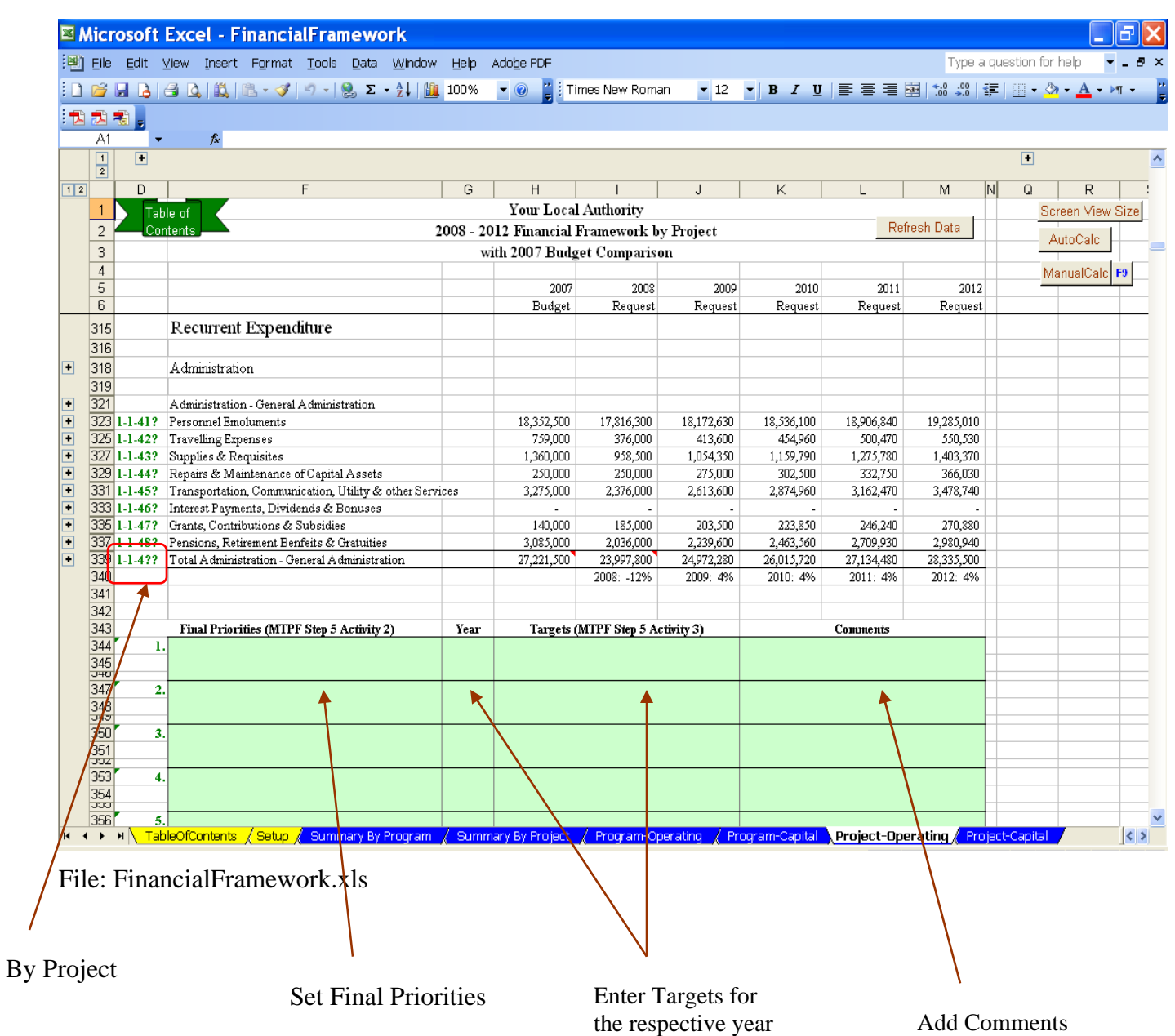

#### **Operating Expenditure by Program – Final Priorities and Targets**

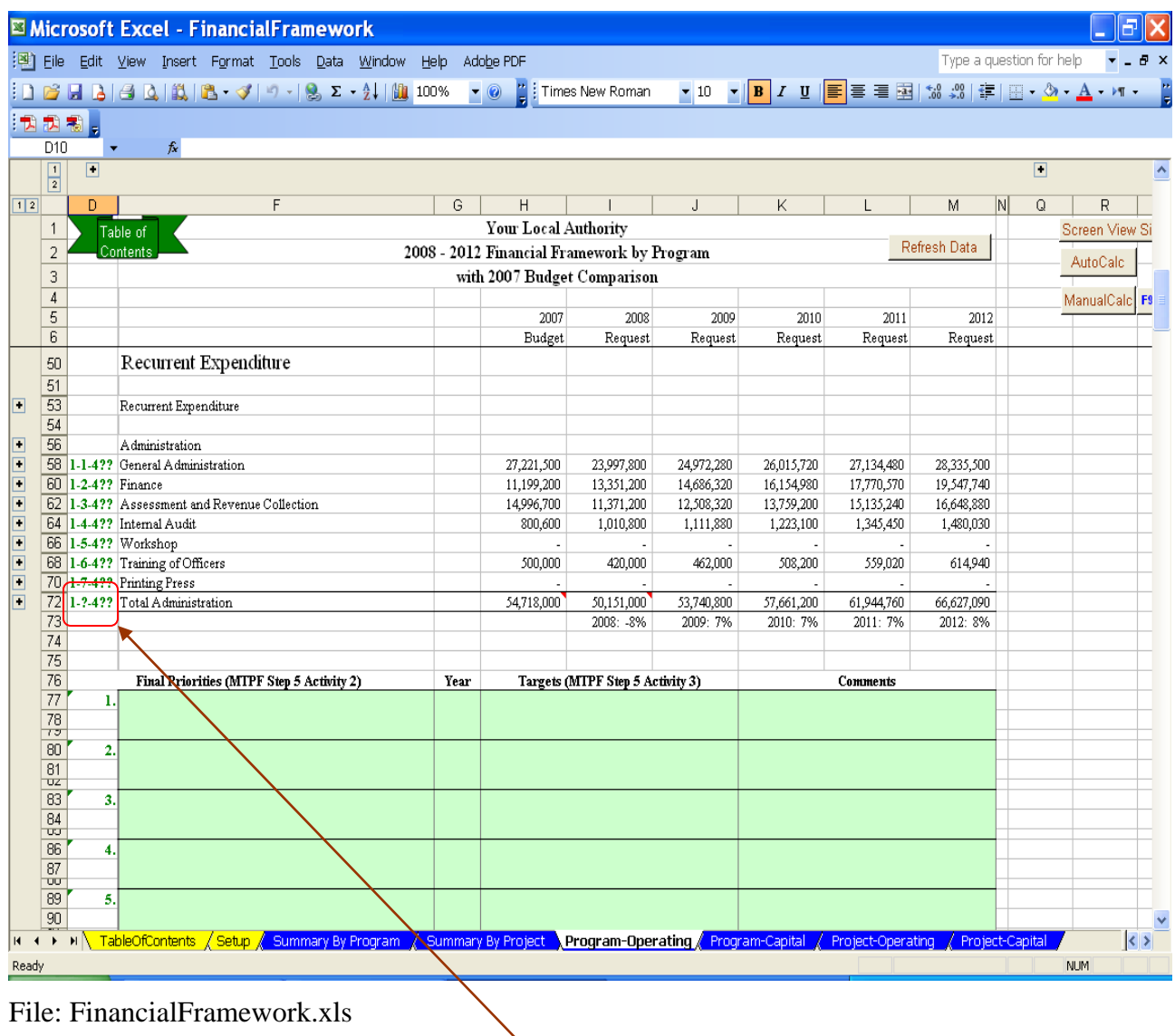

By Program

#### **Capital Expenditure by Project – Final Priorities and Targets**

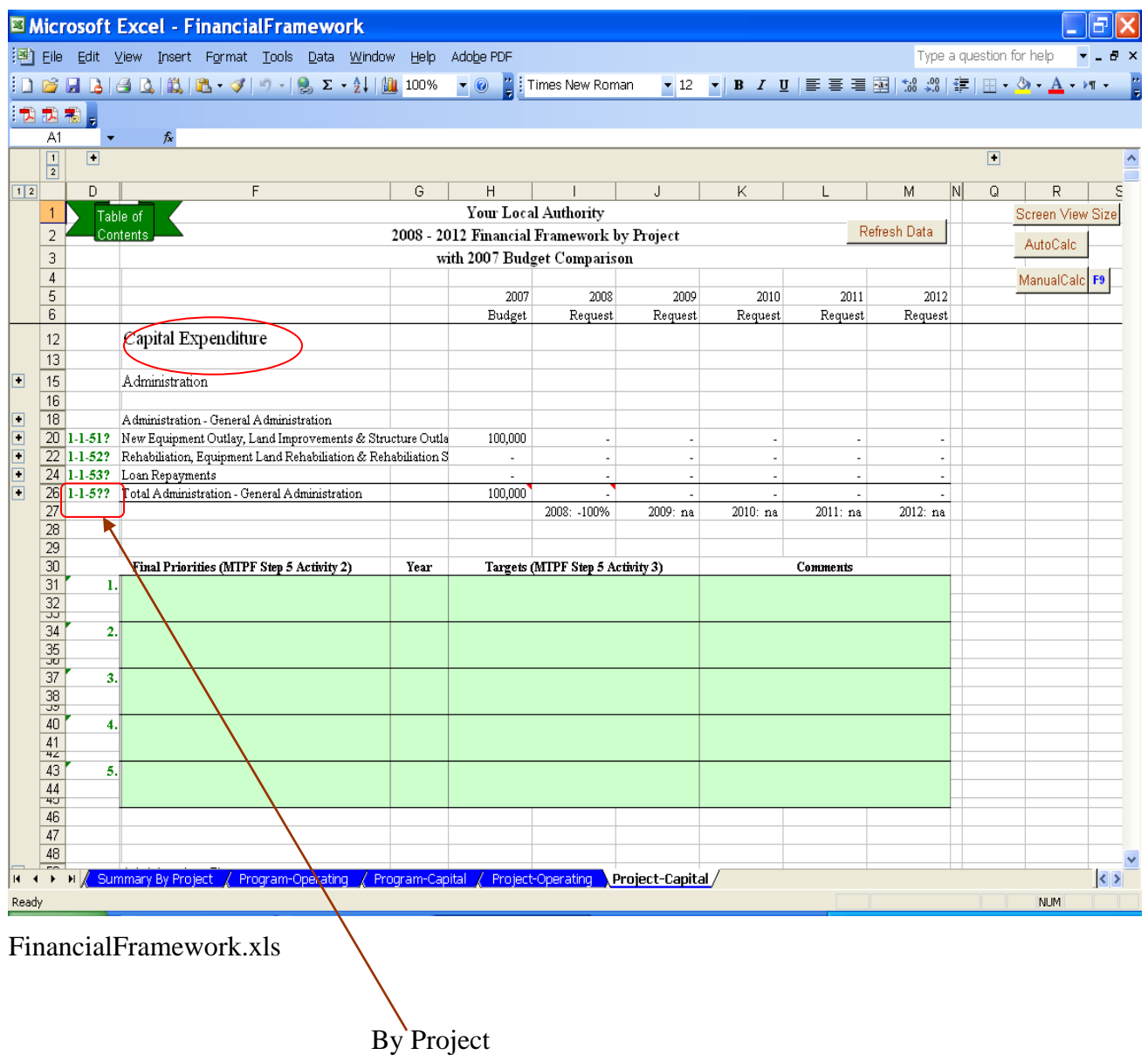

#### **Capital Expenditure by Program – Priorities and Targets**

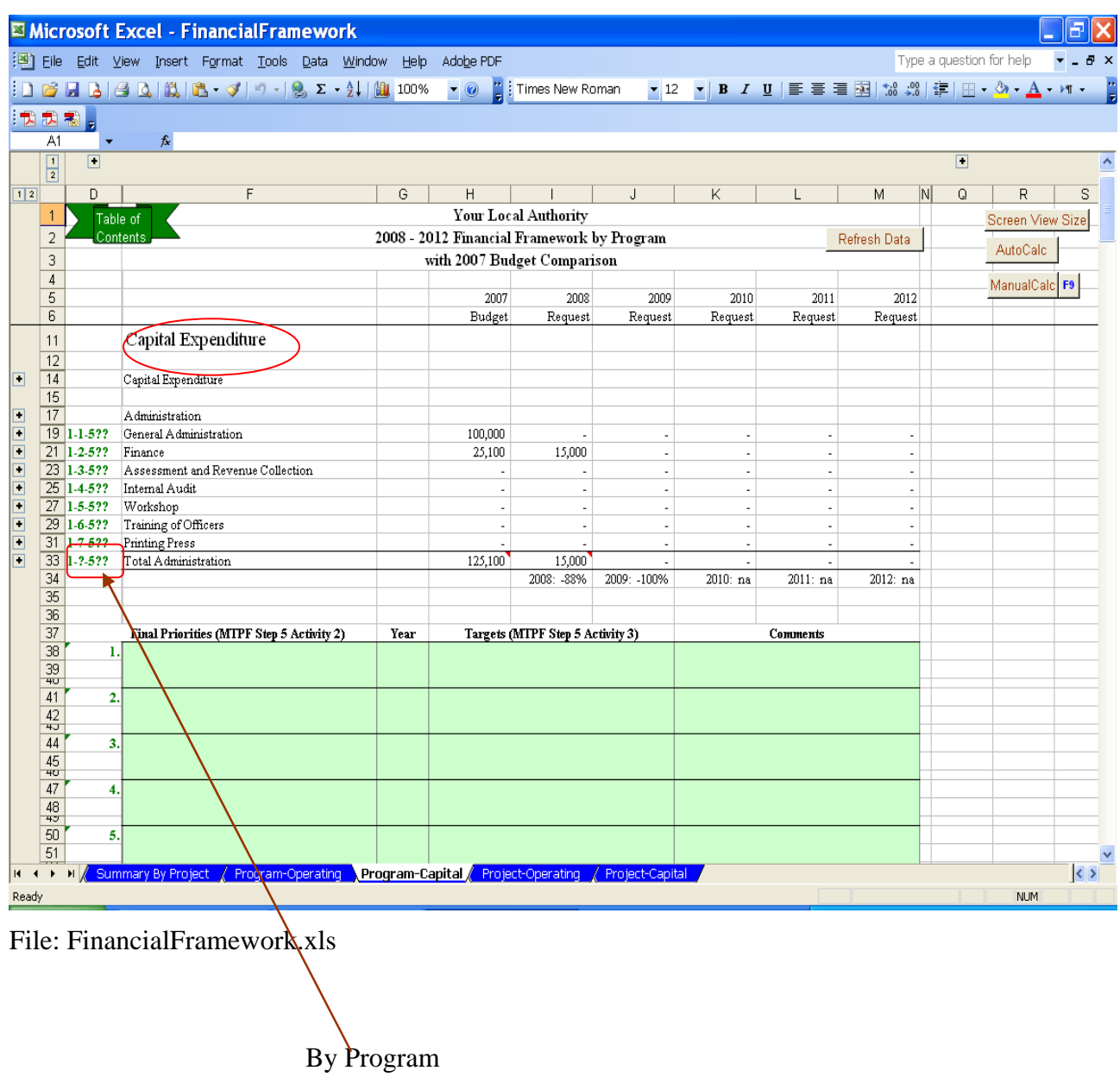
## **Activity 3: Establish Revenue and Expenditure Targets for Each Program and Service**

The Medium Term Revenue and Expenditure Targets for each Program and Project/Service are completed in the worksheets provided in Step 5, Activity 2.

The Final Priorities and Targets completed on the worksheets are to be recorded back into the spreadsheet FinancialFramework.xls for presentation to Council for their approval (Step 5, Activity 4).

The Chief Accountant must also record the Final Priorities and Targets into the corresponding Program, Project and Services sections within the forecast worksheets. The forecast worksheets have 'Accountant's Notes' sections as shown in the screen capture below. These Accountant's Notes on Final Priorities and Targets are integral for the development of the 5-Year Financial Plan in the forecast worksheets in the file 'GL.xls'.

Given below are some Target Examples

#### **Step 5, Activity 3 Examples:**

Priority: Resurface roads in high traffic areas

Target: Kotte Road: Between PitaKotte and Etul Kotte (400 meters) - 2008

Target: Galle Road: Between Colpetty and Bambalapitiya (600 meters) - 2009

Priority: Improve health inspection at public food outlets

Target: Increase Public Health Officers by  $1\frac{1}{2}$  full time positions – 2008

Priority: Improve garbage services and provide recycling

Target: Purchase 1 additional tractor and trailer – 2009

Target: Employ two additional garbage collectors – 2009

Target: Compost production and resale of compost in pilot neighborhoods - 2010

### **Notes Section provided for Final Priorities and Targets in the Forecast Worksheets**

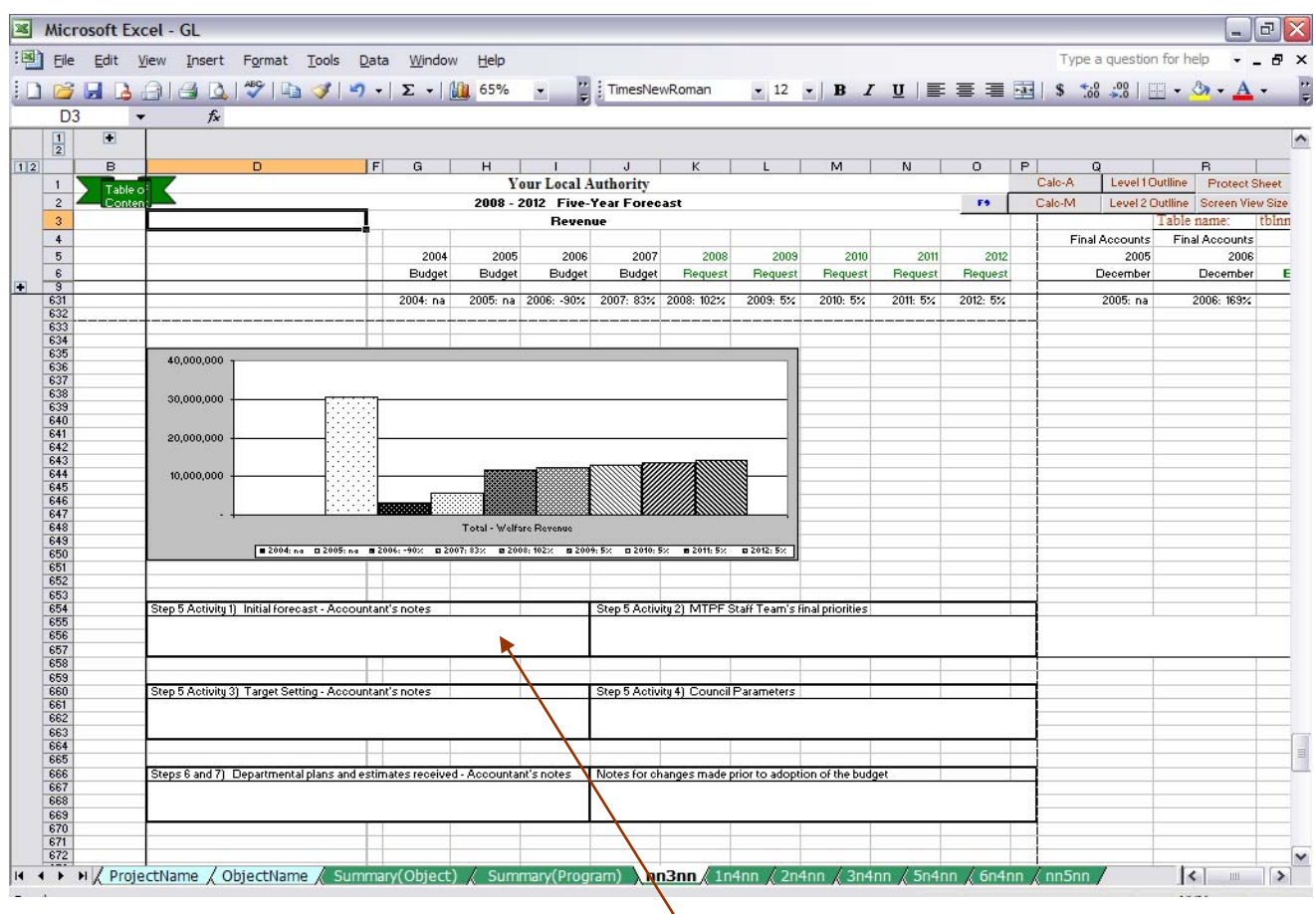

File: GL.xls

Accountant's Notes

# **Activity 3**

Should there be any changes in the amounts recorded on the forecast worksheets as a result of the targets established in this Activity, the 'Final Priority/Target' worksheets in the spreadsheet FinancialFramework.xls can be automatically updated and reprinted.

## **Role of Financial Services Department [Step 5, Activity 3]**

- Chief Accountant or designate ensures that the Targets are recorded in the spreadsheet file FinancialFramework.xls for presenting reports to Council.
- Chief Accountant or designate records revenue and expenditure targets (performance measures) in the Accountant's Notes section in the Forecast worksheets in the spreadsheet file 'GL.xls'. The timing for this activity is in the month of May.

## **Activity 4: Obtain Council Approval for MTPF Parameters**

The Final Priorities and the Revenue/Expenditure Targets can now be presented to Council from the reports found in the spreadsheet file 'FinancialFramework.xls' as shown in Step 5, Activity 2. The FinancialFramework.xls spreadsheet also includes high level summary reports with charts depicting the sources of revenue and how it is being spent.

#### **Sample summary report for Council: Operating Expenditure Summary by Program with chart**

|                                        |                                         | Ε              | $\overline{F}$ | G                                                                | H                       |                         | J                               | Κ                       | L                       |  |
|----------------------------------------|-----------------------------------------|----------------|----------------|------------------------------------------------------------------|-------------------------|-------------------------|---------------------------------|-------------------------|-------------------------|--|
| 1                                      | Your Local Authority                    |                |                |                                                                  |                         |                         |                                 |                         |                         |  |
| 2                                      | 2008 - 2012 Financial Framework Summary |                |                |                                                                  |                         |                         |                                 |                         |                         |  |
| 3                                      | with 2007 Budget Comparison             |                |                |                                                                  |                         |                         |                                 |                         |                         |  |
| $\overline{4}$                         |                                         |                |                |                                                                  |                         |                         |                                 |                         |                         |  |
| 5                                      |                                         |                |                | 2007                                                             | 2008                    | 2009                    | 2010                            | 2011                    | 2012                    |  |
| $_{\rm 6}$                             |                                         |                |                | Budget                                                           | Request                 | Request                 | Request                         | Request                 | Request                 |  |
| 9<br>52                                |                                         |                |                |                                                                  |                         |                         |                                 |                         |                         |  |
| 53                                     | OPERATIONAL EXPENDITURES                |                |                |                                                                  |                         |                         |                                 |                         |                         |  |
| 54                                     |                                         |                |                |                                                                  |                         |                         |                                 |                         |                         |  |
| 56                                     | Recurrent Expenditure                   |                |                |                                                                  |                         |                         |                                 |                         |                         |  |
|                                        | 58 Administration                       |                |                | 54,718,000                                                       | 50,151,000              | 53,740,800              | 57.661.200                      | 61,944,760              | 66.627.090              |  |
|                                        | 60 Health Services                      |                |                | 24.674.100                                                       | 25,181,000              | 27,491,620              | 30,029,160                      | 32,816,250              | 35,877,590              |  |
| 62                                     | Physical Planning                       |                |                | 107,844,300                                                      | 115,190,400             | 126,709,440             | 139,380,500                     | 153,318,760             | 168,650,930             |  |
| 64                                     | Water Supply                            |                |                |                                                                  |                         |                         |                                 |                         |                         |  |
|                                        | 66 Utility Service                      |                |                | 10,607,700                                                       | 12,921,500              | 14,080,550              | 15,356,170                      | 16,760,380              | 18,306,490              |  |
| 68                                     | Welfare                                 |                |                | 12,641,400                                                       | 21,135,000              | 23,248,500              | 25,573,410                      | 28,130,930              | 30,944,220              |  |
| 70                                     | Total Recurrent Expenditure             |                |                | 210,485,500                                                      | 224,578,900<br>2008: 7% | 245,270,910<br>2009: 9% | 268,000,440<br>2010: 9%         | 292,971,080<br>2011: 9% | 320,406,320<br>2012: 9% |  |
| $\frac{71}{72}$                        |                                         |                |                |                                                                  |                         |                         |                                 |                         |                         |  |
|                                        |                                         |                |                |                                                                  |                         |                         |                                 |                         |                         |  |
| 73                                     |                                         |                |                | 5-Year Operational Requests with 2007 - Operational Expenditures |                         |                         |                                 |                         |                         |  |
| $74\,$                                 |                                         |                |                |                                                                  | 2008 - 2012             |                         |                                 |                         |                         |  |
| 75<br>76<br>77<br>78<br>79<br>80<br>81 |                                         | 180,000,000    |                |                                                                  |                         |                         |                                 |                         |                         |  |
|                                        |                                         |                |                |                                                                  |                         |                         |                                 |                         |                         |  |
|                                        |                                         | 160,000,000    |                |                                                                  |                         |                         |                                 |                         |                         |  |
|                                        |                                         | 140,000,000    |                |                                                                  |                         |                         |                                 |                         |                         |  |
|                                        |                                         | 120,000,000    |                |                                                                  |                         |                         |                                 |                         |                         |  |
|                                        |                                         |                |                |                                                                  |                         |                         |                                 |                         |                         |  |
|                                        |                                         | 100,000,000    |                |                                                                  |                         |                         |                                 |                         |                         |  |
| 82<br>83<br>85<br>86<br>86             | Rupees                                  | 80,000,000     |                |                                                                  |                         |                         |                                 |                         |                         |  |
|                                        |                                         |                |                |                                                                  |                         |                         |                                 |                         |                         |  |
|                                        |                                         | 60,000,000     |                |                                                                  |                         |                         |                                 |                         |                         |  |
| 87                                     |                                         | 40,000,000     |                |                                                                  |                         |                         |                                 |                         |                         |  |
|                                        |                                         | 20,000,000     |                |                                                                  |                         |                         |                                 |                         |                         |  |
|                                        |                                         |                |                |                                                                  |                         |                         |                                 |                         |                         |  |
| $\frac{88}{89}$                        |                                         | Administration |                | Health Services                                                  | Physical Planning       | Water Supply            | Utility Service                 | Welfare                 |                         |  |
| 91                                     |                                         |                |                |                                                                  |                         |                         |                                 |                         |                         |  |
| 92                                     |                                         |                |                | Program                                                          |                         |                         | $2007$ 2008 2009 2010 2011 2012 |                         |                         |  |
| 93                                     |                                         |                |                |                                                                  |                         |                         |                                 |                         |                         |  |

File: FinancialFramework.xls

# **Activity 4**

## **Role of Financial Services Department [Step 5, Activity 4]**

• Chief Accountant or designate prepares financial summary reports to council. The Chief Accountant presents reports along with the MTPF Staff Teams report on final priorities and parameter used for Council's endorsement. The timing for this activity is for 2 weeks in June.

## **Activity 5: Provide Instructions to Department Heads for Preparing Departmental Plans and Estimates**

After Council has approved the MTPF parameters presented in Step 5, Activity 4, the Chief Accountant prepares instructions to the department heads and submits a package including the relevant sections of the financial framework completed in Step 5 (Activities 2 and 3) as well as the templates shown in this section from the spreadsheet file 'DepartmentalInstructions.xls'. This step is commonly referred to as the 'budget call'.

It is important to use the opportunity to remind department heads of the significance of the budget work. Some concepts that all those working on budgets can be reminded of, include:

- Almost everything the municipality does has a cost associated with it that must be measured
- The financial plan is considered the most important policy decision council will make each year and as such necessitates as much preparation as possible to assist decision making
- Careful budget planning and control means better services for the residents
- A good budget process is characterized by several essential features:
	- Incorporates a long-term perspective,
	- Establishes linkages to broad organizational goals,
	- Focuses budget decisions on results and outcomes,
	- Involves and promotes effective communication with stakeholders,
	- Provides incentives to government management and employees.

The covering instructions from the Chief Accountant must be clear to specify when the documents relating to the Budget call for each department head are to be returned to the Financial Services department for inclusion in the organization's 5-Year Financial Plan.

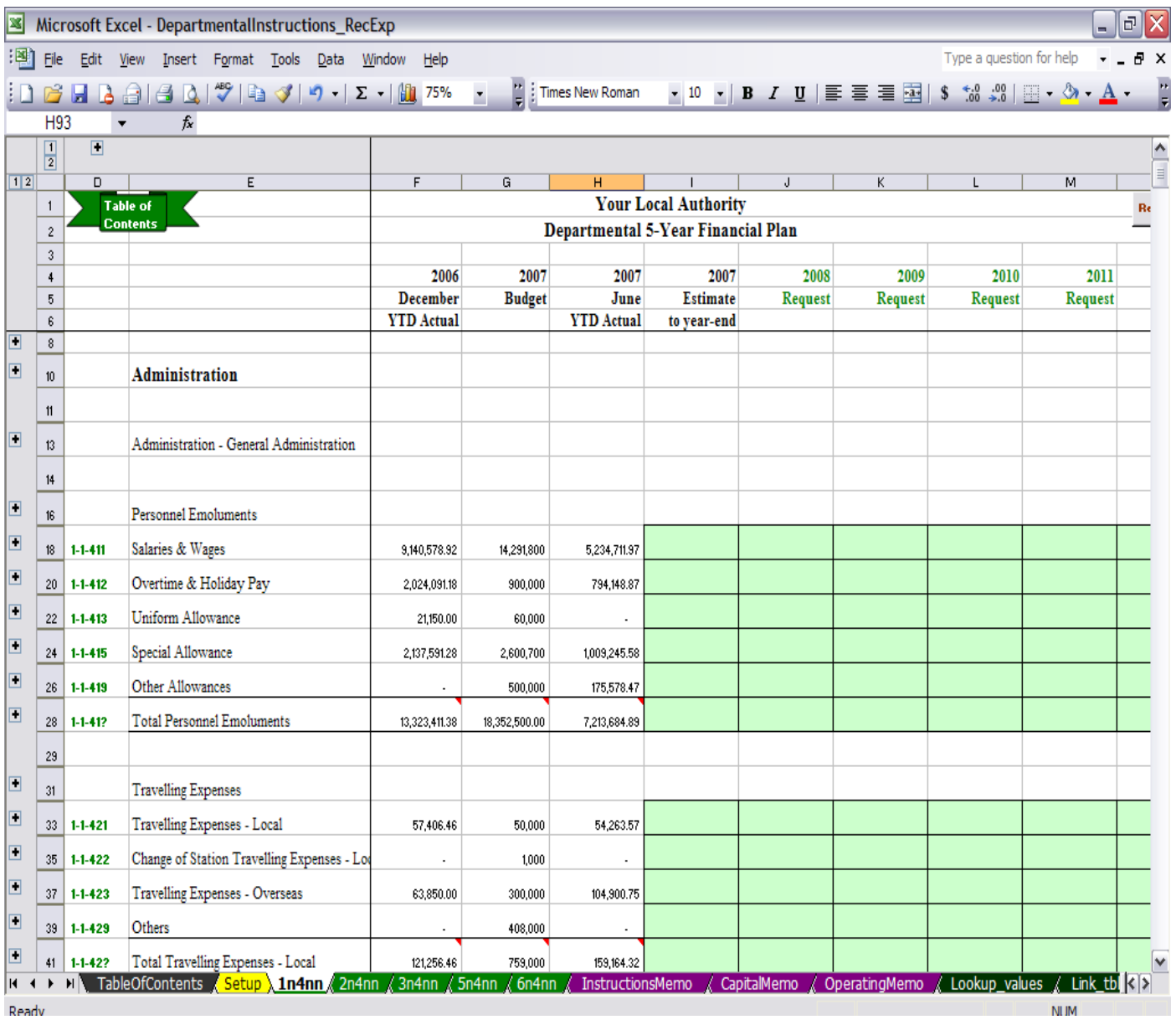

## **Departmental 5-Year Financial Plan by Account worksheet**

File: DepartmentalInstructions.xls

The operations request memo below is required by Financial Services to support any major shifts in operating budgets submitted on the 'Departmental 5-Year Financial Plan by Account' worksheets. This would result from a capital project that significantly impacts upon operations or program directive changes to end or start a new service.

#### **Operating Budget Change Cover Sheet (used only for significant changes)**

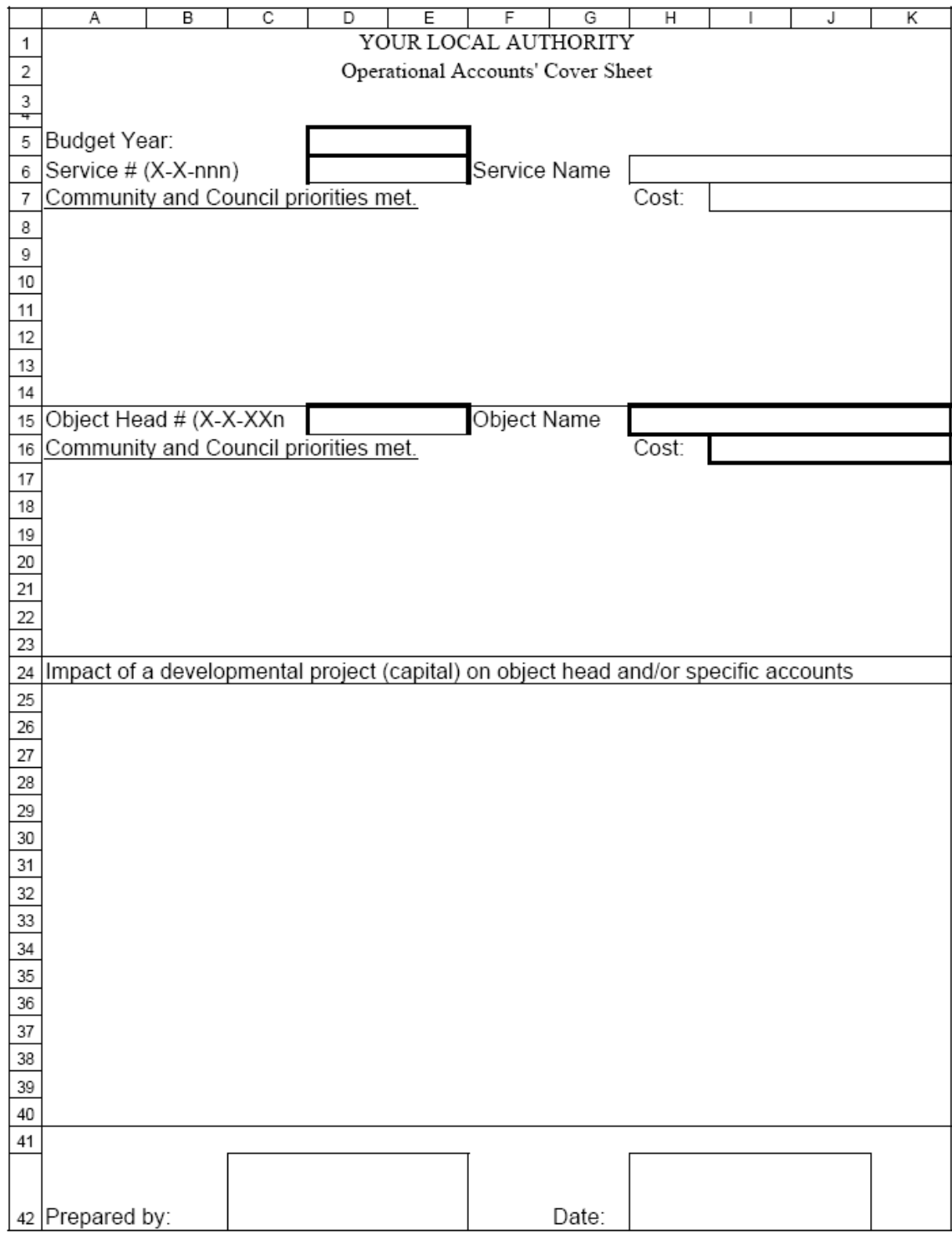

File: DepartmentalInstructions.xls

The capital request memo below is required to support all capital budget requests and is submitted along with the 'Departmental 5-Year Financial Plan by Account' worksheets.

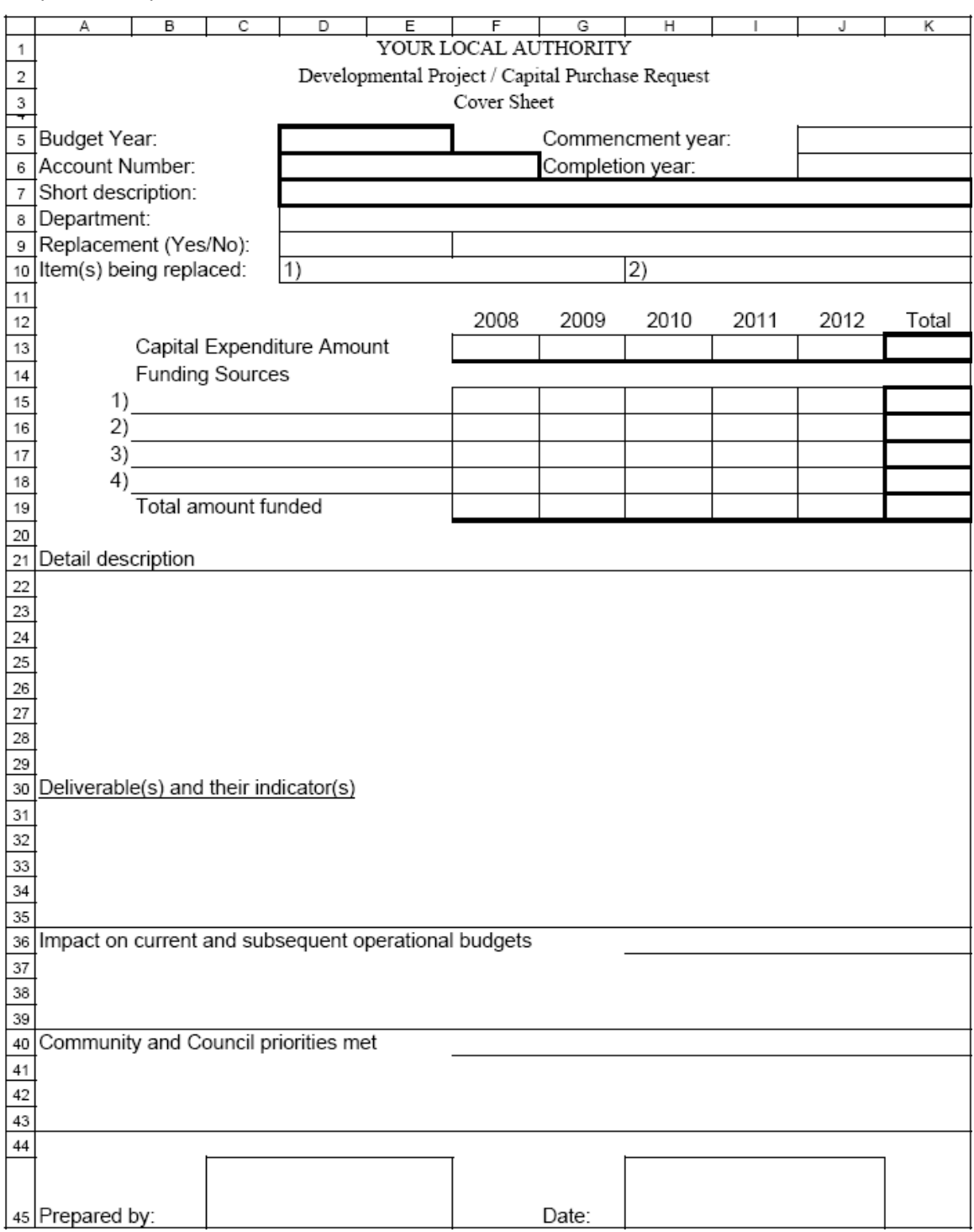

#### **Capital Request Cover Sheet**

File: DepartmentalInstructions.xls

## **Role of Financial Services Department [Step 5 Activity 5]**

• Chief Accountant sends instructions with templates to the department heads. This step is performed not only in the MTPF, but also in the annual budget process. The timing for this activity is for the last week in June.

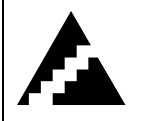

## **Step 6: Formulate Development & Operational Plans and Estimates**

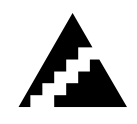

The parameters for the MTPF from Step 5 constitute the overall framework of priorities and targets for revenues and expenditures for the work in Step 6.

The purpose of Step 6 is to prepare a five-year work plan and budget for the MTPF Priorities for which the department is responsible. Since the five-year work plan and budget affects the medium-term future of the entire department, the department head has overall responsibility for Step 6. It is recommended that the department head work with at least the department staff member(s) who are part of the MTPF Activity Team, and the document writer for the MTPF.

During this step, it is important to consider the following:

- MTPF Priorities may require changes to existing services or addition of new services;
- Both capital (infrastructure and equipment) costs and operating and maintenance (recurrent) costs along with proposed funding or revenue sources must be included;
- Departmental work plans and budgets must include MTPF Priorities and other regular work.

The suggested method for this step is to identify the implementation needs of MTPF Priorities, examine existing departmental work and resources, and then assemble a proposed five-year work plan and budget including both MTPF Priorities and other regular work.

Use the analysis and information prepared in Step 2 as the starting point.

Appendix D 'Manual Budget Preparation' provides an Individual Accounts worksheet and Summary by Project worksheet that might provide some ideas for customizing worksheets to assist in capturing detail plans and estimates required. Also a separate documentation is provided with templates for the manual preparation of the Budget.

Department Heads are encouraged to keep binders and to store copies of the individual account work sheets with supporting documentation attached. The instructions to department heads received from the Chief Accountant should also be kept in the appropriate binders and completed with supporting documentation attached.

The 'Departmental 5-Year Financial Plan by Account' and the Capital Request Cover Sheets must be returned to Financial Services by the date specified in the instructions from the Chief Accountant. Copies of these worksheets must be made and kept in the department budget binders.

## **Role of Financial Services Department [Step 6]**

• Chief Accountant provides support to the department heads in their completion of their detail plans and estimates and in transferring that information into the templates provided by the Financial Services department in Step 5, Activity 5. One way to support department heads I ensuring they have all the accounting reports required. This step is

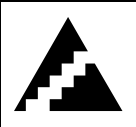

# **Step 7: Prepare the Medium Term Financial Framework**

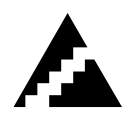

The Chief Accountant uses the manually prepared 'Departmental 5-Year Financial Plan by Account' worksheets and 'Capital Request Cover Sheets' to update the Forecast worksheets in the file, 'GL.xls'. The copy of Gl.xls can be made with a date prior to the start of changes received from the departments.

It is a good practice to make separate copies of the GL.xls to have a history of versions. A suggested file copy name is 'GL(YYYYMMDD\_hhmmHrs).xls'. For example if starting to update the GL.xls spreadsheet at noon on August  $1<sup>st</sup>$ , 2007; the copied GL.xls file would be named 'GL(20070801\_1200Hrs).xls' and can be moved into an archive folder.

Updates to the Forecast Worksheets are accompanied with the Accountant's notes in the Sections provided under each Project and Service as shown in the screen captured below.

|                                                                     | B                        | c                                          | D | Ε        | F          | G                    | $\overline{H}$                         |                                                 | J          | κ                                                                                             | L          | м          |
|---------------------------------------------------------------------|--------------------------|--------------------------------------------|---|----------|------------|----------------------|----------------------------------------|-------------------------------------------------|------------|-----------------------------------------------------------------------------------------------|------------|------------|
| $\mathbf{1}$                                                        |                          |                                            |   |          |            | Your Local Authority |                                        |                                                 |            |                                                                                               |            |            |
| $\sqrt{2}$                                                          |                          |                                            |   |          |            |                      | 2008 - 2012 Five-Year Forecast         |                                                 |            |                                                                                               |            |            |
|                                                                     |                          |                                            |   |          |            |                      | Recurrent Expenditure - Administration |                                                 |            |                                                                                               |            |            |
|                                                                     |                          |                                            |   |          |            |                      |                                        |                                                 |            |                                                                                               |            |            |
| $\begin{array}{c c}\n3 \\ 4 \\ \hline\n5 \\ \hline\n6\n\end{array}$ |                          |                                            |   | 2004     | 2005       | 2006                 | 2007                                   | 2008                                            | 2009       | 2010                                                                                          | 2011       | 2012       |
|                                                                     |                          |                                            |   | Budget   | Budget     | Budget               | Budget                                 | Request                                         | Request    | Request                                                                                       | Request    | Request    |
| ਖ<br>105                                                            |                          | Pensions, Retirement Benfeits & Gratuities |   |          |            |                      |                                        |                                                 |            |                                                                                               |            |            |
|                                                                     | $106$ <sub>1-1-481</sub> | Pensions, Retirement Benfeits & Gratuities |   |          | 3,000,000  | 2,500,000            | 3,000,000                              | 2,000,000                                       | 2,200,000  | 2,420,000                                                                                     | 2,662,000  | 2,928,200  |
|                                                                     | $1071 - 1 - 483$         | Gratuities                                 |   |          |            |                      | 50,000                                 | 1.000                                           | 1.100      | 1,210                                                                                         | 1.340      | 1,480      |
|                                                                     | 108 1-1-488              | W & O.P Contributions                      |   |          | 50,000     | 200,000              | 35,000                                 | 30,000                                          | 33,000     | 36,300                                                                                        | 39,930     | 43,930     |
|                                                                     |                          |                                            |   |          |            |                      |                                        | 5,000                                           | 5,500      | 6,050                                                                                         | 6,660      | 7,330      |
|                                                                     |                          | Pensions, Retirement Benfeits & Gratuities |   |          | 3,050,000  | 2,700,000            | 3,085,000                              | 2,036,000                                       | 2,239,600  | 2,463,560                                                                                     | 2,709,930  | 2,980,940  |
|                                                                     |                          |                                            |   | 2004: na | $2005:$ na | 2006: -11%           | 2007: 14%                              | 2008: -34%                                      | 2009: 10%  | 2010: 10%                                                                                     | 2011: 10%  | 2012: 10%  |
|                                                                     |                          |                                            |   | Notes:   |            |                      |                                        |                                                 |            |                                                                                               |            |            |
|                                                                     |                          |                                            |   |          |            |                      |                                        |                                                 |            |                                                                                               |            |            |
|                                                                     |                          |                                            |   |          |            |                      |                                        |                                                 |            |                                                                                               |            |            |
|                                                                     |                          |                                            |   |          |            |                      |                                        |                                                 |            |                                                                                               |            |            |
|                                                                     |                          | Total - General Administration             |   |          | 15,386,000 | 22,797.000           | 27,221,500                             | 23,997,800                                      | 24,972,280 | 26.015.720                                                                                    | 27,134,480 | 28,335,500 |
|                                                                     |                          |                                            |   | 2004: na | 2005: na   | 2006: 48%            | 2007: 19%                              | 2008: -12%                                      | 2009: 4%   | 2010: 4%                                                                                      | 2011: 4%   | 2012: 4%   |
|                                                                     |                          |                                            |   |          |            |                      |                                        |                                                 |            |                                                                                               |            |            |
|                                                                     |                          | 30,000,000                                 |   |          |            |                      |                                        |                                                 |            |                                                                                               |            |            |
|                                                                     |                          | 20.000.000                                 |   |          |            |                      |                                        |                                                 |            |                                                                                               |            |            |
|                                                                     |                          | 10.000.000                                 |   |          |            |                      |                                        |                                                 |            |                                                                                               |            |            |
|                                                                     |                          |                                            |   |          |            |                      |                                        |                                                 |            |                                                                                               |            |            |
|                                                                     |                          |                                            |   |          |            |                      |                                        | Total - General Administration                  |            | ■2004: na □2005: na ■2006: 48% □2007: 19% 图2008: -12% 图2009: 4% 图2010: 4% 图2011: 4% 图2012: 4% |            |            |
|                                                                     |                          |                                            |   |          |            |                      |                                        |                                                 |            |                                                                                               |            |            |
|                                                                     |                          | <b>ACCOUNTANT'S NOTES</b>                  |   |          |            |                      |                                        |                                                 |            |                                                                                               |            |            |
|                                                                     |                          | Step 5 Activity 1) Initial forecast        |   |          |            |                      |                                        | Step 5 Activity 4) Council directives           |            |                                                                                               |            |            |
|                                                                     |                          |                                            |   |          |            |                      |                                        |                                                 |            |                                                                                               |            |            |
|                                                                     |                          |                                            |   |          |            |                      |                                        |                                                 |            |                                                                                               |            |            |
|                                                                     |                          | Step 5 Activity 2) Final Priorities        |   |          |            |                      |                                        | Steps 6 and 7) Departmental plans and estimates |            |                                                                                               |            |            |
|                                                                     |                          |                                            |   |          |            |                      |                                        |                                                 |            |                                                                                               |            |            |
|                                                                     |                          |                                            |   |          |            |                      |                                        |                                                 |            |                                                                                               |            |            |
|                                                                     |                          | Step 5 Activity 3) Target Setting          |   |          |            |                      |                                        | Steps 8, 9 & 10) Final changes                  |            |                                                                                               |            |            |
|                                                                     |                          |                                            |   |          |            |                      |                                        |                                                 |            |                                                                                               |            |            |
|                                                                     |                          |                                            |   |          |            |                      |                                        |                                                 |            |                                                                                               |            |            |
|                                                                     |                          |                                            |   |          |            |                      |                                        |                                                 |            |                                                                                               |            |            |
|                                                                     |                          |                                            |   |          |            |                      |                                        |                                                 |            |                                                                                               |            |            |

File GL.xls

## **Role of Financial Services Department [Step 7]**

• Chief Accountant updates the forecast worksheets with the 5-Year Financial Plans received from the department heads and is required to balance the budget. During this time there may be many budget meetings with the Department Heads and the Commissioner to allocate scarce resources to meet the needs presented. The 'FinancialFramework.xls' spreadsheet can be updated with the results of the Chief Accountants work in building the 5-Year Financial Plan in the GL.xls spreadsheet.

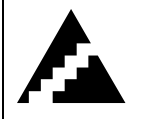

## **Step 8: Assemble and Process the Draft MTPF**

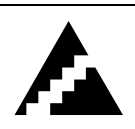

The following is the suggested Table of Contents for the draft MTPF.

## **MTPF Contents**

- 1. Executive Summary
- 2. Purpose and Objectives of a Medium Term Plan and Financial Framework
- 3. MTPF Process and Steps Followed
- 4. National, Provincial, International and Local Authority Plans and Activities
- 5. Local Community Profile and Trends
- 6. Municipal Development and Service Delivery Options
- 7. Criteria for Selecting Priorities
- 8. Community Input Process and Results
- 9. Approach to Achieving Community Priorities
- 10. Five-Year Development and Operational Plans
- 11. Five-Year Financial Plan
- 12. Reporting and Updating of MTPF

Two Financial Products are required from the Chief Accountant, namely:

- 1. Five-Year Development and Operations Plans
- 2. Five-Year Financial Plan

#### **Five-Year Financial Plan**

The Five-Year Financial Plan is presented in three files namely,

FiveYearFinancialPlan\_Part1.xls

FiveYearFinancialPlan\_Part2.xls

FiveYearFinancialPlan\_Summary.xls

The Five Year Financial Plan presents the financial aspect after incorporating the five year Development and Operational plans. The spreadsheet FiveYearFinancialPlan\_Part1 and Part2 provides a detailed illustration of this financial aspect while the FiveYearFinancialPlan\_Summary spreadsheet presents it in a summary format, which is in object header and program level.

This is a highly customizable report that each local authority needs to decide for themselves. The Microsoft Excel level 2 skills will be required to efficiently and effectively build the required customized worksheets.

|                                                      | $\varXi$<br><b>E Microsoft Excel - FiveYearFinancialPlan_Summary</b>                            |                                        |                                                                                                    |                          |               |                       |               |                    |               |                      |                                                       |                  |
|------------------------------------------------------|-------------------------------------------------------------------------------------------------|----------------------------------------|----------------------------------------------------------------------------------------------------|--------------------------|---------------|-----------------------|---------------|--------------------|---------------|----------------------|-------------------------------------------------------|------------------|
|                                                      | [198] Eile Edit View Insert Format Tools Data Window Help Adobe PDF<br>Type a question for help |                                        |                                                                                                    |                          |               |                       |               |                    |               | $ B$ $\times$        |                                                       |                  |
|                                                      |                                                                                                 |                                        | $\mid \hspace{-.07cm} 1 \hspace{.08cm} \text{or} \hspace{-.08cm} 1 \hspace{.08cm} \text{or} \hspace{-.08cm} 1 \hspace{.08cm} \text{or} \hspace{-.08cm} 1 \hspace{.08cm} \text{or} \hspace{-.08cm} 1 \hspace{.08cm} \text{or} \hspace{-.08cm} 1 \hspace{.08cm} \text{or} \hspace{-.08cm} 1 \hspace{.08cm} \text{or} \hspace{-.08cm} 1 \hspace{.08cm} \text{or} \hspace{-.08cm} 1 \hspace{.08$ |                          | $\bullet$ 0   | $\frac{1}{2}$   Arial |               |                    |               |                      | ▼ 10 ▼ B Z U   三 三 三 国   18 .28   建   田 · ③ · A · M · |                  |
|                                                      |                                                                                                 | 1九九七日                                  |                                                                                                    |                          |               |                       |               |                    |               |                      |                                                       |                  |
|                                                      | M <sub>55</sub>                                                                                 | $\overline{\phantom{a}}$               | $f_x$                                                                                                    |                          |               |                       |               |                    |               |                      |                                                       |                  |
|                                                      |                                                                                                 |                                        |                                                                                                    |                          |               |                       |               |                    |               |                      |                                                       |                  |
|                                                      | $\frac{1}{2}$                                                                                   | □                                      |                                                                                                    |                          |               |                       |               |                    |               |                      |                                                       | $\blacktriangle$ |
| 1 2                                                  |                                                                                                 | D                                      | IF<br>F                                                                                                    | G                        | H             |                       | $\cdot$       | Κ                  | т             | М                    | N                                                     | $\circ$          |
|                                                      | $\mathbf{1}$                                                                                    |                                        |                                                                                                    |                          |               | Your Local Authority  |               |                    |               |                      |                                                       |                  |
|                                                      | $\overline{2}$<br>Table of                                                                      |                                        |                                                                                                    | Five Year Financial Plan |               |                       |               |                    |               |                      |                                                       |                  |
|                                                      | 3                                                                                               |                                        | Contents                                                                                                    |                          |               | By Program            |               |                    |               |                      | Refresh Data                                          |                  |
|                                                      | $\sqrt{4}$                                                                                      |                                        |                                                                                                    |                          |               |                       |               |                    |               |                      |                                                       |                  |
|                                                      | $\overline{5}$                                                                                  |                                        |                                                                                                    |                          |               |                       |               |                    |               |                      |                                                       |                  |
|                                                      | 6                                                                                               |                                        |                                                                                                    |                          |               |                       |               |                    |               |                      |                                                       |                  |
|                                                      |                                                                                                 |                                        |                                                                                                    |                          |               |                       |               |                    |               |                      |                                                       |                  |
|                                                      |                                                                                                 |                                        |                                                                                                    |                          |               |                       |               |                    |               |                      |                                                       |                  |
|                                                      |                                                                                                 |                                        |                                                                                                    | Previous Year's Original |               | Supplemental          | Budget Year   | <b>Budget Year</b> | Budget Year   | <b>Budget Year</b>   | Budget Year                                           |                  |
|                                                      | $\overline{7}$                                                                                  | Account                                | Description                                                                                                    | Actual 2006              | Budget 2007   | 2007                  | Estimate 2008 | Estimate 2009      | Estimate 2010 | <b>Estimate 2011</b> | Estimate 2012                                         |                  |
|                                                      | 12<br>13                                                                                        |                                        | Revenue                                                                                                    |                          |               |                       |               |                    |               |                      |                                                       |                  |
| $\blacksquare$                                       |                                                                                                 | $15$ 1-2-322                           | Administration                                                                                                    | 113054861.3              | 169471500     | 169471500             | 179914700     | 187135210          | 194699030     | 202623140            | 210925340                                             |                  |
| Ŧ                                                    | 17                                                                                              | $2 - 2 - 322$                          | Health Services                                                                                                    | 10331712.01              | 25144600      | 25144600              | 11950900      | 12548490           | 13175970      | 13834860             | 14526680                                              |                  |
| Ŧ                                                    |                                                                                                 | $19 \mid 3.2.322$                      | Physical Planning                                                                                                    | 34749408.77              | 103380700     | 103380700             | 32301800      | 33916400           | 35611750      | 37391860             | 39260950                                              |                  |
| ٠                                                    | 21                                                                                              | 4-2-322                                | Water Supply                                                                                                    | $\Omega$                 | 0             | 0                     | 0             | 0                  | 0             | 0                    | 0                                                     |                  |
| Ŧ                                                    |                                                                                                 | 23 5-2-322                             | Utility Service                                                                                                    | 1261111.89               | 4051200       | 4051200               | 7530800       | 7907380            | 8302800       | 8718000              | 9153960                                               |                  |
| ÷                                                    | 25                                                                                              | 6-2-322                                | Welfare                                                                                                    | 5823884.29               | 5802500       | 5802500               | 11735400      | 12322190           | 12938320      | 13585260             | 14264560                                              |                  |
| $\overline{\bullet}$                                 | 27                                                                                              | $2 - 2 - 322$                          | <b>Total Revenue</b>                                                                                                    | 165220978.3              | 307850500     | 307850500             | 243433600     | 54145970           | 56852870      | 59695120             | 62679470                                              |                  |
|                                                      | 28                                                                                              |                                        |                                                                                                    |                          |               |                       |               |                    |               |                      |                                                       |                  |
|                                                      | 29                                                                                              |                                        |                                                                                                    |                          |               |                       |               |                    |               |                      |                                                       |                  |
|                                                      | 30                                                                                              |                                        |                                                                                                    |                          |               |                       |               |                    |               |                      |                                                       |                  |
|                                                      | 31                                                                                              |                                        | Expenditure                                                                                                    |                          |               |                       |               |                    |               |                      |                                                       |                  |
|                                                      | 32                                                                                              |                                        |                                                                                                    |                          |               |                       |               |                    |               |                      |                                                       |                  |
|                                                      | $\overline{33}$                                                                                 |                                        |                                                                                                    |                          |               |                       |               |                    |               |                      |                                                       |                  |
|                                                      | 34                                                                                              |                                        | <b>Recurrent Expenditure</b>                                                                                                    |                          |               |                       |               |                    |               |                      |                                                       |                  |
|                                                      | 35                                                                                              |                                        |                                                                                                    |                          |               |                       |               |                    |               |                      |                                                       |                  |
| ٠                                                    | $\overline{37}$                                                                                 | $1 - 2 - 422$                          | Administration                                                                                                    | 40881008.52              | 54718000      | 54718000              | 50151000      | 53740800           | 57661200      | 61944760             | 66627090                                              |                  |
| $\overline{\phantom{0}}$                             |                                                                                                 | $39$ 2-7-422                           | Health Services                                                                                                    | 18032334.68              | 24674100      | 24674100              | 25181000      | 27491620           | 30029160      | 32816250             | 35877590                                              |                  |
| $\overline{\phantom{0}}$<br>$\overline{\phantom{0}}$ |                                                                                                 | $41 \mid 3.2.422$                      | Physical Planning                                                                                                    | 83196343.06              | 107844300     | 107844300             | 115190400     | 126709440          | 139380500     | 153318760            | 168650930                                             |                  |
| $\overline{\bullet}$                                 |                                                                                                 | $43 \mid 4.2.422$<br>$45 \mid 5.2.422$ | Water Supply<br>Utility Service                                                                                                    | 0<br>6772396.43          | 0<br>10607700 | 0<br>10607700         | 0<br>12921500 | 0<br>14080550      | 0<br>15356170 | 0<br>16760380        | 0<br>18306490                                         |                  |
| Ŧ                                                    |                                                                                                 | $47 \mid 6.2.422$                      | Welfare                                                                                                    | 14815694.04              | 20835200      | 20840200              | 21135000      | 23248500           | 25573410      | 28130930             | 30944220                                              |                  |
| $\overline{\bullet}$                                 | 49                                                                                              | $2 - 2 - 422$                          | Total Recurrent Expenditure                                                                                                    | 163697776.7              | 218679300     | 218684300             | 224578900     | 164038490          | 180310080     | 198210070            | 217901640                                             |                  |
|                                                      | 50                                                                                              |                                        |                                                                                                    |                          |               |                       |               |                    |               |                      |                                                       |                  |
|                                                      | 51                                                                                              |                                        |                                                                                                    |                          |               |                       |               |                    |               |                      |                                                       | Y                |
|                                                      | $H = 4 + F$                                                                                     |                                        | DI TableOf Contents / Setup Summary / ExpEst_Proq1 / ExpEst_Proq2 / ExpEst_Proq3 / ExpEst <                                                                                                    |                          |               |                       |               |                    |               |                      |                                                       | $\rightarrow$    |
| Ready                                                |                                                                                                 |                                        |                                                                                                    |                          |               |                       |               |                    |               |                      | <b>NUM</b>                                            |                  |

FiveYearFinancialPlan\_Summary.xls

Additionally, the 'FiveYearFinancialPlan.xls' provides a one page (program level summary worksheet) Five-Year Financial Plan that can be attached to a by-law as a Schedule which specifies the totals in the budget decisions of the council. The Five Year Financial Plan is also a customizable report that the Chief Accountant prepares; a sample document from Canada municipality is provided as a specimen.

### **Sample schedule "A" to local authorities 5-Year Financial Plan Bylaw**

## YOUR LOCAL AUTHORITY FIVE YEAR FINANCIAL PLAN SCHEDULE "A" TO BYLAW No. XXXX

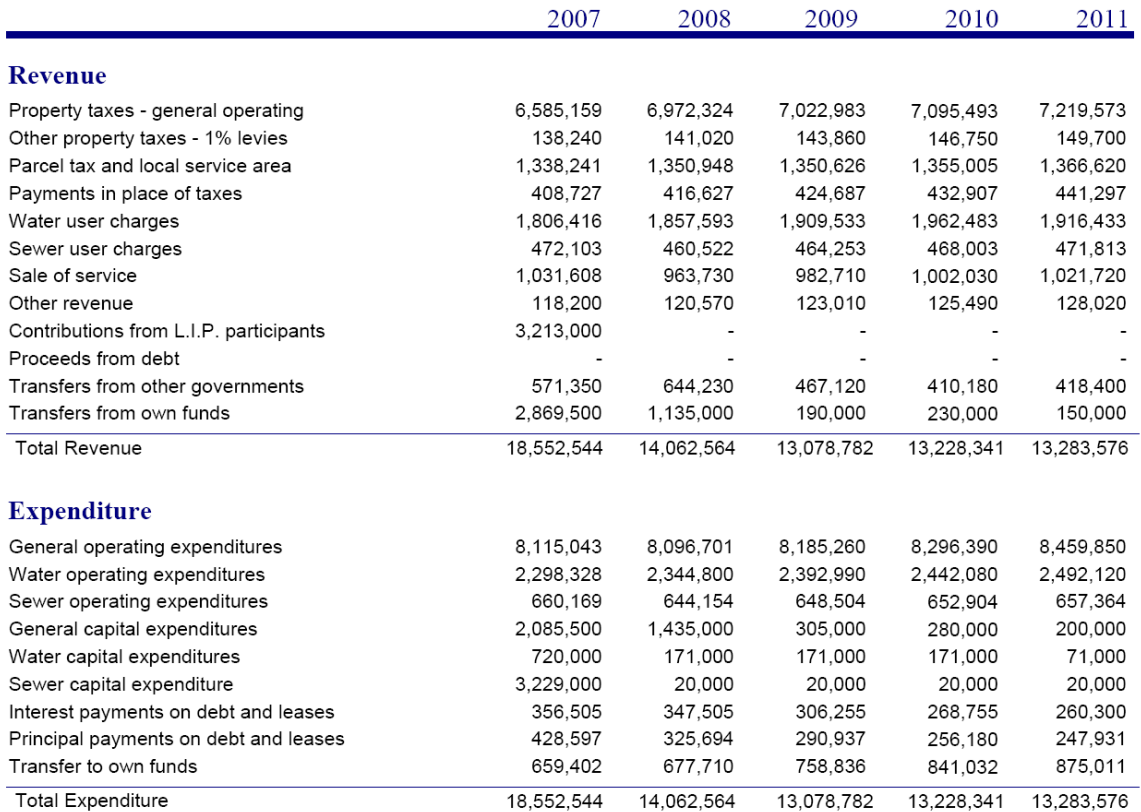

File: FiveYearFinancialPlan.xls

### **Role of Financial Services Department [Step 8]**

• Chief Accountant provides customized reports acceptable to the local authority. With the assistance of the computer operator the reports are sensitive to changes made back in the GL.xls forecast worksheets that have been developed into the 5-Year Financial Plan for the local authority. The Summary Financial Plan is a one page document that summarized the decisions made by council and can be used as a schedule to a budget bylaw.

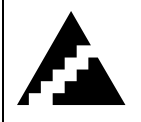

# **Step 9: Conduct Public Information Meetings on Draft MTPF**

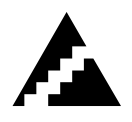

Input from both genders in the community is vital in considering and determining the priorities that will have implications for the community as a whole. These priorities may meet short-term or long-term needs of the community. The Community Workshops undertaken in Step 4 are a key component of the community consultation which informed the process and preparation of the Draft MTPF.

The final step in the process of community engagement for the MTPF is to hold public information meetings (open house and/or public hearing formats) where the Draft MTPF as prepared by the LAs is presented to the community for comments and feedback.

It is imperative that, as part of the process, the community sees how the priorities in the MTPF were developed and how their input has contributed to decisions. Communicating this information to both women and men in the community can be done through press releases or by making the notice accessible in appropriate locations, and by making the MTPF plan available through civil society groups or to households and individuals. Communicating with the public in a timely fashion is very important to continue to build strong and trusting relations.

In addition to the financial reports prepared for the Draft MTPF, the Chief Accountant should be involved in the public process to provide any clarifications on the budget presented in the report.

## **Role of Financial Services Department [Step 9]**

• Chief Accountant presence at the public meeting assures that questions on the budget figures presented in the Draft MTPF can be clarified. The Chief Accountant may prepare s shorter version of the proposed budget with summary graphs to help explain the sources and uses of funds at a high level.

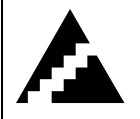

## **Step 10: Obtain Council Approval for the MTPF**

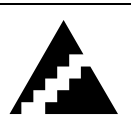

The MTPF Activity Team should review the work from Step 9 and prepare draft changes to the Draft MTPF document as necessary to reflect the input received. The MTPF Staff Team should review the changes and decide which ones are to be incorporated in the Final Draft. The Final Draft should be submitted for Council Approval.

Once approved, the MTPF is adopted by the LA to guide its annual budget process.

### **Role of Financial Services Department [Step 10]**

- Chief Accountant or Commissioner presents the budget to council for their approval. Any final changes made to the GL.xls spreadsheet worksheets automatically updates the other Financial Reports in both the FinancialFramework.xls and FiveYearFinancialPlan\_Summary.xls spreadsheets.
- Once the budget is approved, the Chief Accountant may have all the reports reprinted and then proceed to sign and date them as the final budget reports for archive purposes.
- The Chief Accountant or designate can copy the entire budget folder to a subsequent years folder to start the next years annual budget process.

## **Appendix A: Microsoft Excel Skills**

The benefit of using computers and specifically the Microsoft Excel application is the efficiency and effectiveness afforded the accountant in providing financial information from a large set of data. Using a spreadsheet has become an integral part of the continued professional development in the accounting profession. It is necessary for accountants to receive training and be able to practice on spreadsheets to become proficient and remain current in the delivery of financial products. In developing the MTPF financial framework and producing a 5-year financial plan, the concepts of continued professional development, training, and practice is ever true.

It is recommended that the Accountant responsible for preparing the budget, the supporting finance staff and computer operators receive training in Microsoft Excel that cover the topics outlined below. It is further suggested that a copy of the spreadsheet GL.xls be provided to the instructor providing intermediate level courses to encourage the discussion of the methods adopted within the spreadsheet and that specific Excel functions are practiced.

## **Level I General Microsoft Excel skills required (all staff who use MS Excel to develop the Budget)**

- 1. Overview/Orientation of computer hardware and software, including:
	- Windows Start key
	- File management using "Windows Explorer"
	- Creating Folders and Files
- 2. Overview/Orientation to Spreadsheet (workbook), including:
	- Worksheets (tabs); Menus and toolbars; Microsoft Security Levels and passwords
- 3. Navigation with mouse
	- "Left" click for selection of cells, toolbars icons, Menus, scroll bars, and highlighting cells
	- "Right" click to perform certain tasks in worksheet area and on tabs
- 4. Navigation with keyboard
	- [ALT] key
	- [ESC] key
	- [Caps Lock] key
	- Numeric Key Pad
	- [Delete] key
	- [Home]; [End]; Arrow keys;
	- Using [Ctrl] and [Ctrl] +[Shift] with [Home], [End], and Arrow keys
	- Function Keys [F1]; [F2]; [F5]; and [F9]
- 5. Review Basic commands
	- SUM function; Copy/Paste; Cut/Paste; Paste Special;
	- Working with worksheet tabs
- 6. When to use SUBTOTAL instead of SUM
- 7. Working with relative and/or absolute cell reference in functions
- 8. Naming cells (Menu: Insert  $\rightarrow$  Names and the 'Name Box')
- 9. Find, Replace and 'Go To' commands
- 10. Outlines: hide/unhide columns and rows in groups (Menu: Data  $\rightarrow$  Outlines)
- 11. Data sort (Menu: Data)
- 12. Protect / unprotect worksheet (Menu: Tools  $\rightarrow$  Options)
- 13. Calculate Automatic and Manual options (Menu: Tools  $\rightarrow$  Options)
- 14. Format Cells (Menu  $\rightarrow$  Format)
- 15. Hyperlink places within document and external files
- 16. Microsoft's Help Topics

#### **Level II Additional skills for the Budget Accountant, key finance staff, and the Computer Operator**

- 1. Concatenating cells
- 2. Parsing cells
	- $-$  Specifically, extracting parts of an account number  $=left$  ();  $=mid$  ();  $=right$  ())
- 3. Naming tables (Menu: Insert  $\rightarrow$  Name)
- 4. SUMIF function used within the file GL.xls for preparing the initial 5-year forecast
- 5. INDIRECT function
- 6. INDEX function (with MATCH function) to lookup account descriptions
- 7. Using 'Conditional' formatting to provide error checking in financial reports ("Edit Check")
- 8. Linking spreadsheets using 'Data Import' (Menu: Data  $\rightarrow$  Import External Data)
	- Relative verses fixed file paths
- 9. DSUM function used in other spreadsheets to prepare financial reports
- 10. DGET function to retrieve account descriptions
- 11. Pie and Column charts

## **Level III**

### **Advanced skills for computer operators supporting the Financial Services Department**

- 1. Creating command buttons with macros to automate user tasks
- 2. Using MS Query (Excel feature)
	- Create a single table appending tables from multiple financial worksheets
	- Relative verses fixed file paths
- 3. Building worksheets to perform General Ledger Inquiries
	- More practice using DSUM function
	- Embedded "if" statements
- 4. Building worksheets to create detail lists of accounts from summary account number(s) containing wildcards
	- 1. Data Filter (Auto Filter and Advanced Filter)
- 5. Validation (Menu: Data  $\rightarrow$  Validation)

#### Microsoft Access (database application) – for Computer Operator supporting Financial Services

MS Access is a more efficient and effective tool to building the reports referred to as the 'additional spreadsheets for reporting' throughout this Volume 3 Workbook. It is anticipated that many of the reports required by the finance will be created by the computer operator with direction from the Budget Accountant. It would be advantageous to the computer operator to be able to complete the task in both Excel and Access.

Computer operators with basic skills in MS Access will be able to link MS Access to the tables in the spreadsheet file GL.xls and create menus to run various financial reports. Two benefits of working with MS Access will be the deployment of financial reports in a timelier and more streamlined manner, and to improve the users understanding of computer/accounting matters for current and future computerized accounting initiatives.

MS Access can also be an ideal tool to building a complete five year financial planning model. However, it is recommended that the GL.xls spreadsheet continue to be used for the development of at least the first MTPF financial framework. The reasons includes the complexity involved in programming all the functions performed in the GL.xls spreadsheet, namely: establishing the local authorities chart of accounts in an electronic format, recording historic accounting information, provisions for perpetual monthly updating of the accounting information, preparation of the initial 5-year forecast and subsequent 5-year financial plans with detail notes and graphs. It is also noted that the skills acquired by using the GL.xls spreadsheet by the budget accountant and supporting financial staff will help them use spreadsheets more efficiently in the performance of other duties within financial services.

## **Appendix B: Guidelines to Building a Financial Framework**

The four aspects of developing a financial framework using MS Excel are outlined within this appendix and further broken down and referenced from the text of the workbook. This section provides relevant screen shots from the spreadsheets.

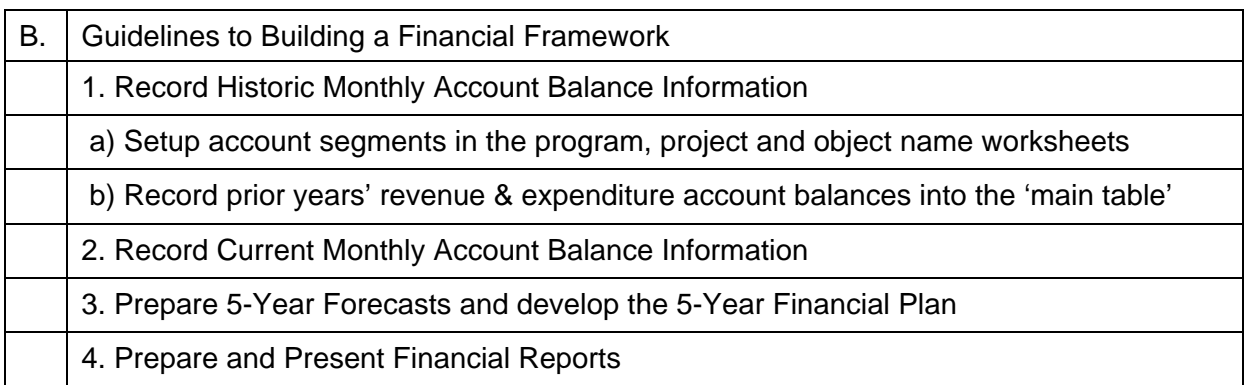

## **Appendix B1. Record Historic Monthly Account Information**

This is a one-time process completed in the spreadsheet file GL.xls, which should be started prior to Step 5 Activity 1. As soon as the MTPF process starts the Chief Accountant should become familiar with the spreadsheet GL.xls and to seek out the necessary training in MS Excel for the finance team responsible for building the budget.

B.1a) Setup account segments in the program, project and object name worksheets

A one time effort is required to setup all the accounts in the spreadsheet GL.xls. The following shows the make up of the account number and how the three account segments are recorded into the worksheets.

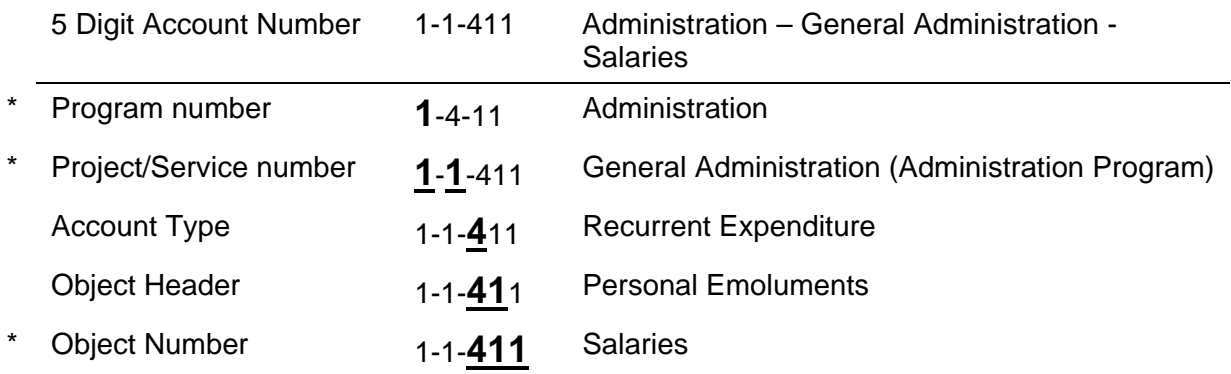

\* Refers to the account segments recorded in separate worksheets 'ProgramName'; 'ProjectName'; and 'ObjectName' in the spreadsheet file 'GL.xls'.

Account Types  $(3<sup>rd</sup> character (position)$  in the account number):

 $1 =$ Asset

- $2 =$ Liability/Equity
- $3 =$ Revenue
- $4 =$  Recurrent Expenditure
- $5 =$ Capital Expenditure

Revenues are not assigned a project/service number, hence the  $2<sup>nd</sup>$  character (position) is always 0. For example 1-**0**-316 = Administration - - Special Fees (Revenue)

All the revenue and expenditure General Ledger (GL) Account Numbers of the local authority are required to be recorded in the spreadsheet file GL.xls. The account numbers are split into their 3 segments (program, project, and object) and recorded with their respective descriptions in English, Sinhala, and Tamil. The 3 worksheets containing the account segments (shown below) are referenced from all budget reporting spreadsheets. Updates made in these worksheets will affect the descriptions on all budget reports.

File: GL.xls

## **Worksheet: [ProgramName]**

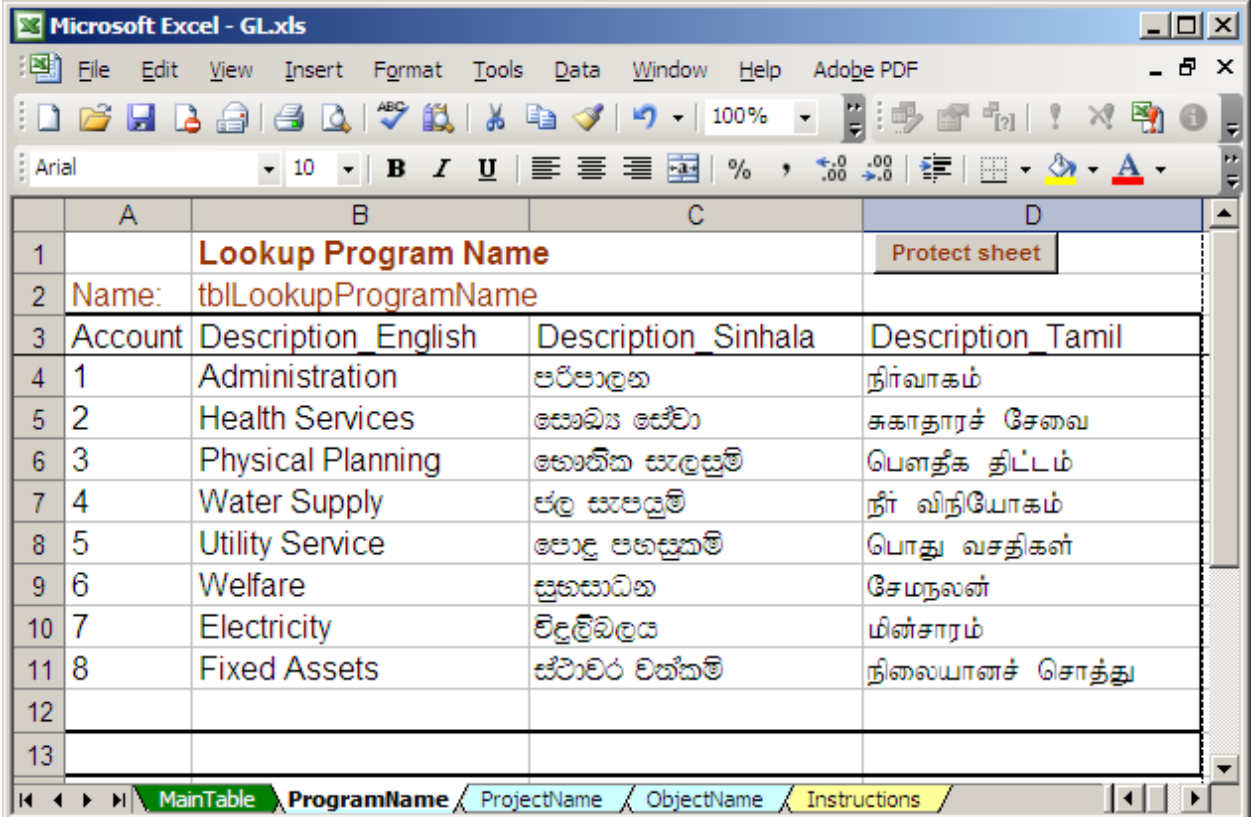

## **Worksheet: [ProjectName]**

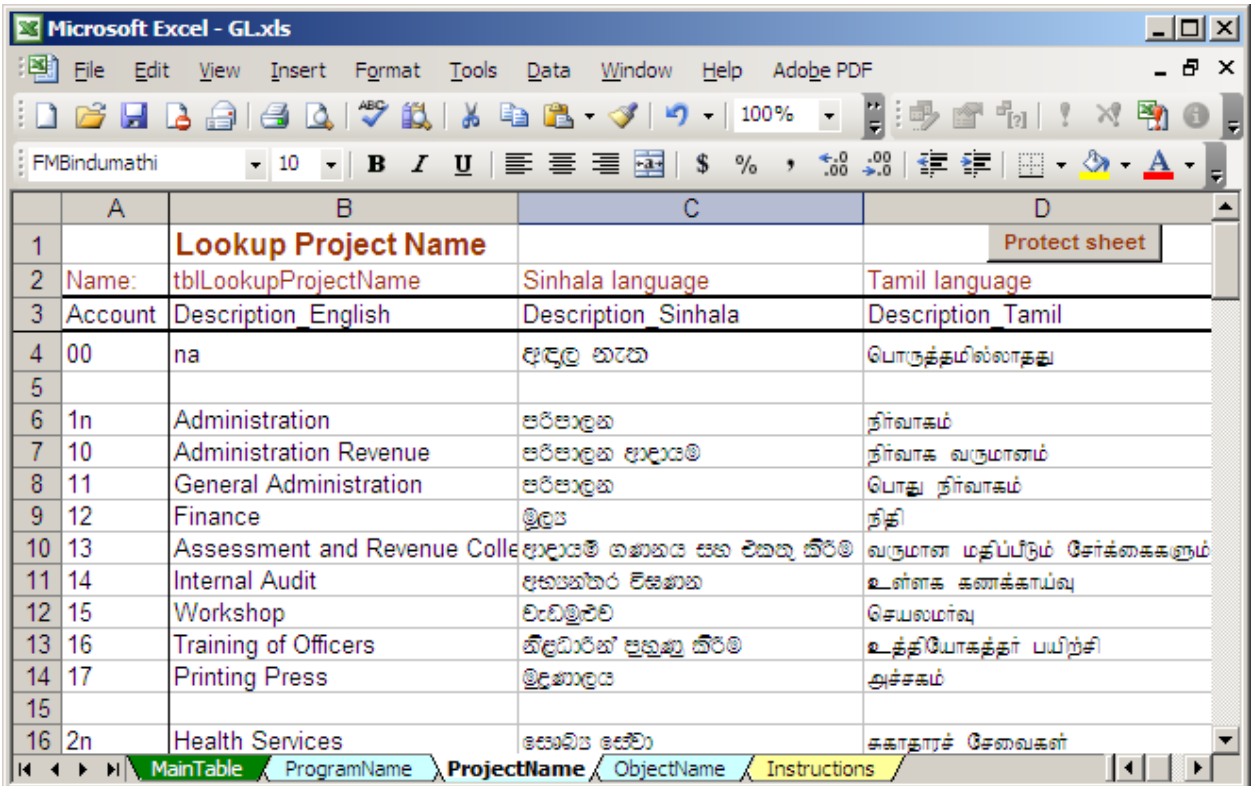

## **Worksheet: [ObjectName]**

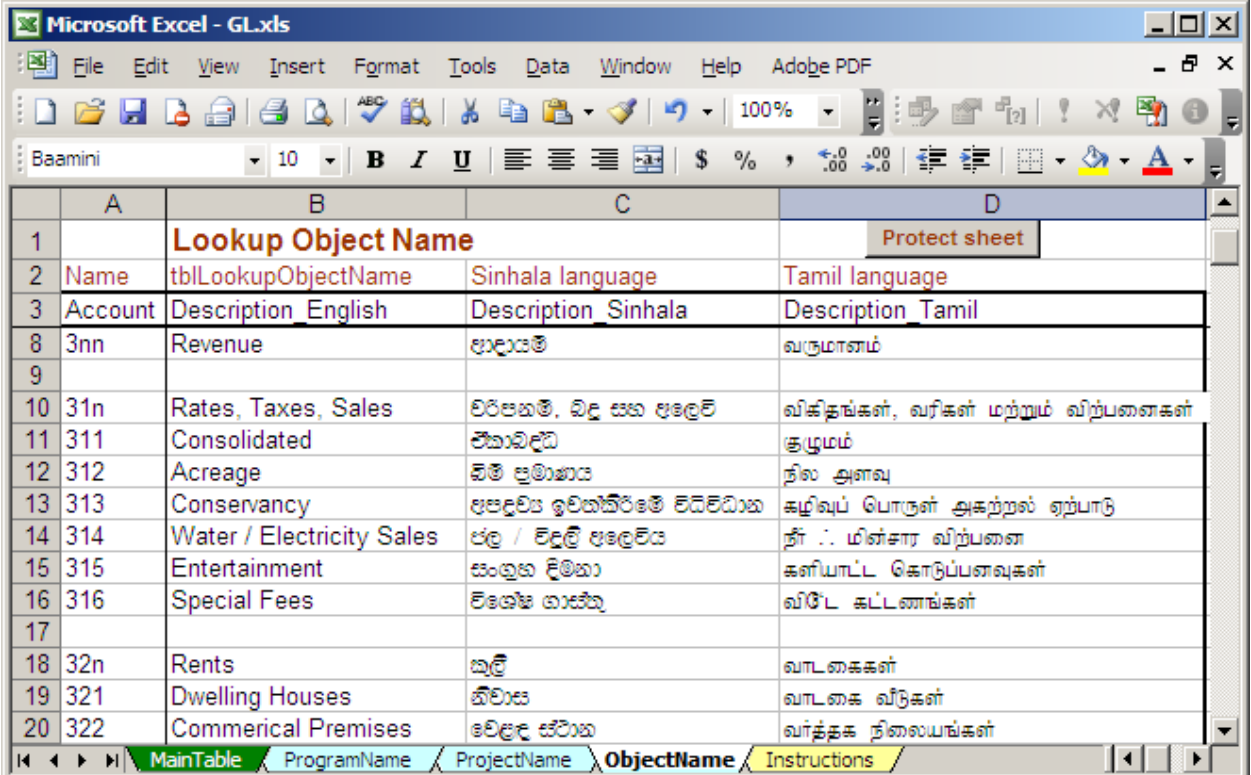

#### B.1b) Record prior years' revenue & expenditure account balances into the main table

A one time effort is required to build the historic listing of monthly account balances (trial balances) with budgets for the past 3 fiscal years. To bring this historic accounting information into the main table in the spreadsheet file 'GL.xls' the following steps may be followed:

- 1. Locate all the revenue and expenditure ledgers with account summary balance information for each month for each of the three previous years
- 2. Establish a team to prepare three spreadsheets with the same chart of accounts which includes all accounts ever having a monthly account balance over the past 3 years.

A technique to ensure the a complete and identical chart of accounts is set up in each of the 3 spreadsheets is to append the three years' list of accounts with a label identifying the year the account relates to into one table. Using the =countif() function next to each account in the appended list, show the number of instances an account occurs over the 3 years. Using the data filter feature, filter on instances not equal to 3 and note both the account number and which tables are missing the account. For each instance of an account without a count of 3 it is to be added to the other lists of accounts. Always ensure lists of accounts are sorted in ascending order before copy / pasting between spreadsheets.

Sort accounts in ascending order, with all revenue accounts listed together at the top. Sort order:  $1<sup>st</sup>$  by the  $2<sup>nd</sup>$  digit of the account number (ensures revenues are listed first)  $2<sup>nd</sup>$  by account number

OR

Sort accounts in ascending order, grouped by account types (Rev, Oper. Exp, Cap. Exp) Sort order:  $1^{st}$  by the  $3^{rd}$  digit of the account number

 $2<sup>nd</sup>$  by account number

To accomplish the 1<sup>st</sup> sort order, it is necessary to extract either the  $2<sup>nd</sup>$  or  $3<sup>rd</sup>$  character using the =mid() function and make this new column a sort field.

- 3. Establish 3 teams, each to record the budget and the 12 monthly account balances for the accounts of the year assigned to them, using the following column descriptions: **Account** Budget YYYYJan YYYYFeb YYYYMar YYYYApr …. YYYYDec
- 4. Establish a team to compile the three spreadsheets into one worksheet and to copy / paste this information into the 'main table' in the spreadsheet 'GL.xls'.

It is necessary once again to ensure that each of the 3 spreadsheets contain the exact same list of accounts, sorted in ascending order. The technique used in step 2 above is appropriate to ensure the same accounts appear in all three spreadsheets.

Local Authorities with computer operators trained in MS Access may make use of cross tab queries to efficiently accomplish this task.

Currently, Local Authorities in Sri Lanka do not have easy access to multiple year comparative accounting figures in an electronic format for financial planning. This historic accounting data presented in a single table is very important for the efficient and effective use of spreadsheets in building a financial framework.

The screen shot below is the main table in the spreadsheet GL.xls where the prior 3 years' account lists with monthly account balances are pasted after being joined together from the 3 separate spreadsheets.

## **Spreadsheet GL.xls [MainTable]**

Screen view of the 'main table' with the results of pasting prior period accounting information (trial balances) from the 3 spreadsheets with the recorded monthly account balances.

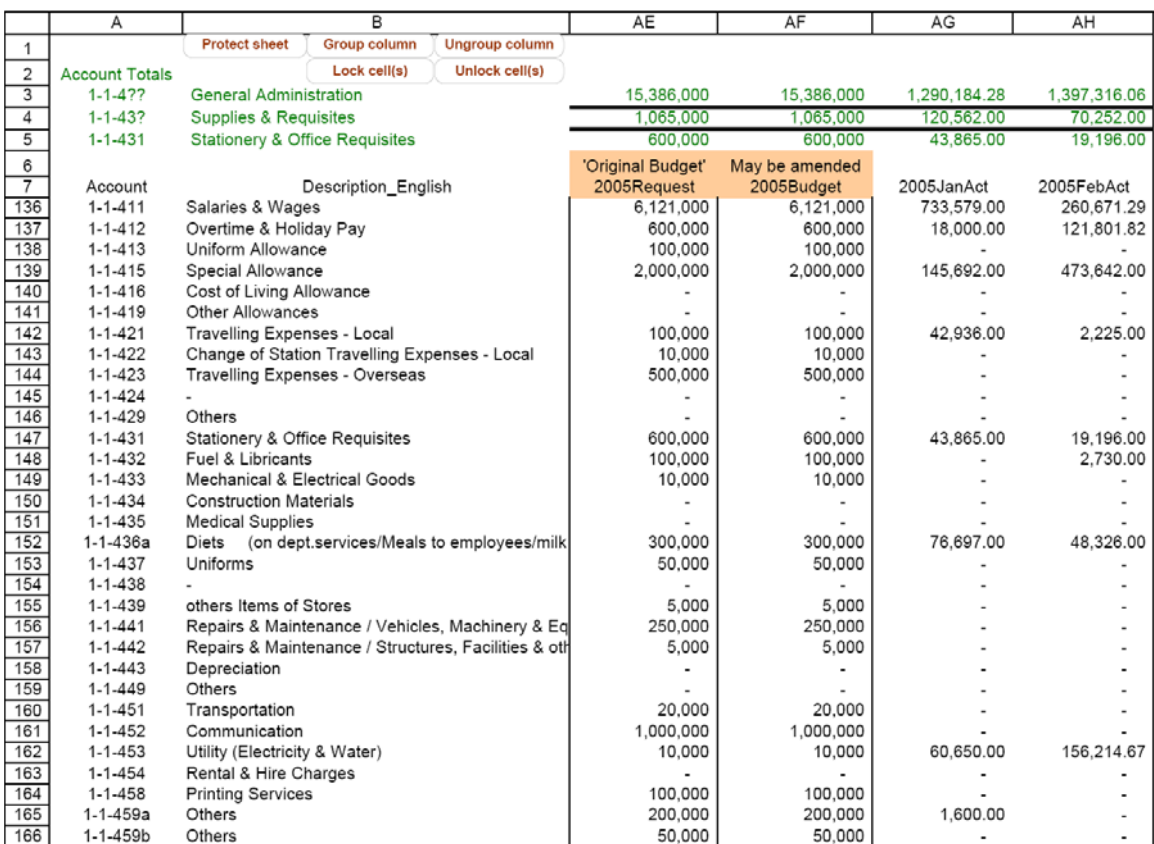

#### File: GL.xls

The Description\_English and the hidden columns containing Description\_Sinhala and Description\_Tamil can be automatically filled with the object names using the =index() and =match() functions comparing the last three digits of the account number with the 'ObjectName' worksheet. Once the three description columns are populated, it is advisable to paste special the formulas to values if using Office 2003 or older version.

#### **Appendix B.2 Record Current Monthly Account Balance Information**

At the end of each month, the Accountant is to ensure that the monthly account balances for revenue and expenditure accounts are recorded in the 'main table' in the spreadsheet 'GL.xls'.

- Each column in the main table is locked except for the current month. The spreadsheet is also protected so that account balances can only be recorded in the current month unlocked cells.
- Revenues must be entered as negative values in the 'main table'; expenses are entered as positive values. For example, the revenue account 1-0-316 'Special Fees' with a monthly account balance of RS 95 would be entered as -95. This is necessary as the data entry clerk is recording directly into the 'main table', the benefit is realized when inquiring on revenue over expenditures in the Inquiry.xls spreadsheet, on all or a portion of accounts.
- Once the column of entries is checked against the original ledger for completeness and accuracy, the main table may be prepared for recording the account balances for the next month by the accountant as follows:

Step 1. Verify amounts recorded

- Step 2. Highlight completed month's 'account balances' column and [Lock cell(s)]
- Step 3. [Group Column]
- Step 4. Select Outline Level 1
- Step 5. Select next column (next months) and [Unlock cell(s)]
- Step 6. [Protect Sheet]
- Step 7. Save file

#### **Notes:**

- To increase the response time in recording the monthly account balances, the user may click on the Calc-M (manual calculation) command button. The user can press the F9 button to refresh the totals at the top of the screen at anytime while recording the account balances.
- Columns containing previous months account balances can be displayed by unprotecting the worksheet and then expanding the outline (click the  $+$  symbol above the current month heading). This should only be done by an accountant for correcting prior month recorded amounts.
- Year-to-date (YTD) values in the 'main table' are shown in highlighted cells and are calculated values. All monthly account balances and the year-to-date figures in the 'main table' can be inquired upon through the Inquiry.xls spreadsheet or reviewed in the budget reporting spreadsheets.

## **GL.xls [MainTable]**

The Chief Accountant will delegate the task of updating the monthly account balances in the 'main table' on an ongoing monthly basis.

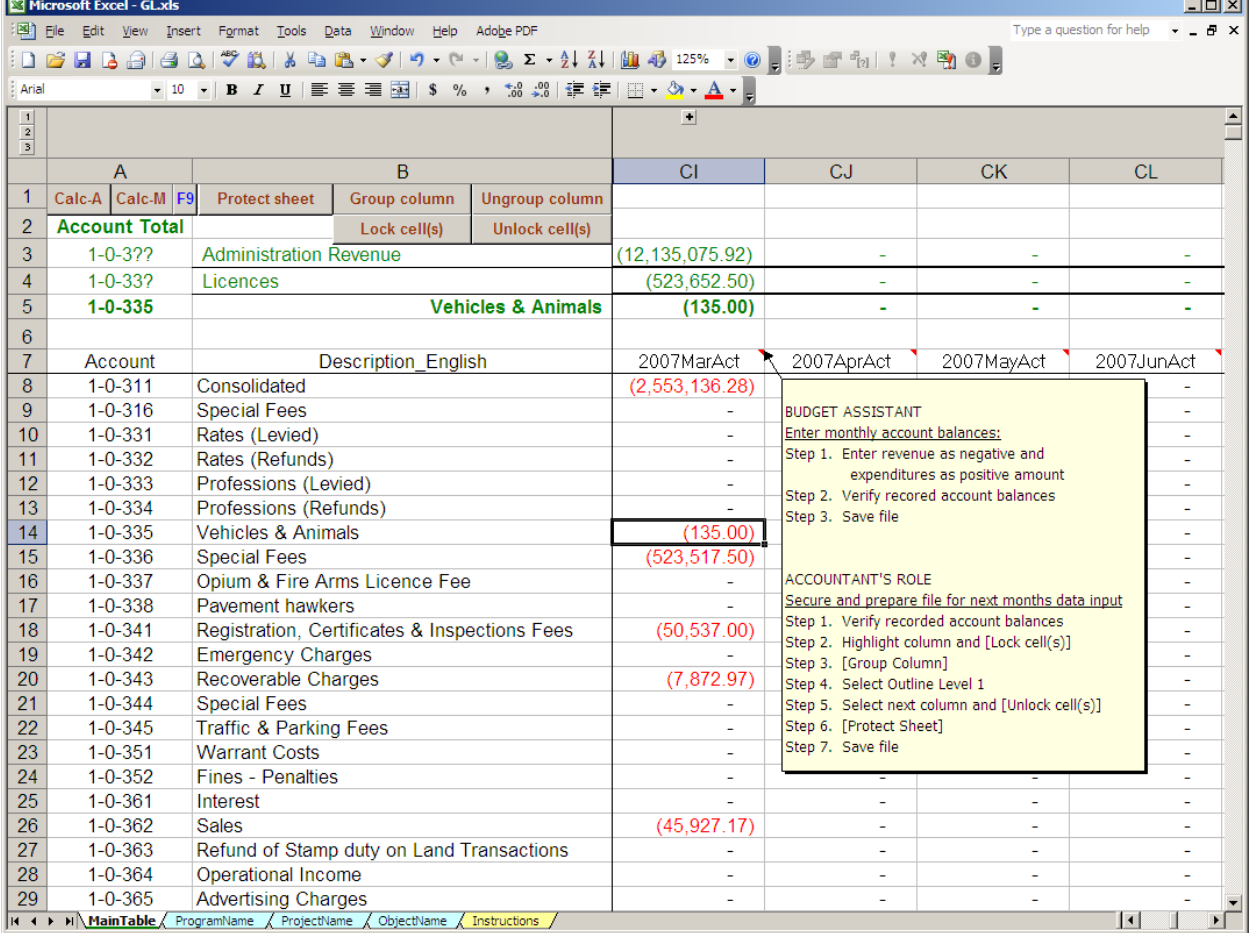

File: GL.xls

## **Appendix B.3 Prepare the initial 5-Year Forecast**

The following section outlines the use of Excel Functions in the preparation of the forecast worksheets.

#### 1. **Setup Tab in the spreadsheet file 'GL.xls'.**

The setup tab allows you to select the description language displayed in the forecast worksheets.

#### Click on the corresponding command button to automatically change the language font on each forecast worksheet

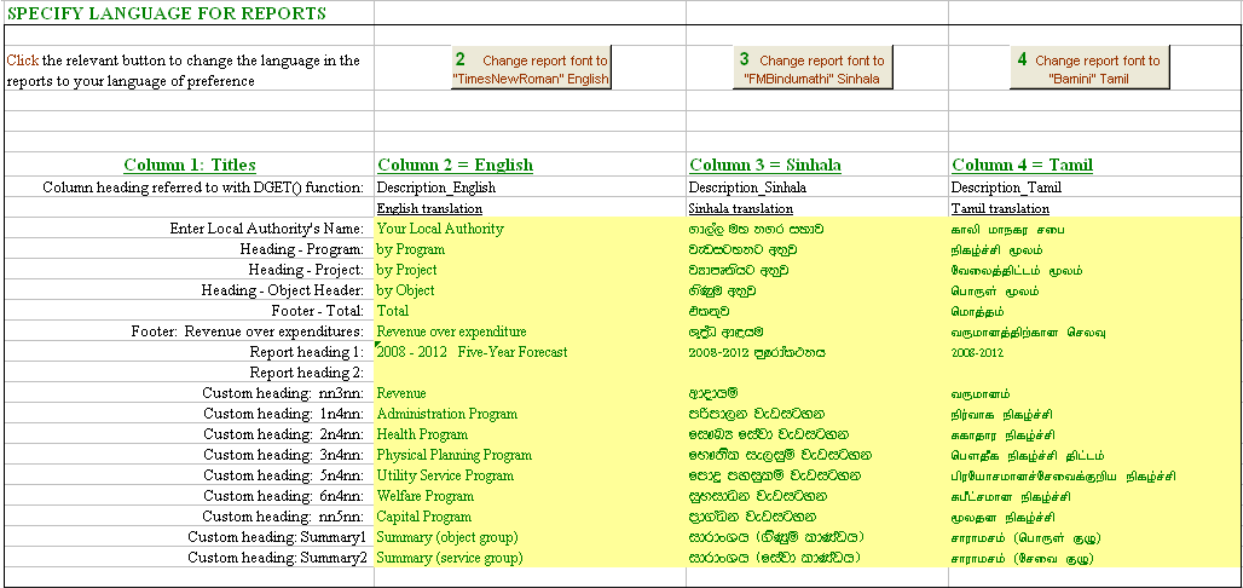

File: GL.xls

#### **2. Account Description lookup functions**

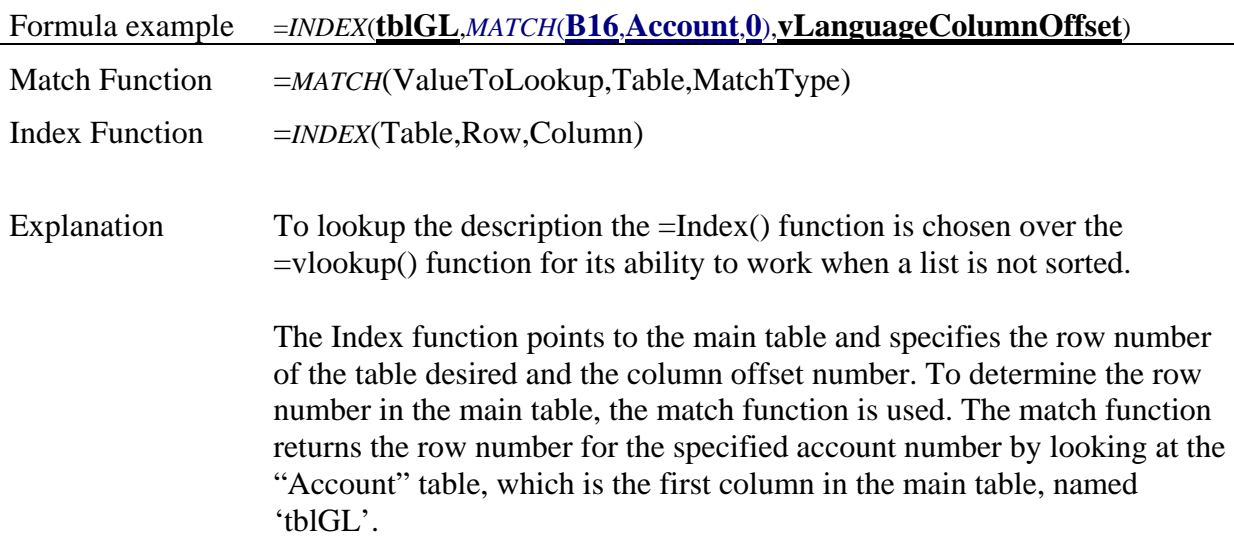

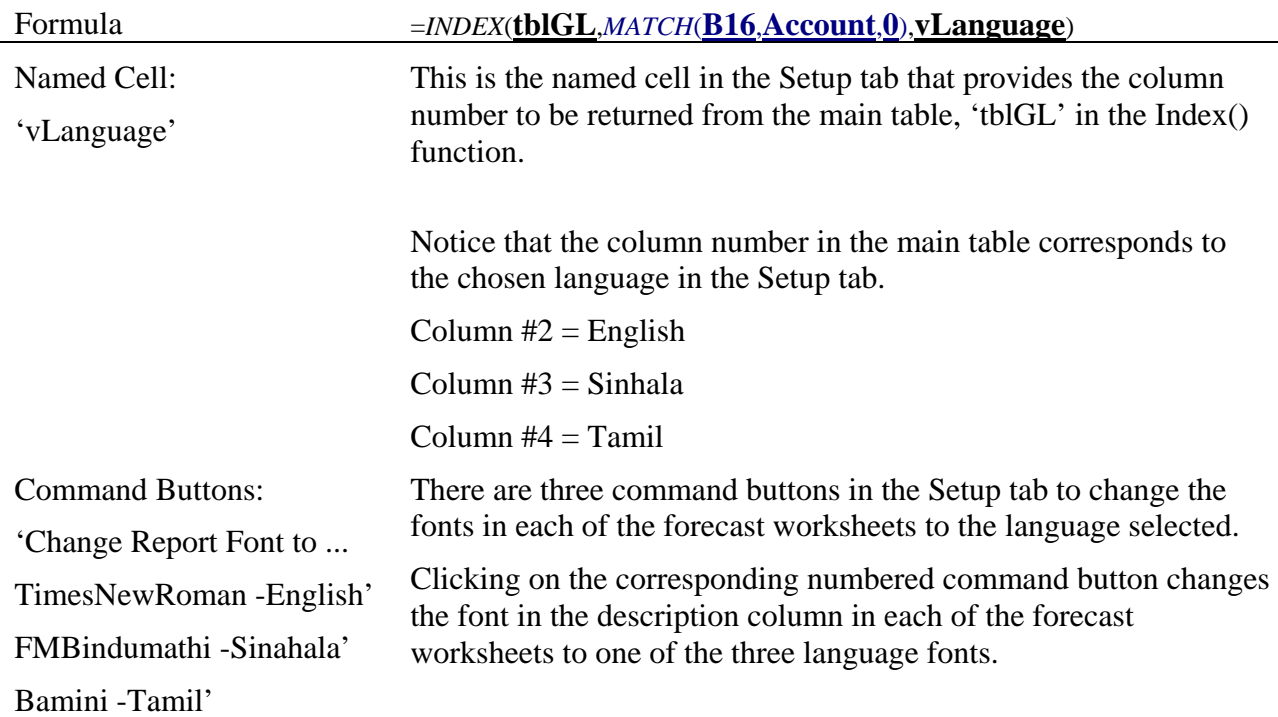

#### **3. Language selection**

#### **4. Returning account balances in the protected cell areas**

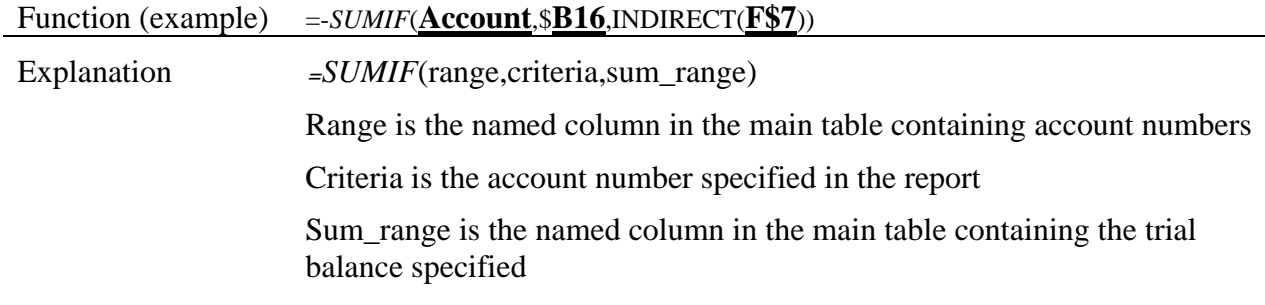

#### 5. **Edit checking**

Edit checking is when the subtotals are checked against an account with a wildcard where the account variable should be. The dsum is to return a value for the account with the wildcard. The cell containing the subtotal function used 'Conditional Formatting' to compare its value to the dsum value. If there is a discrepancy between the two amounts the conditional format is set to turn the background colour of the subtotal amount to red, referred to as a "red light"

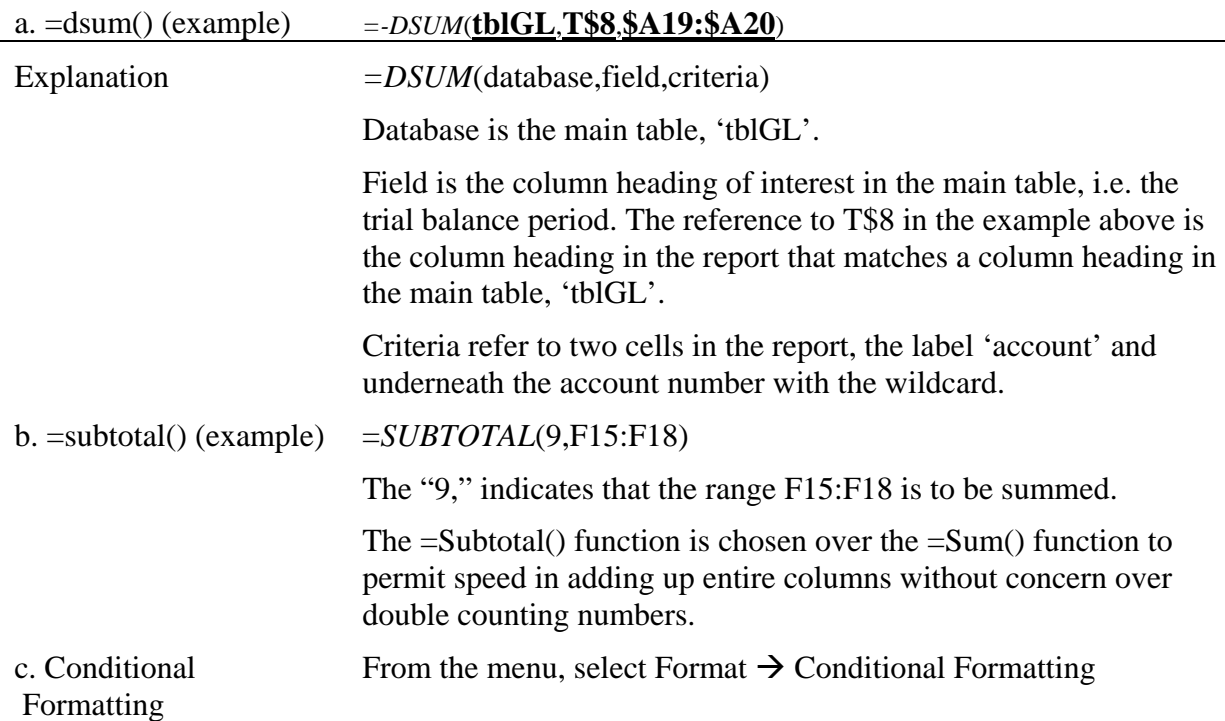

#### **Appendix B.4 Financial Reporting (additional spreadsheets)**

The following section outlines the use of Excel Functions in the preparation of the additional spreadsheets for Financial Reporting using the spreadsheet file 'FinancialFramework.xls' introduced in Step 5, Activity 2.

- 1. Data Linking
- 2. Setup Tab
- 3. Account Description Lookup Function
- 4. Language Selection
- 5. Returning account balances in the protected cell areas

#### 1. **Data Linking**

Data linking requires MS Excel Level 3 skills. An overview of the two methods used is provided below.

#### **Method 1**

Method 1 is a simple data linking method to connect a single table in another spreadsheet file.

Menu: Data  $\rightarrow$  Import External Data  $\rightarrow$  Import Data  $\rightarrow$  Select Data Source with the data you wish to connect to, then:

Specify where you want to put the data in the current worksheet:

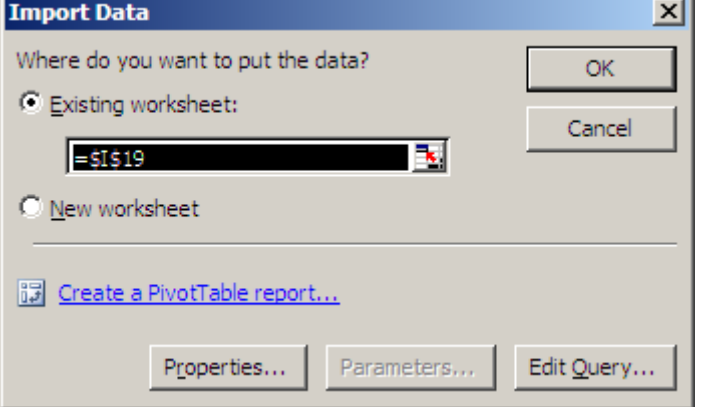

#### **Method 2**

The second method uses MS Query to connect to external data with criteria to control the type of data returned, it also allows you to manually join additional tables.

Menu  $\rightarrow$  Import External Data  $\rightarrow$  New Database Query  $\rightarrow$  Select Excel File\*  $\rightarrow$  Select a workbook  $\rightarrow$  Select Table and Fields  $\rightarrow$  Define criteria and sorting of fields, then:

Specify where you want to put the data from the external table:

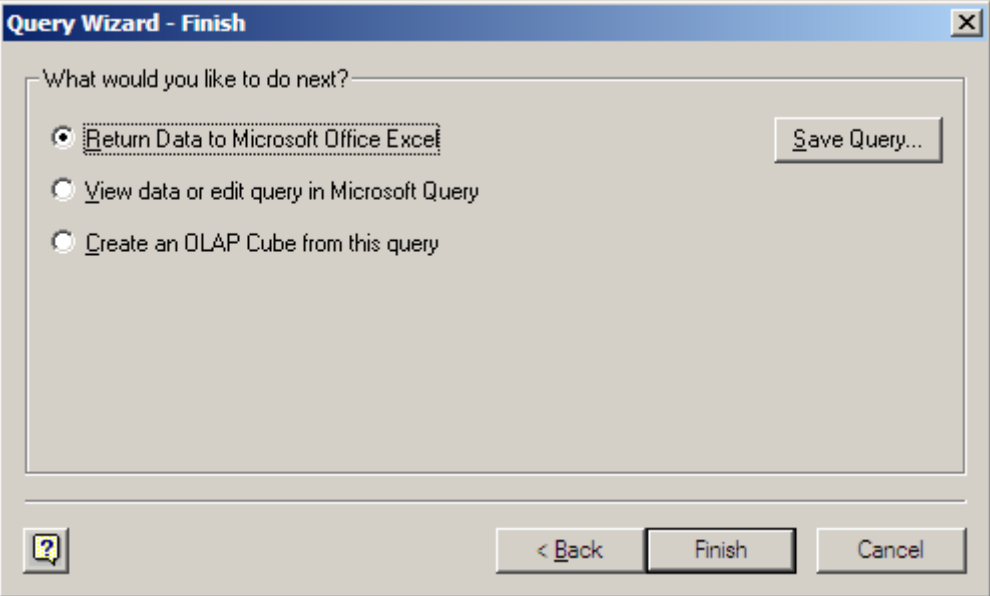

#### Or

Choose View data or edit query in Microsoft Query to manually join additional tables using SQL.

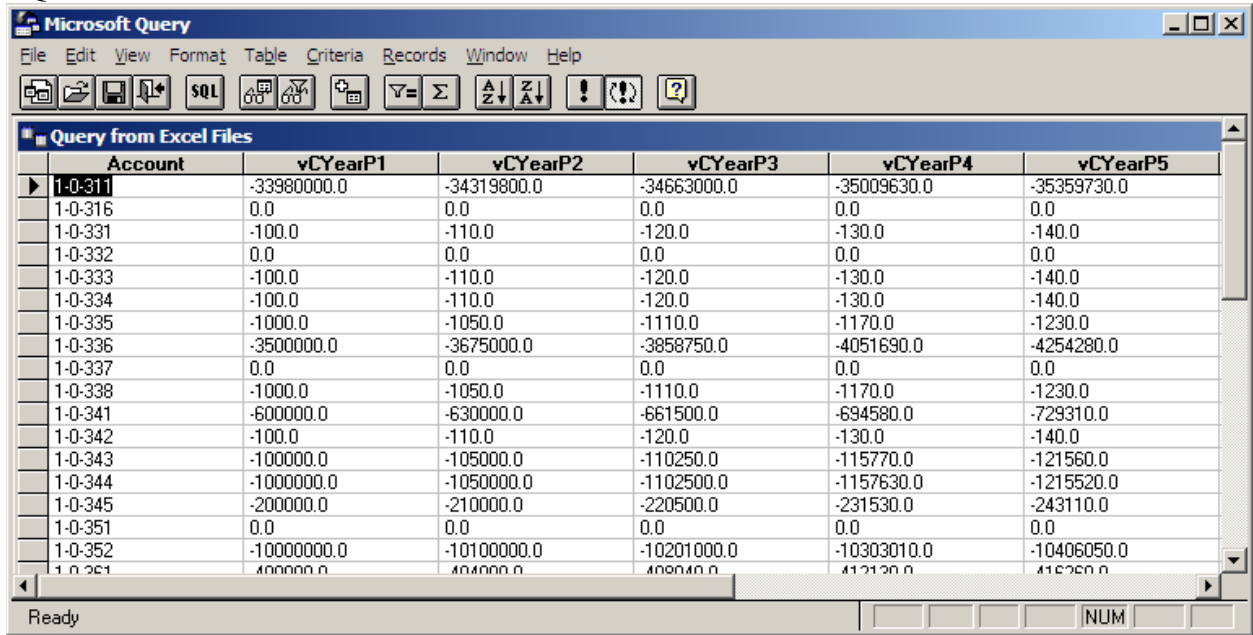

### 2. **Setup Tab**

This worksheet in the FinancialSpreadsheet.xls file allows the user to set parameters which affects the layout of all the reports contained within the spreadsheet, including language selection.

| <b>SETUP TAB: FINANCIALFRAMEWORK.XLS</b>                                                                                                    |                                                               |                                                           |                                            |                          |  |  |  |  |  |  |  |
|----------------------------------------------------------------------------------------------------|---------------------------------------------------------------|-----------------------------------------------------------|--------------------------------------------|--------------------------|--|--|--|--|--|--|--|
| <b>SETUP: REPORTING PERIOD</b>                                                                                                    |                                                               |                                                           |                                            |                          |  |  |  |  |  |  |  |
| Enter Year: 2007                                                                                                    | Variables (user entered report values)                        | Defined names for variable<br>vYear                       |                                            |                          |  |  |  |  |  |  |  |
| <b>SETUP: SPECIFY LANGUAGE FOR REPORTS</b>                                                                                                    |                                                               |                                                           |                                            |                          |  |  |  |  |  |  |  |
| This area controls the language that appears on the reports in this spreadsheet.                                                                                                    |                                                               |                                                           |                                            |                          |  |  |  |  |  |  |  |
| To select the language displayed on the reports, choose a column (2,3.or 4) below: then click on the corresponding command button to change description columns font to the match the language. |                                                               |                                                           |                                            |                          |  |  |  |  |  |  |  |
|                                                                                                    |                                                               |                                                           |                                            | Defined names for values |  |  |  |  |  |  |  |
| Step 1) Specify language by entering the column # 2, 3 or 4:                                                                                                    |                                                               | Selected report description language: Description English | vLanguageColumnOffset                      |                          |  |  |  |  |  |  |  |
| Step 2) Click the corresponding command button to step 1:                                                                                                    | 2<br>Change report font to<br>"TimesNewRoman" English         | 3 Change report font to<br>"FMBindumathi" Sinhala         | 4 Change report font to<br>'Baamini" Tamil |                          |  |  |  |  |  |  |  |
| <b>Column 1: Titles</b>                                                                                                    | $Column 2 = English$                                          | $Column 3 = Sinhala$                                      | $Column 4 = Tamil$                         |                          |  |  |  |  |  |  |  |
| Column heading referred to with DGET() function:                                                                                                    | Description English                                           | Description Sinhala                                       | Description Tamil                          |                          |  |  |  |  |  |  |  |
|                                                                                                    | English translation                                           | Sinhala translation                                       | Tamil translation                          | Defined names for values |  |  |  |  |  |  |  |
| Enter Local Authority's Name: Your Local Authority                                                                                                    |                                                               | ගාල්ල මහ නගර සභාව                                         | காலி மாநகர சபை                             | vLAname                  |  |  |  |  |  |  |  |
|                                                                                                    | Heading - Summary: 2008 - 2012 Financial Framework Summary    | $2008 - 2012$                                             | $2008 - 2012$                              | vHeadingSummarv          |  |  |  |  |  |  |  |
|                                                                                                    | Heading - Program: 2008 - 2012 Financial Framework by Program | $2008 - 2012$                                             | $2008 - 2012$                              | vHeadingProgram          |  |  |  |  |  |  |  |
|                                                                                                    | Heading - Service: 2008 - 2012 Financial Framework by Service | $2008 - 2012$                                             | $2008 - 2012$                              | vHeadingService          |  |  |  |  |  |  |  |
|                                                                                                    | Heading - Project: 2008 - 2012 Financial Framework by Project | $2008 - 2012$                                             | $2008 - 2012$                              | vHeadingProject          |  |  |  |  |  |  |  |
|                                                                                                    | Sub Heading: with 2007 Budget Comparison                      | 2007                                                      | 2007                                       | vSubHeading              |  |  |  |  |  |  |  |
| Footer - Total: Total                                                                                                    |                                                               | එකතව                                                      | மொக்கம்                                    | vTotal                   |  |  |  |  |  |  |  |
| Footer: Revenue over expenditures: Revenue over expenditure                                                                                                    |                                                               | ගුද්ධ ආඳයම්                                               |                                            | vSummary                 |  |  |  |  |  |  |  |

File: FinancialFramework.xls

#### 3. **Account Description Lookup Function**

The descriptions found on the reports are auto generated from the Object Name table using the Excel function DGET(). This approach allows changes in one table to update the descriptions on all reports in all the spreadsheets.

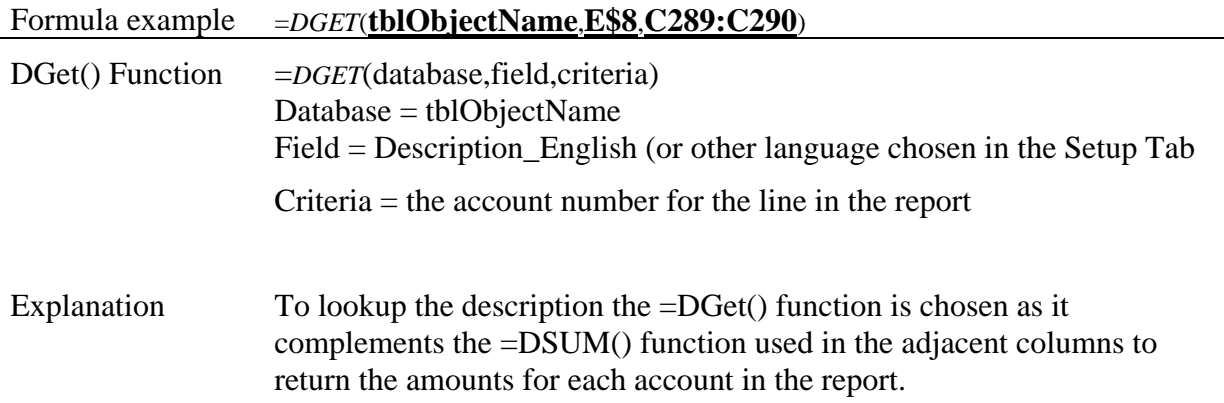

#### 4. **Language Selection**

The user may choose which language is printed on the reports by choosing a language code in the Setup tab.

The cell reference E\$8 shown in point # 3 above, contains the index() function to return the appropriate language column heading: Description\_English, Description\_Sinhala, or Description\_Tamil based on the users selection in the Setup Tab.

#### 5. **Returning account balances in the protected cell areas**

Account balances shown on these reports are automatically generated using the DSUM function. The user can refresh the link to the source file GL.xls at any time to get the latest recorded amounts.

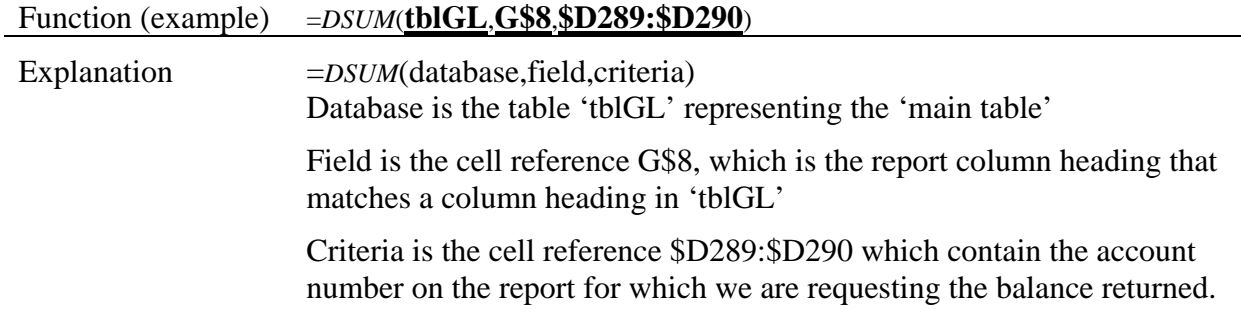

## **Appendix C: Budget Control**

A government should have mechanisms in place to ensure compliance with the adopted budget. Appropriate management processes and systems allow a government to detect and correct significant deviation if it occurs.

Regular monitoring of budgetary performance provides an early warning of potential problems and gives decision makers time to consider actions that may be needed if major deviations in budget-to-actual results become evident. It is also an essential input in demonstrating accountability.

One example is the monthly budget variance report shown below that shows, on the right hand side, the amount of budget spent to a given month - a percent of budget used. On the left hand side, the report shows the average spending (as a percent of budget) to the same period over a number of years. A comparison of the two percentages by account or group of accounts can be an indication of acceptable rate of expenditures.

This report along with the others relies on the back-end spreadsheet, GL.xls being updated with monthly account balances regularly.

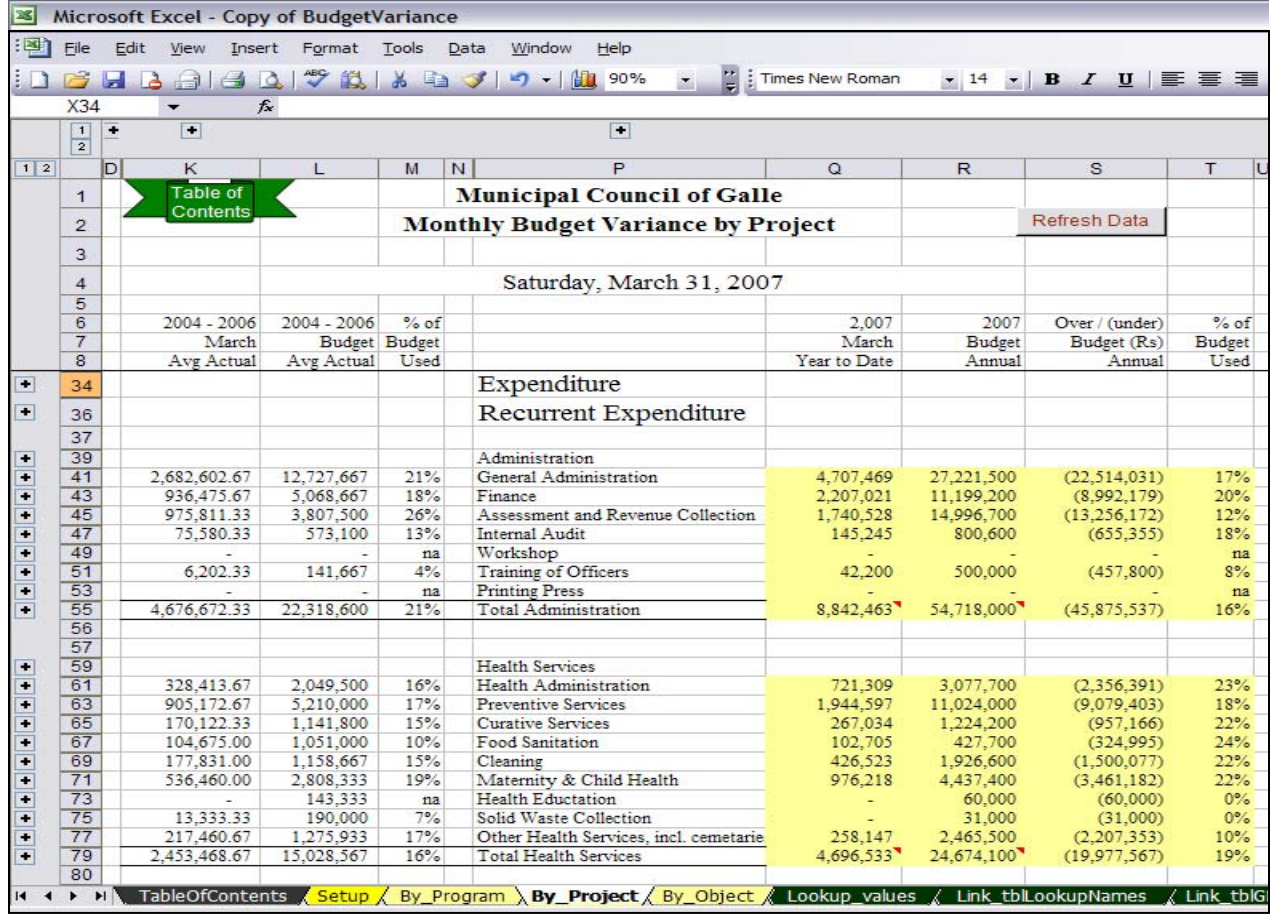

### **Monthly Budget Variance Report by Project/Service (for departmental review)**

File: BudgetVariance.xls

## **Monthly Budget Variance Report by Program (for Commissioner's review)**

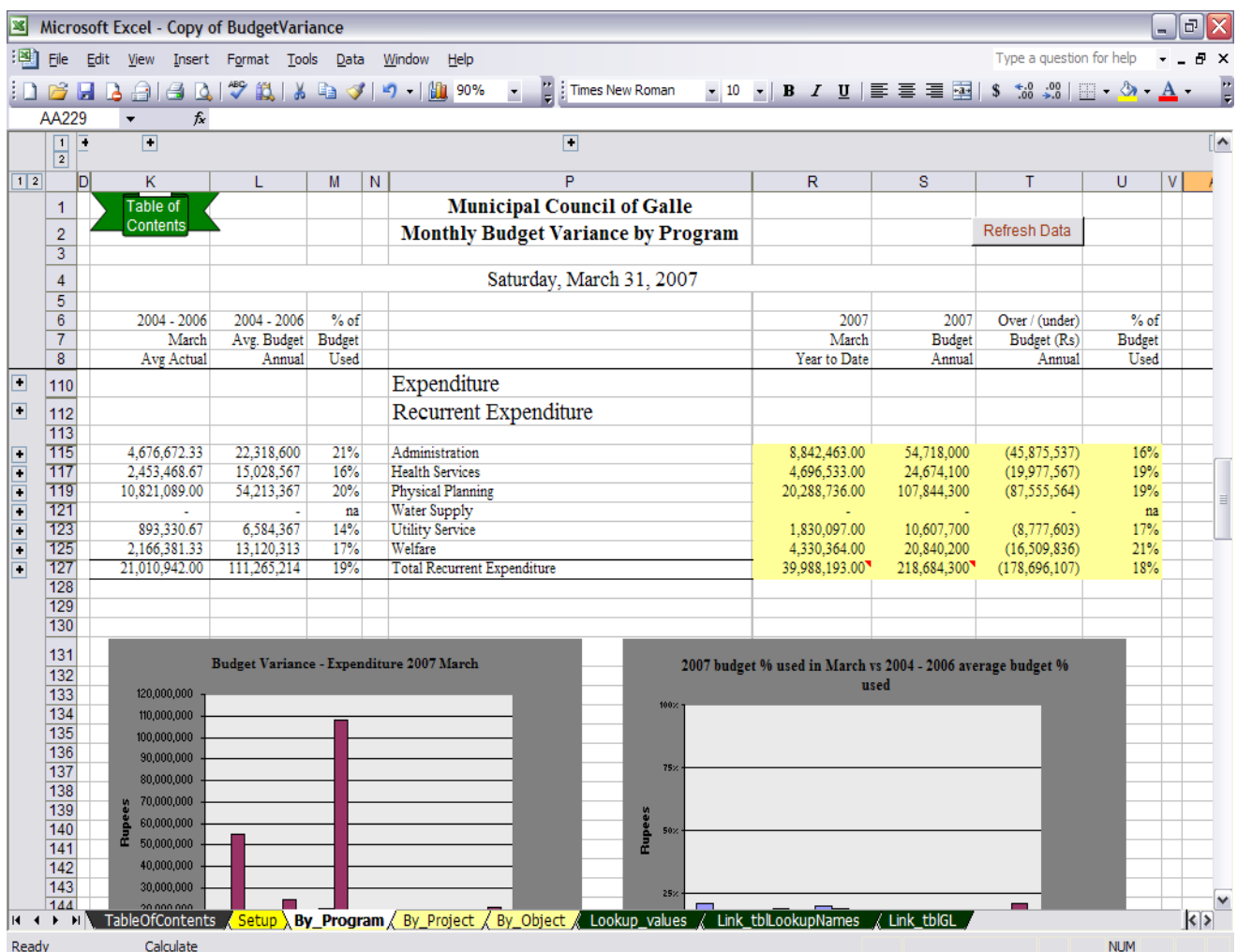

File: BudgetVariance.xls
## **Appendix D: Manual Budget Preparation**

As an alternative to preparing the financial framework in an electronic spreadsheet, it may also be created manually. There are many tools the accountant will have already designed for preparing a one year budget plan. One approach is to match the Spreadsheets files used in the manual with an existing paper product as follows:

Even if a manual approach is adopted, it is suggested that the local authority be encouraged to continue to seek training opportunities in the use of personal computers and in the use of the Microsoft spreadsheet application 'Excel'. There are many time saving advantages when working on a financial framework with an electronic spreadsheet, not to mention the budget controls available with timely monthly budget variance reporting.

Please refer the 'Manual Budget Preparation' documentation for more templates to get started on preparing the Budget manually.

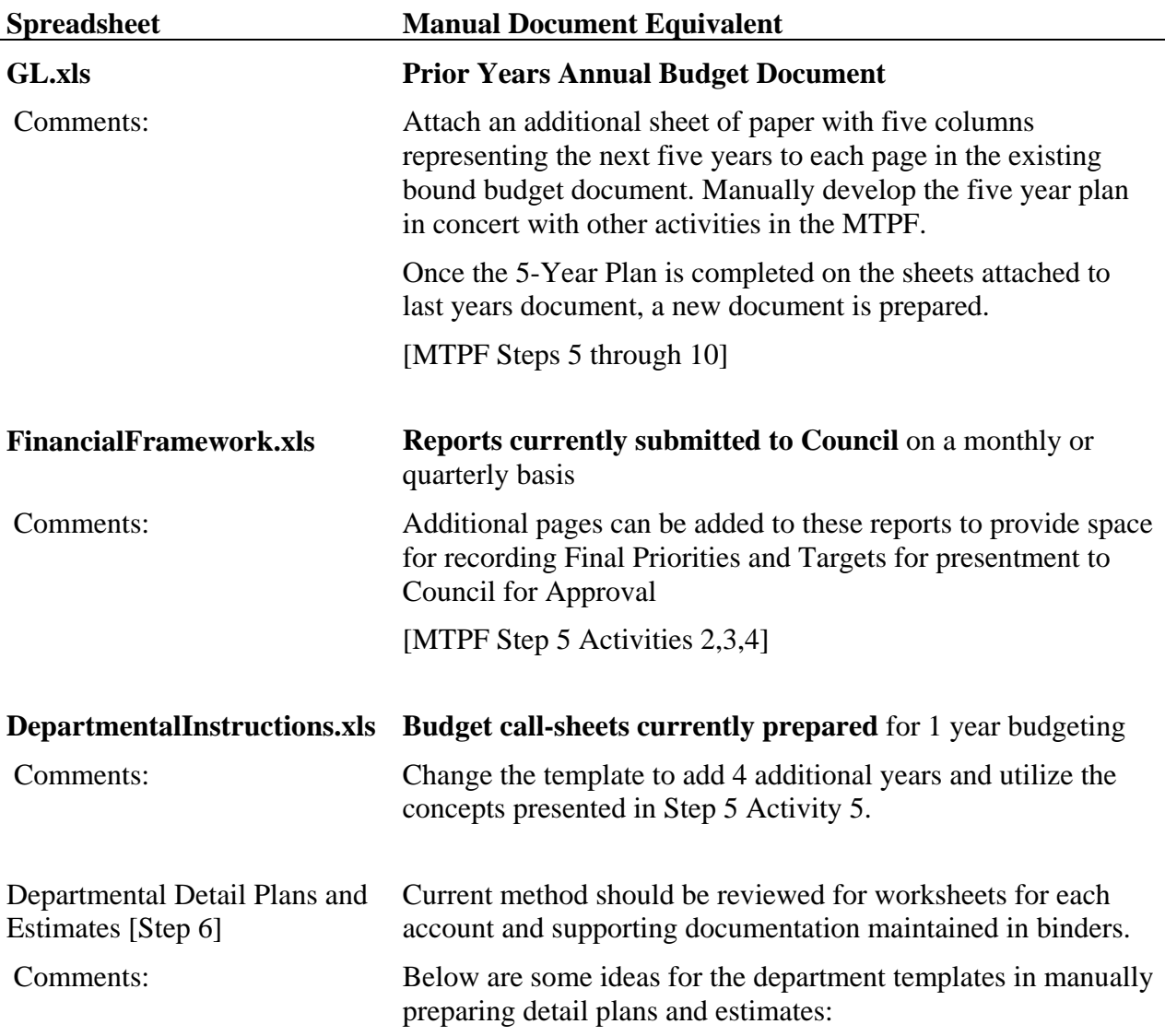

#### **Detail Plans and Estimates worksheet samples (templates for manual preparation)**

The following summary worksheet prepared in an electronic spreadsheet is presented to demonstrate the concept of individual account worksheets (see next page) rolling up into a summary worksheet. This concept does not require adopting a spreadsheet, but requires individual account worksheets for every account and binders to keep them stored (with room for supporting documentation). This concept can be used where the computer model is adopted in the Finance department, but not available to other departments.

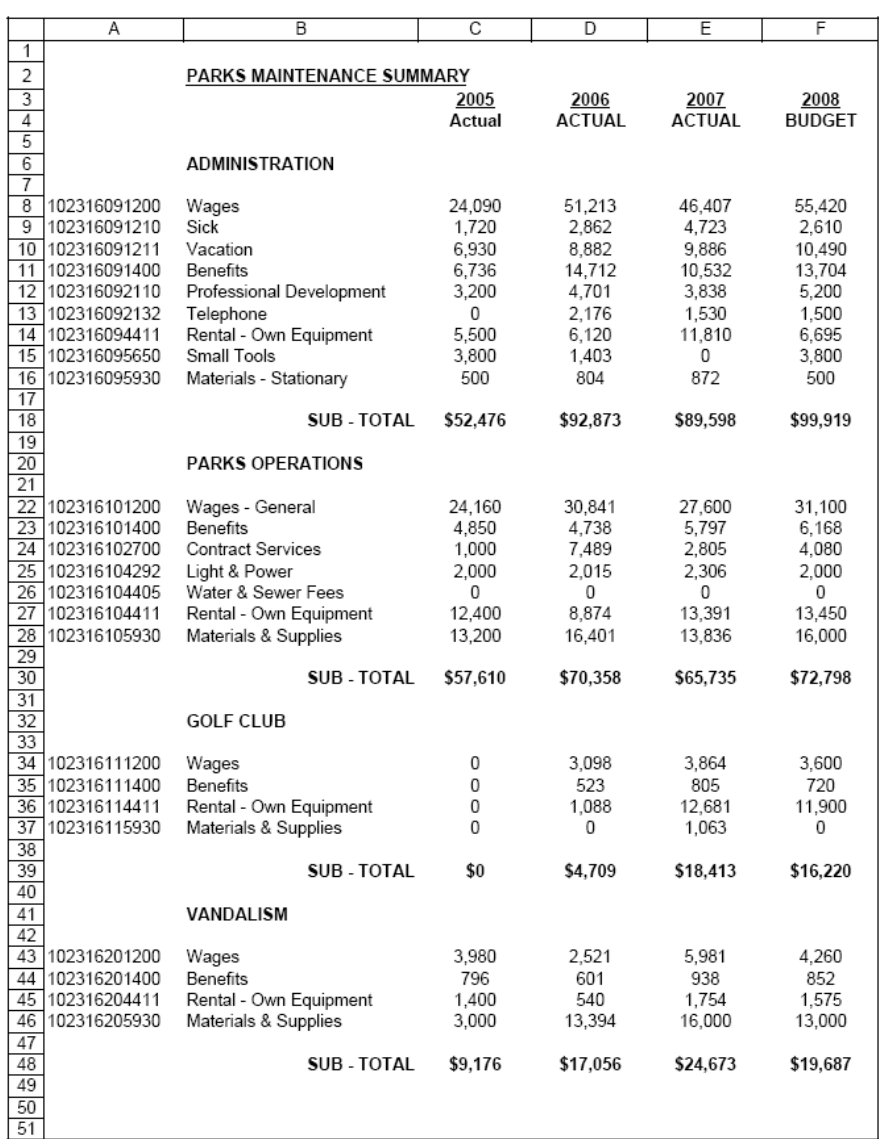

#### **Summary Departmental Worksheet (for manual preparation)**

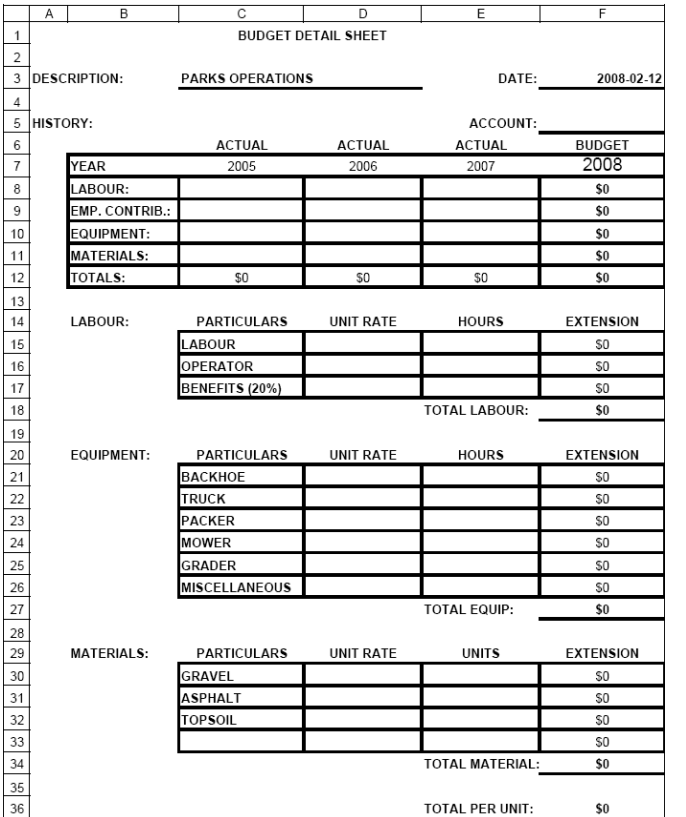

### **Summary Project/Service Worksheet (for manual preparation)**

#### **Individual Account worksheet (for manual preparation)**

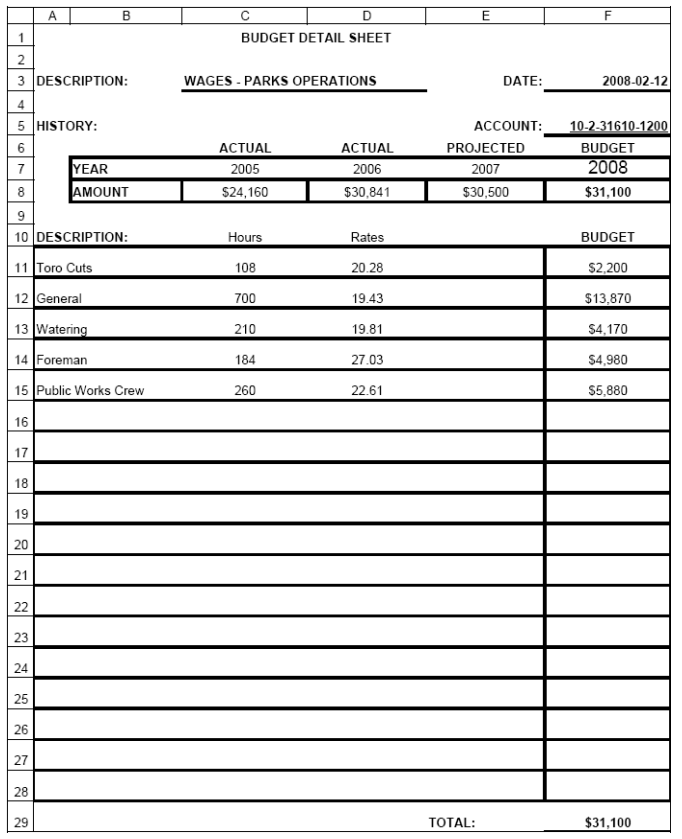

## **Budget Summary**

#### **Revenue**

#### **Expenditure**

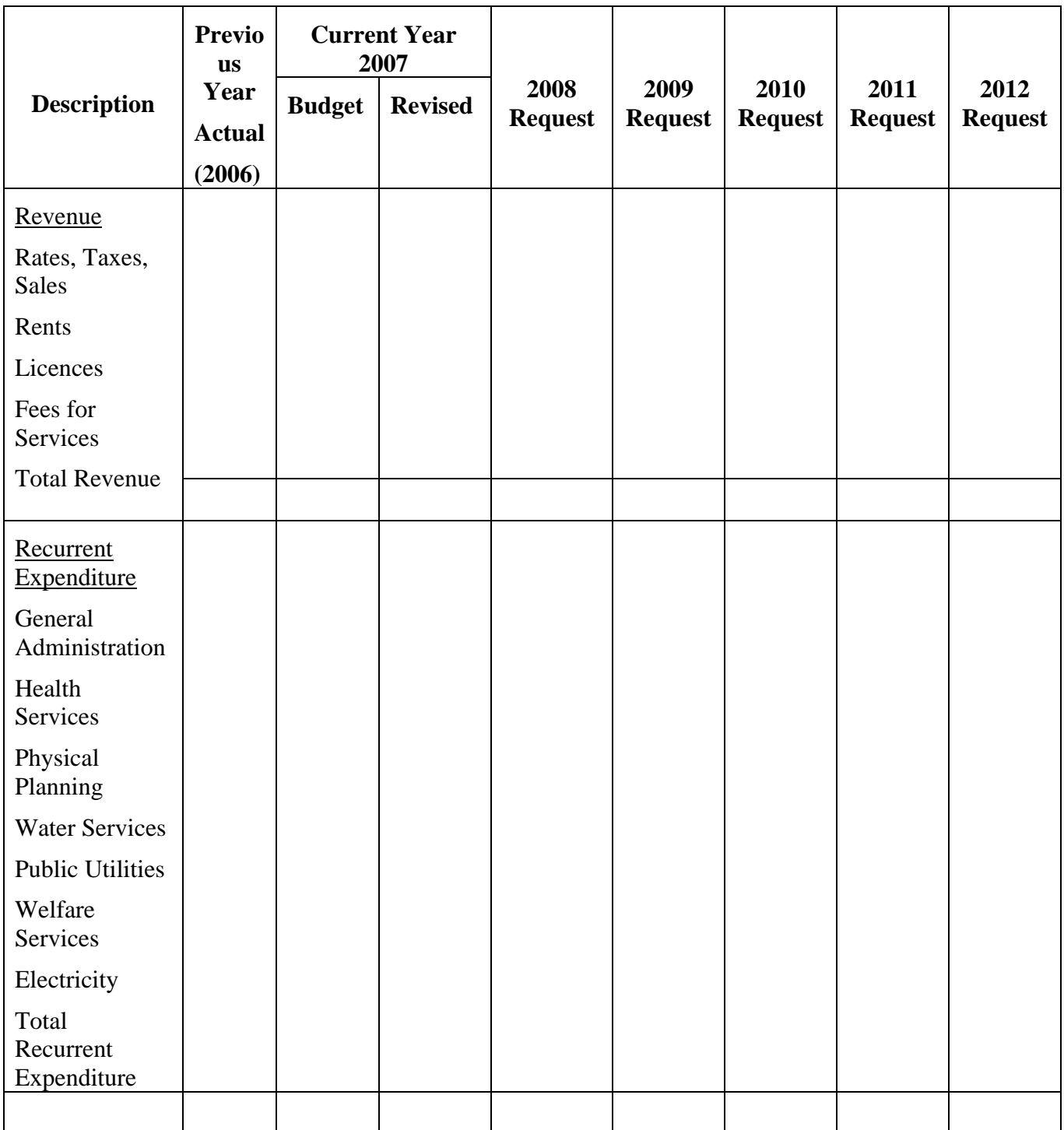

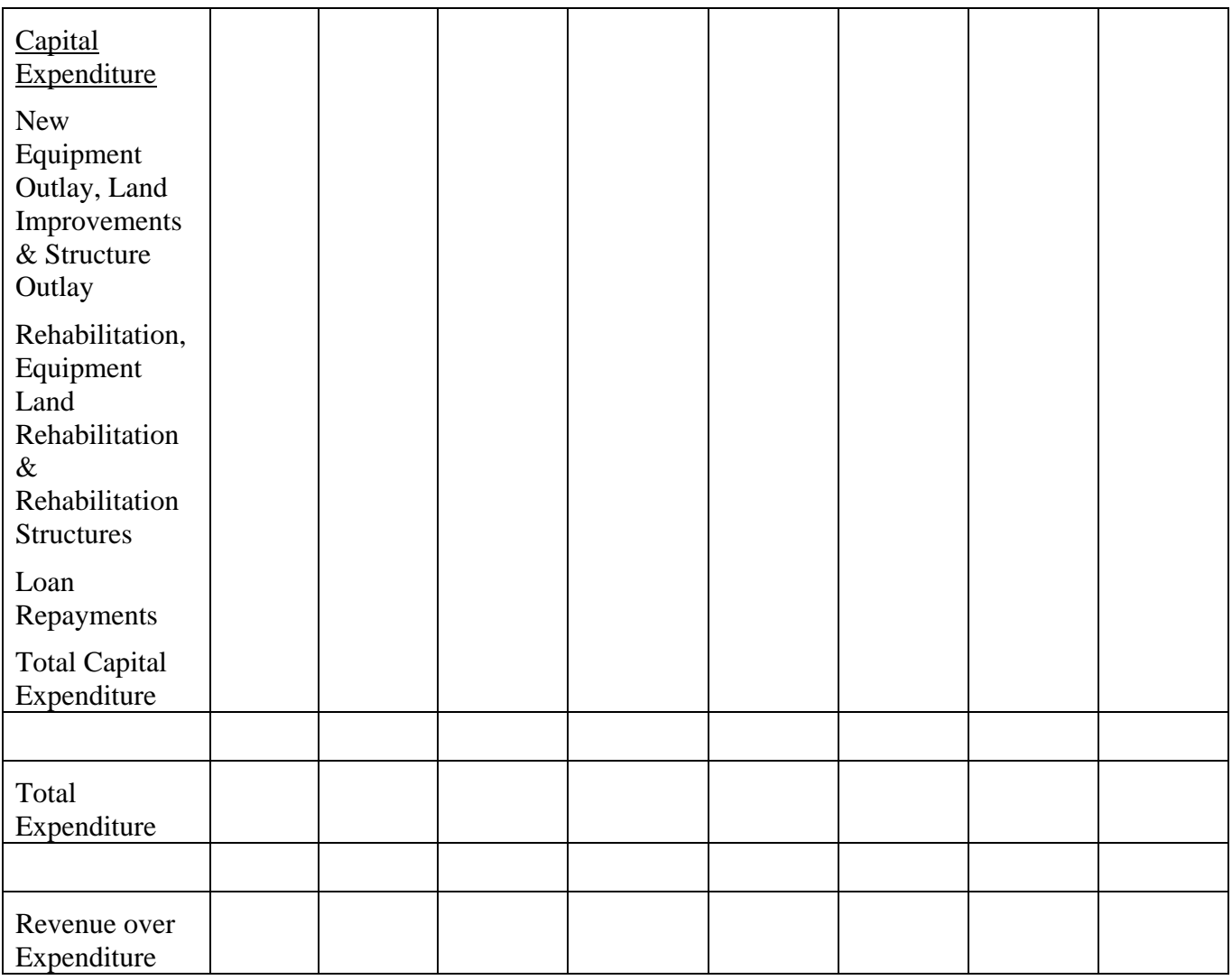

## **Appendix E: GL Inquiry Spreadsheet**

The Inquiry.xls spreadsheet allows the user to inquire on a single or range of account numbers. The three inquiries worksheets are:

- 1. GL Inquiry Year to Date
- 2. GL Inquiry Monthly Account Balance
- 3. GL Inquiry Forecasts

The user may select an accounting month, the year, and account number(s). More than one account number may be entered in the highlighted account number range and/or wildcard(s) "?" may be used.

#### **GL Inquiry - Year To Date**

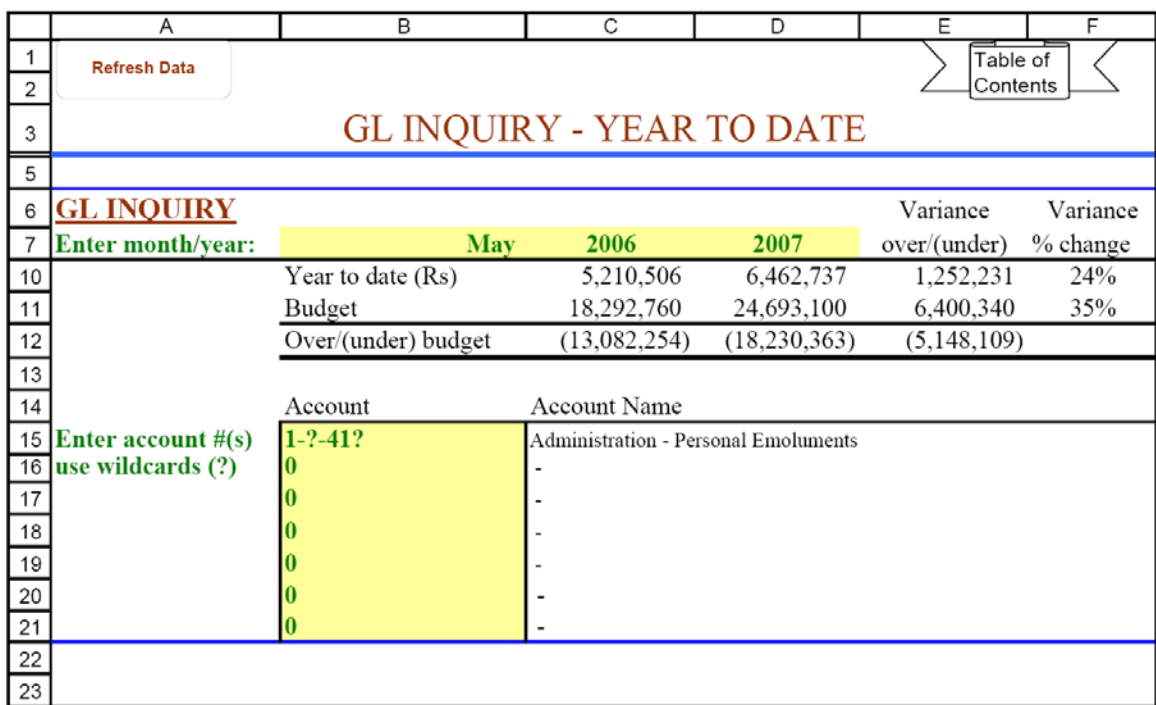

File: Inquiry.xls

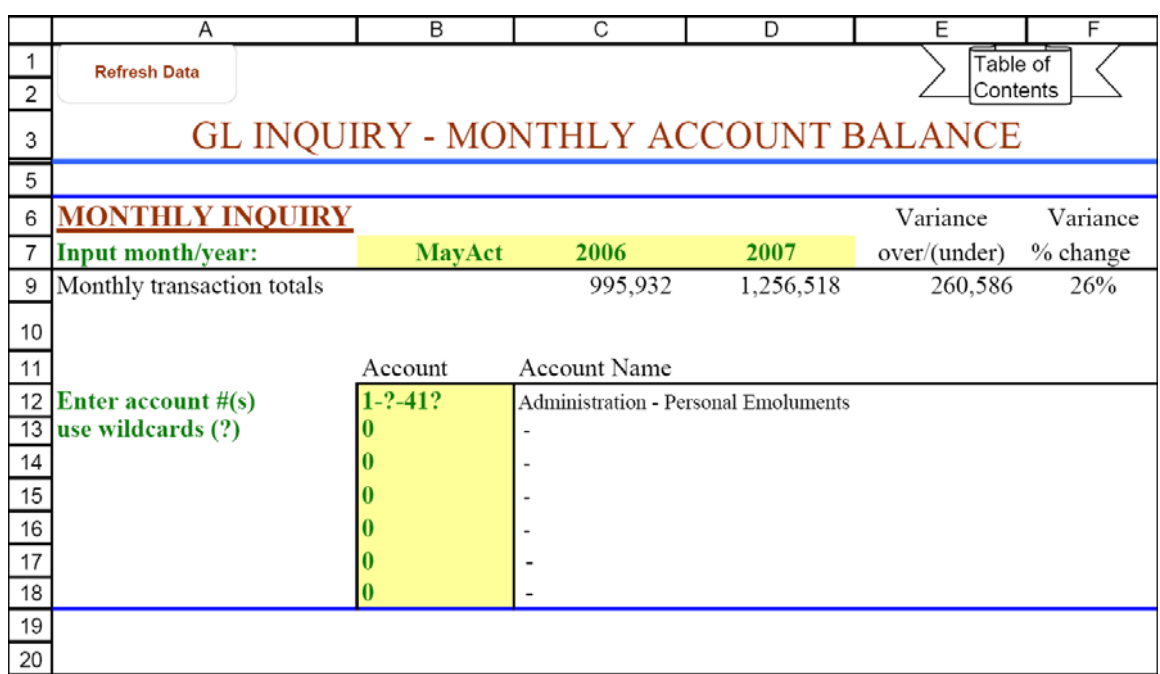

### **GL Inquiry – Monthly Account Balance**

File: Inquiry.xls

## **GL Inquiry – Forecasts**

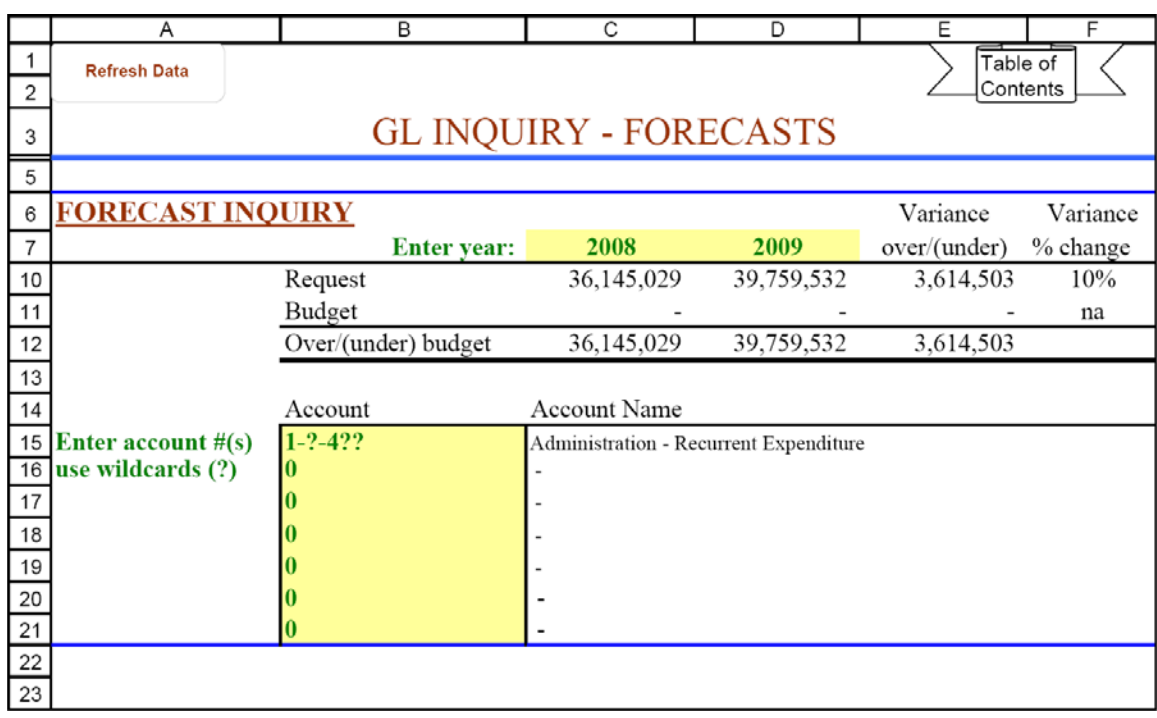

File: Inquiry.xls

## **Appendix F: MTPF Budget Calendar**

Stakeholders need to be aware of when key budget tasks, events, and decisions will occur so they have an opportunity to plan and to participate in the process. The preparation of a calendar helps ensure that all aspects of the budget process have been considered and that adequate time has been provided.

The following tables provide sample MTPF / budget calendars for the MTPF Team, the Council, the Chief Accountant, the Department Heads, and the Public. Each calendar specifies when budget tasks are to be completed and identifies timelines for those tasks. Further details have been added to the Chief Accountant's calendar to tie into the budget spreadsheet templates presented in this workbook.

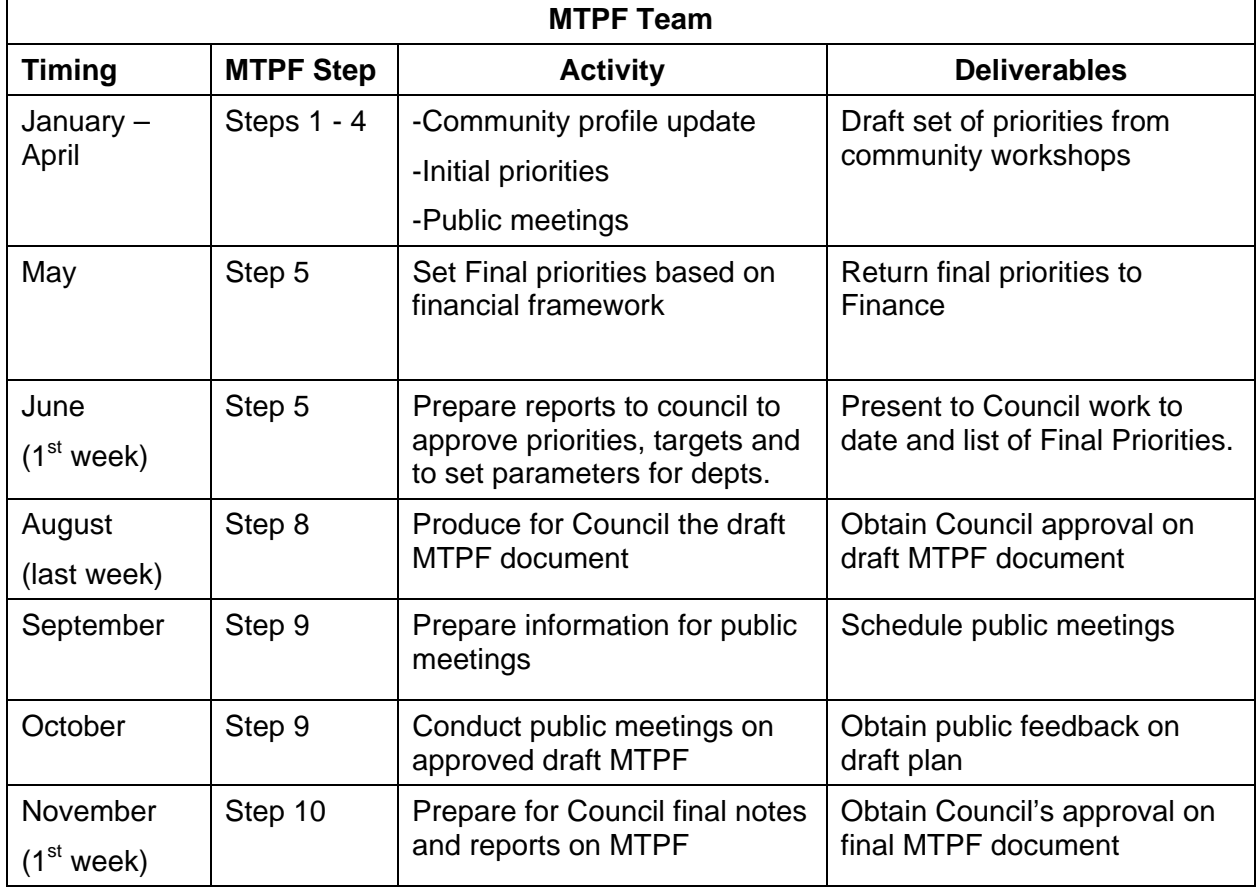

#### **MTPF Team: Activities, Timing and Deliverables**

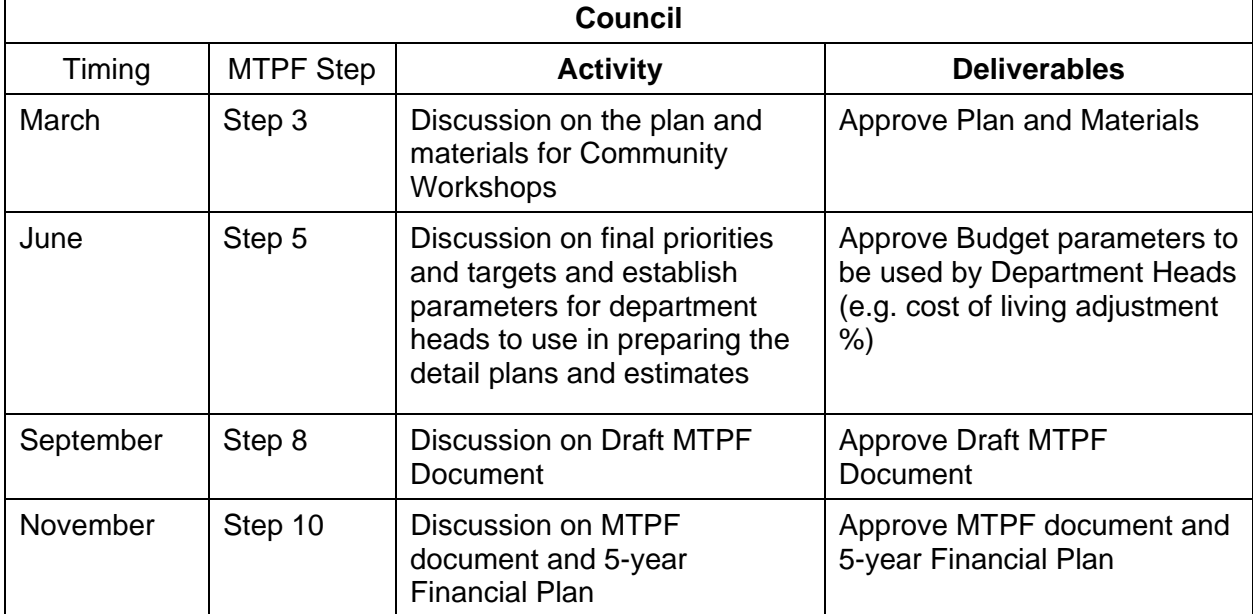

#### **Council: Activities, Timing and Deliverables**

## **Chief Accountant: Activities, Timing and Deliverables**

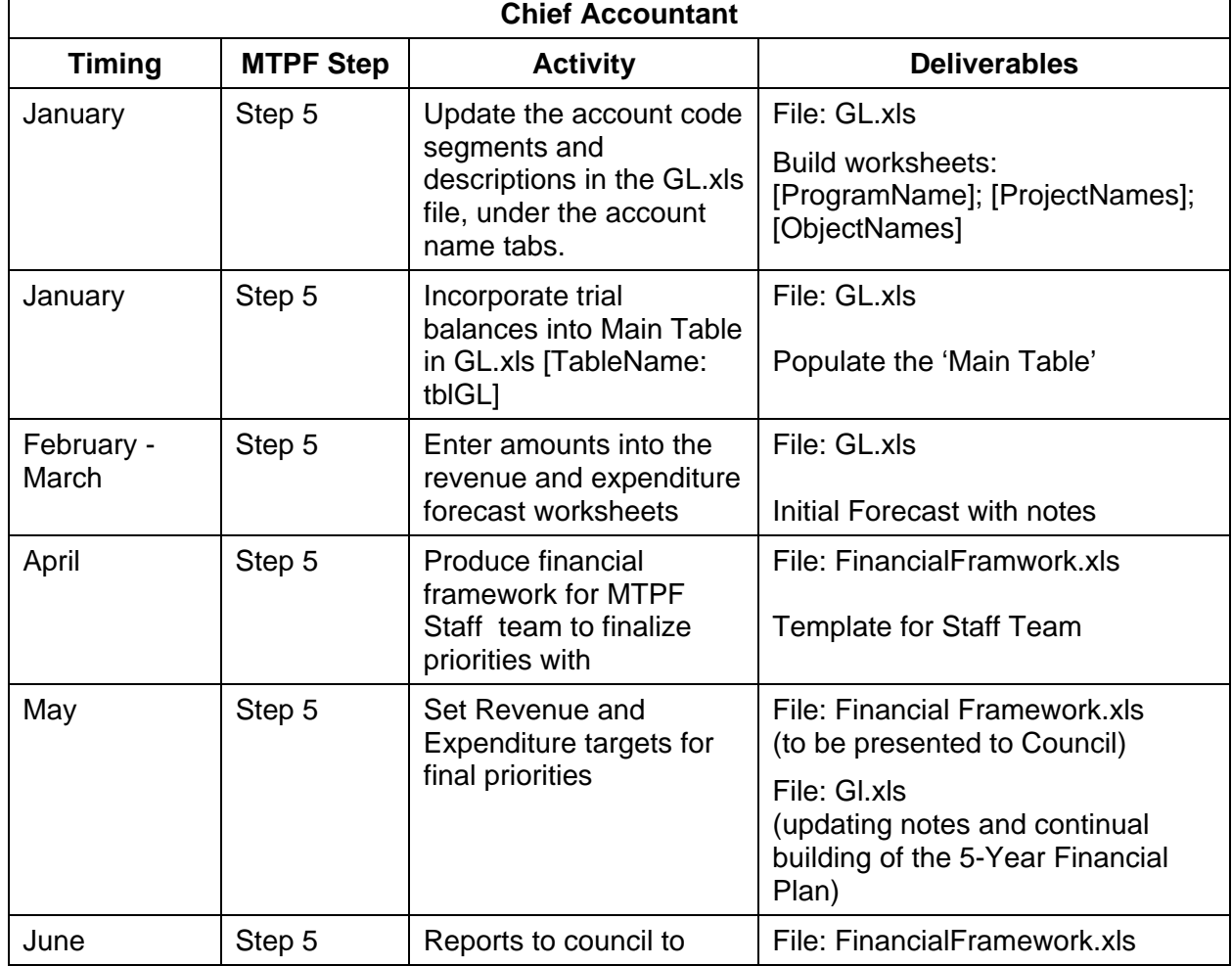

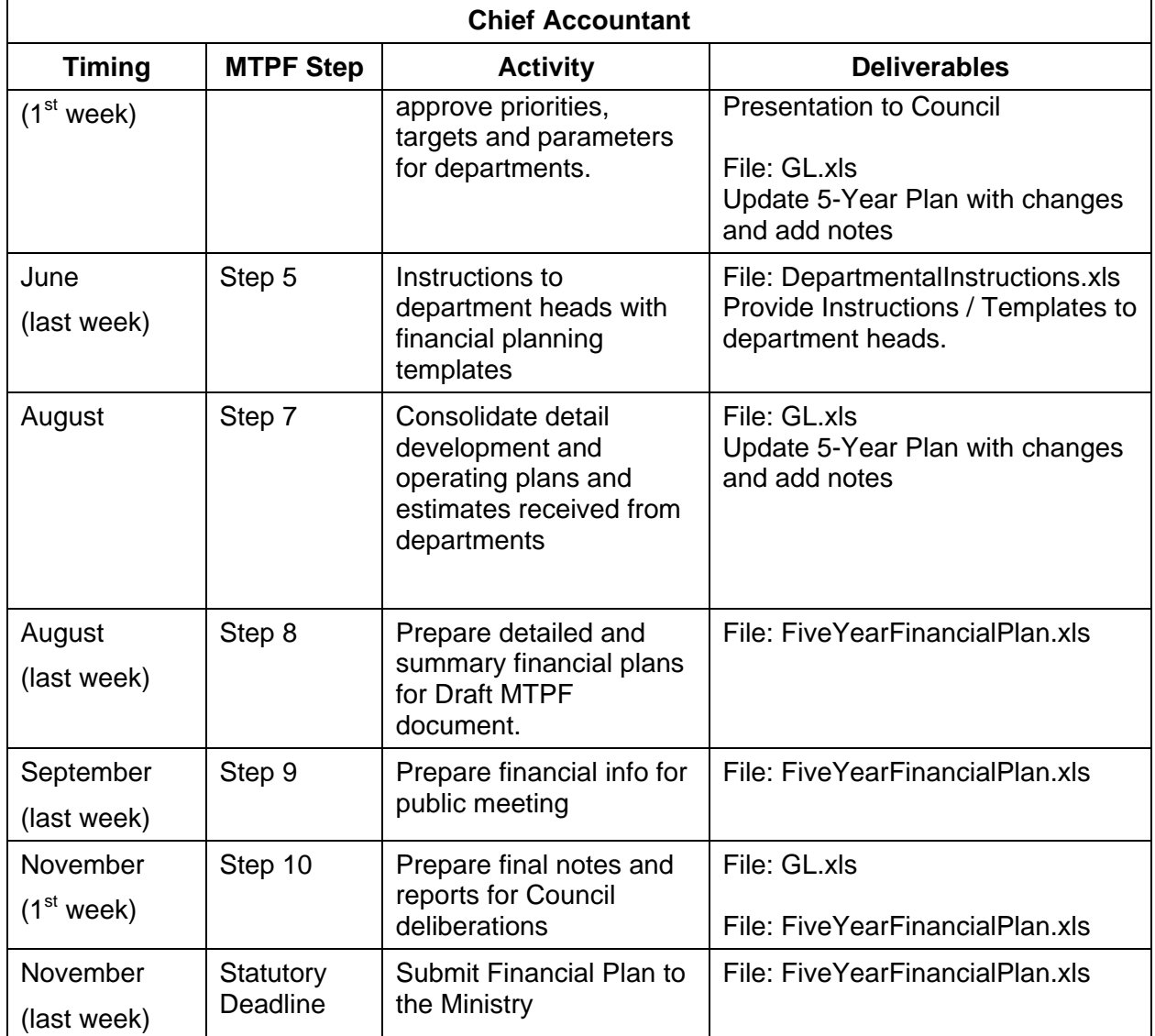

### **Department Heads: Activities, Timing and Deliverables**

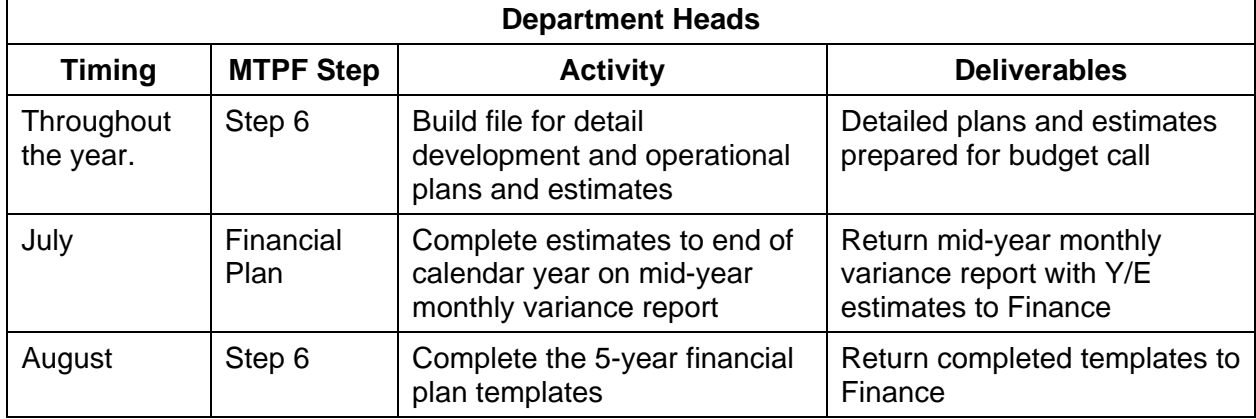

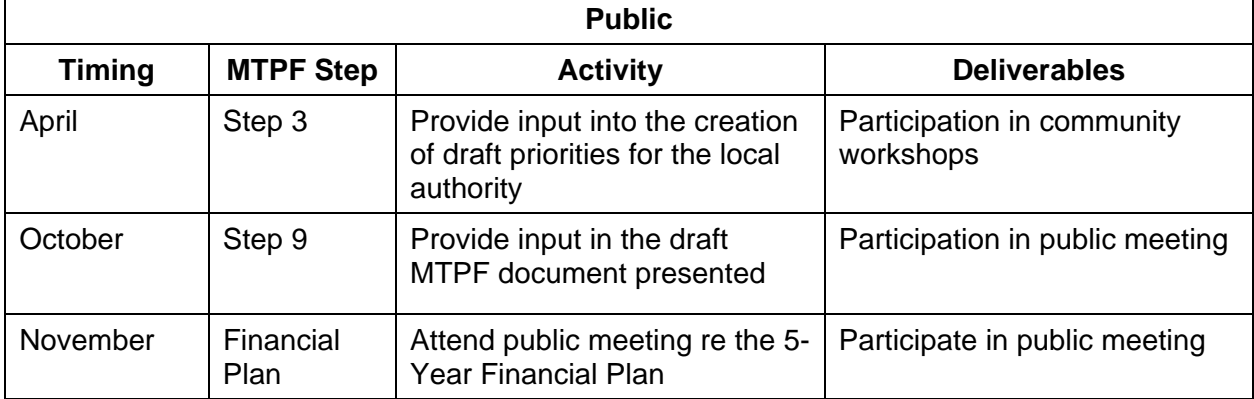

#### **Public: Activities, Timing and Deliverables**

# **Appendix G: Glossary**

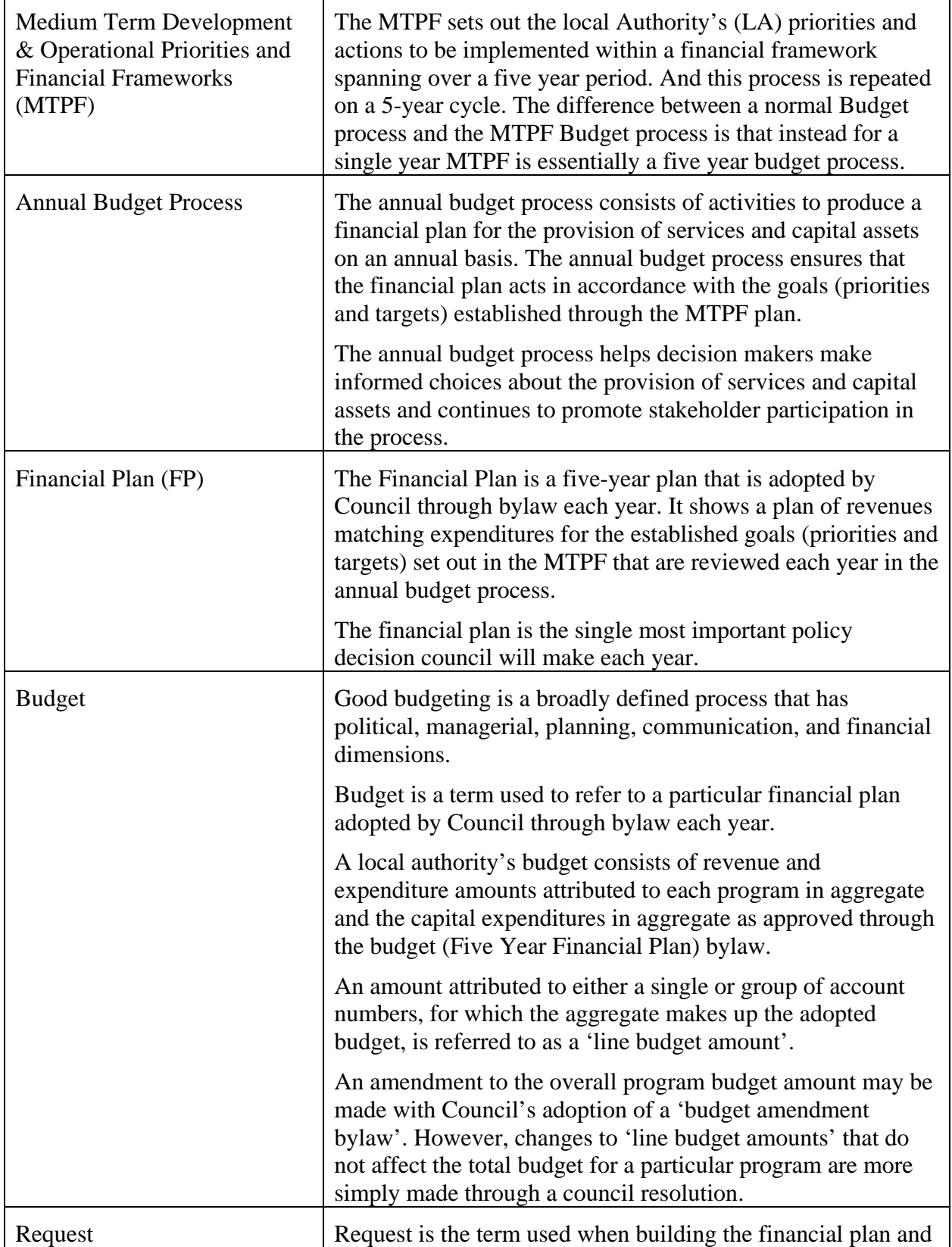

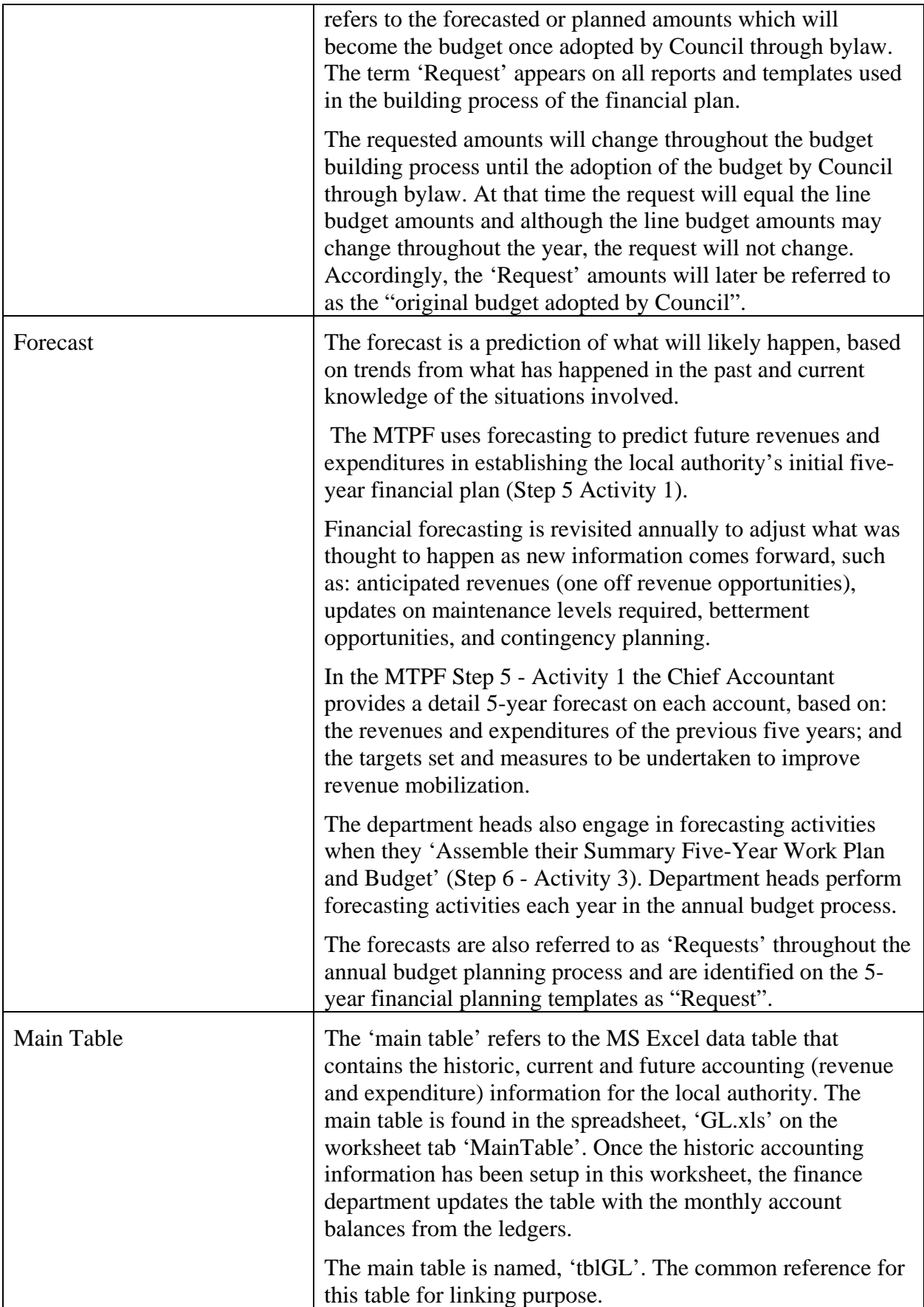

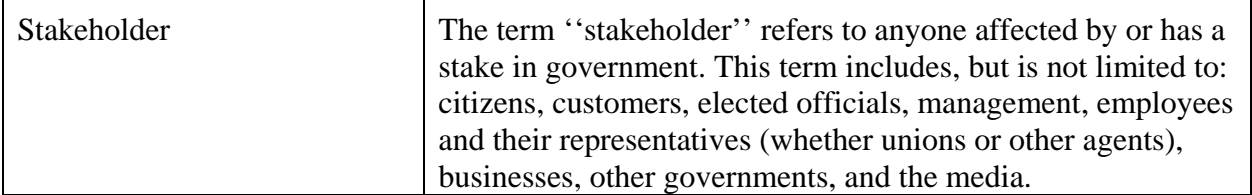